# **V. ANEXOS**

# **V.1 CÁLCULOS DE PRESUPUESTOS**

# **V.1.1 ANEXO A: CÁLCULO DEL PRESUPUESTO PARA EL COMPONENTE I**

# **Presupuesto/Justificación**

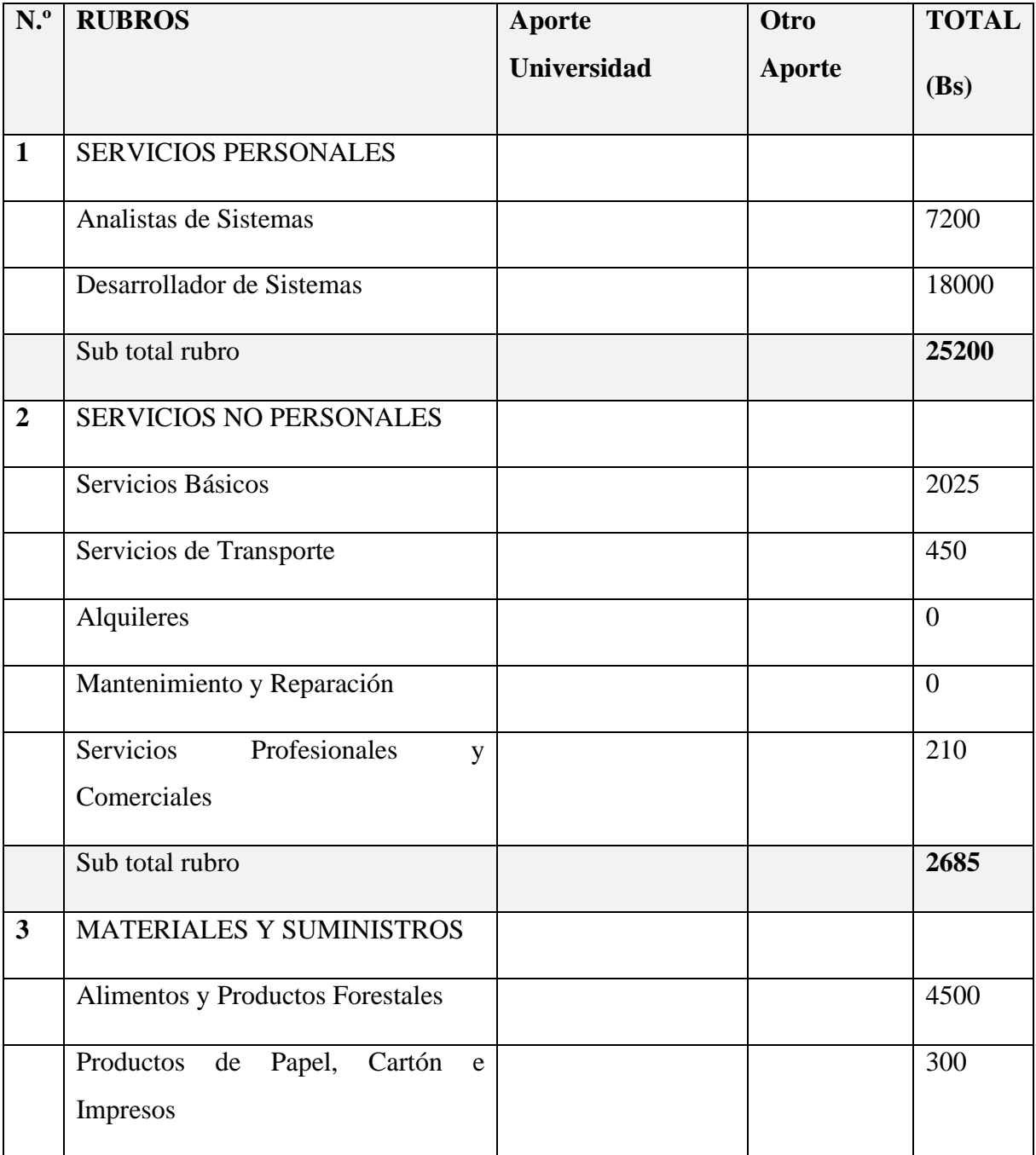

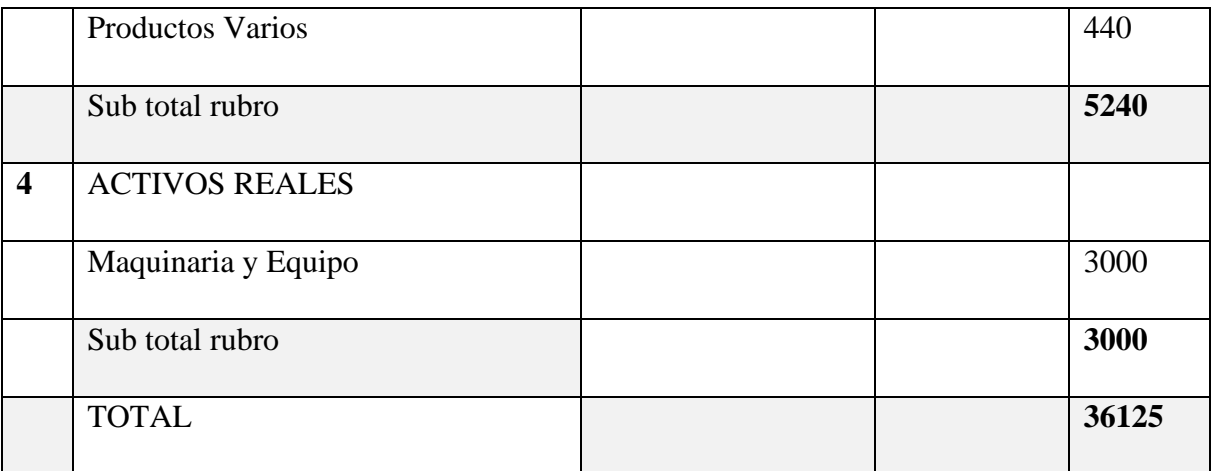

*Tabla 108. Resumen del Presupuesto del Componente I*

# **1) SERVICIOS PERSONALES**

# **a) Empleados no Permanentes**

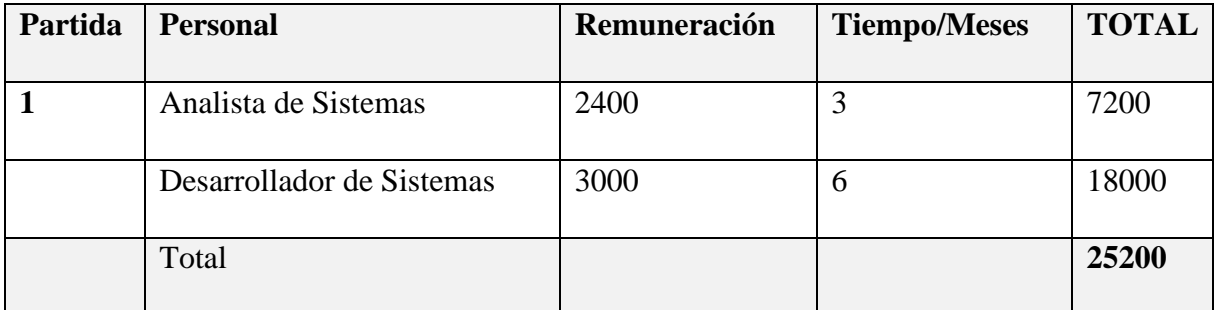

*Tabla 109. Empleados no Permanentes*

# **2) SERVICIOS NO PERSONALES**

# **a) Descripciones de los gastos de servicios básicos**

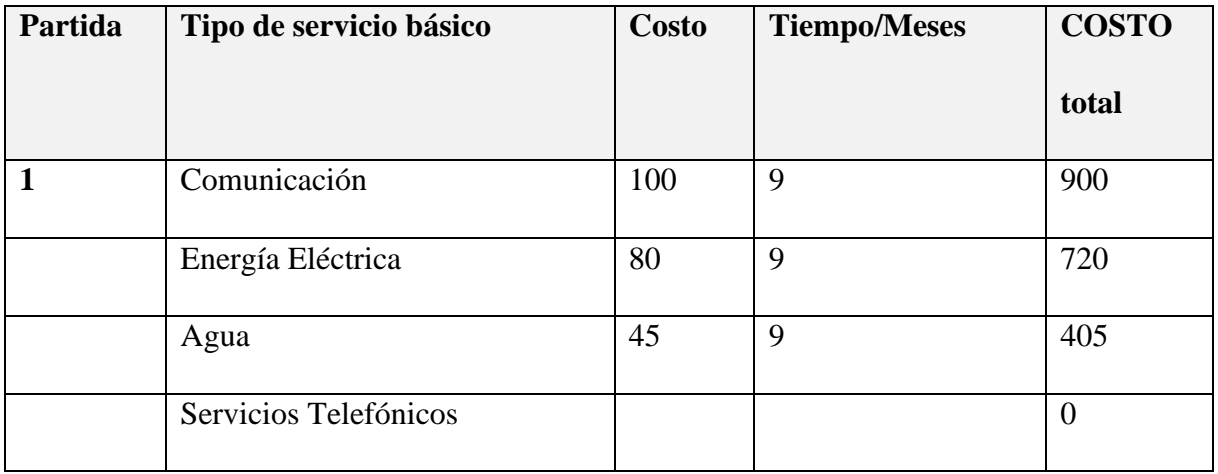

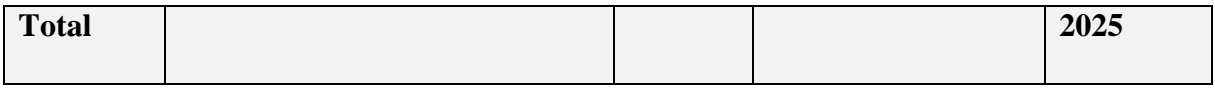

#### *Tabla 110. Descripción de los Gastos de Servicios Básicos*

### **b) Descripción de los gastos de viajes y transporte de personal**

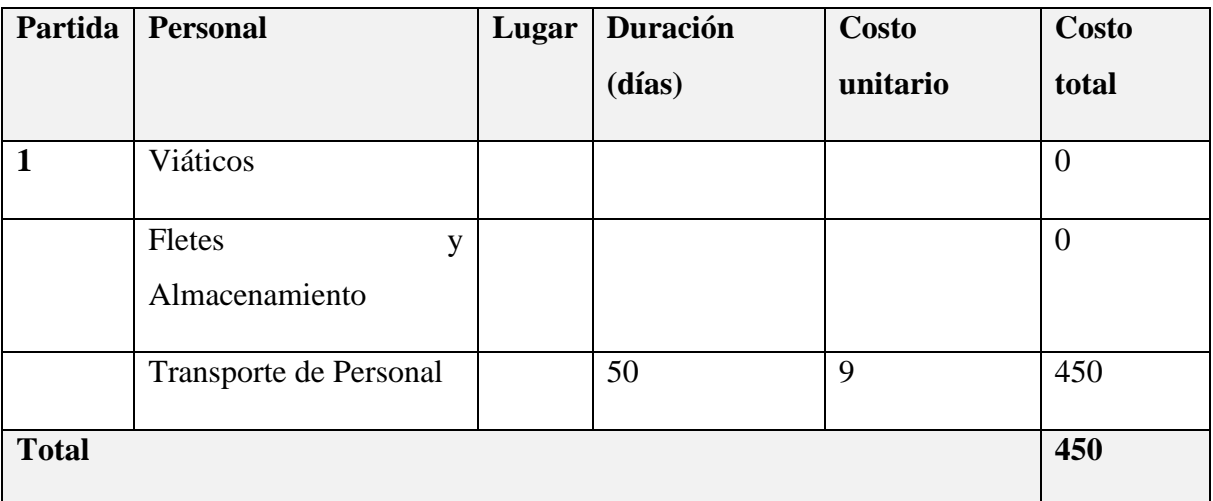

*Tabla 111. Descripción de los Gastos de Viajes y Transporte de Personal*

# **c) Descripción de los gastos por concepto de alquileres de equipos y maquinaria**

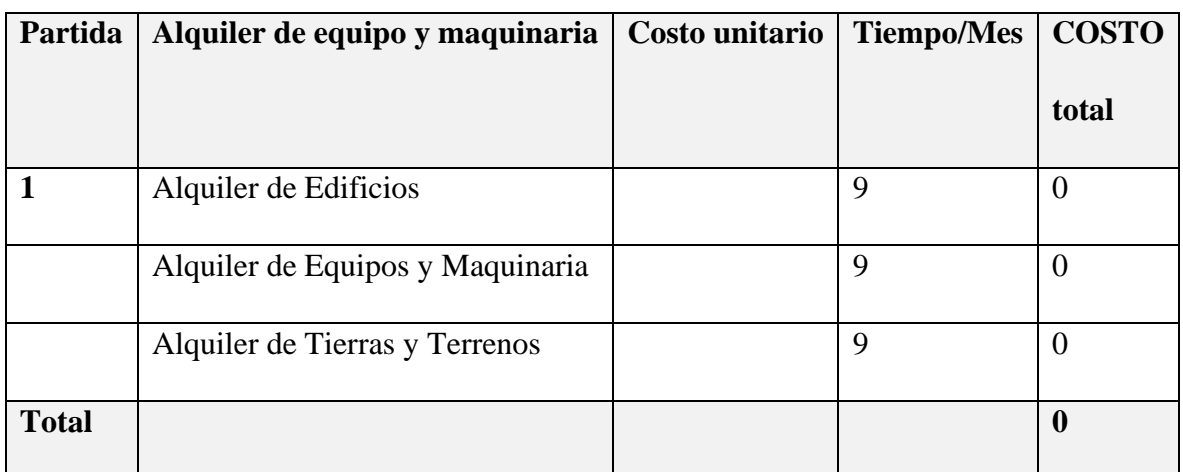

*Tabla 112. Descripción de los Gastos por Concepto de Alquileres de Equipos y* 

#### *Maquinarias*

# **d) Descripción, mantenimiento y reparación**

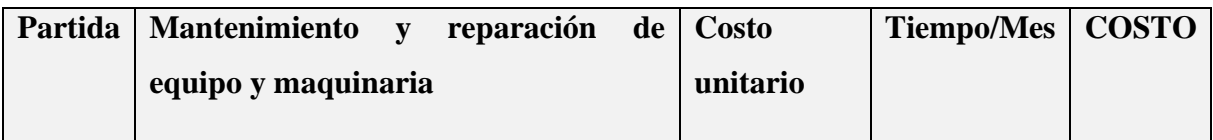

|              |                                     |  | total    |
|--------------|-------------------------------------|--|----------|
|              |                                     |  |          |
|              | Mantenimiento y<br>Reparación<br>de |  |          |
|              | Edificios y Equipos                 |  |          |
|              | Otros Gastos por Mantenimiento y    |  |          |
|              | Reparación                          |  |          |
| <b>Total</b> |                                     |  | $\bf{0}$ |

*Tabla 113. Descripción, Mantenimiento y Reparación*

# **e) Descripción de los gastos en servicios profesionales y comerciales**

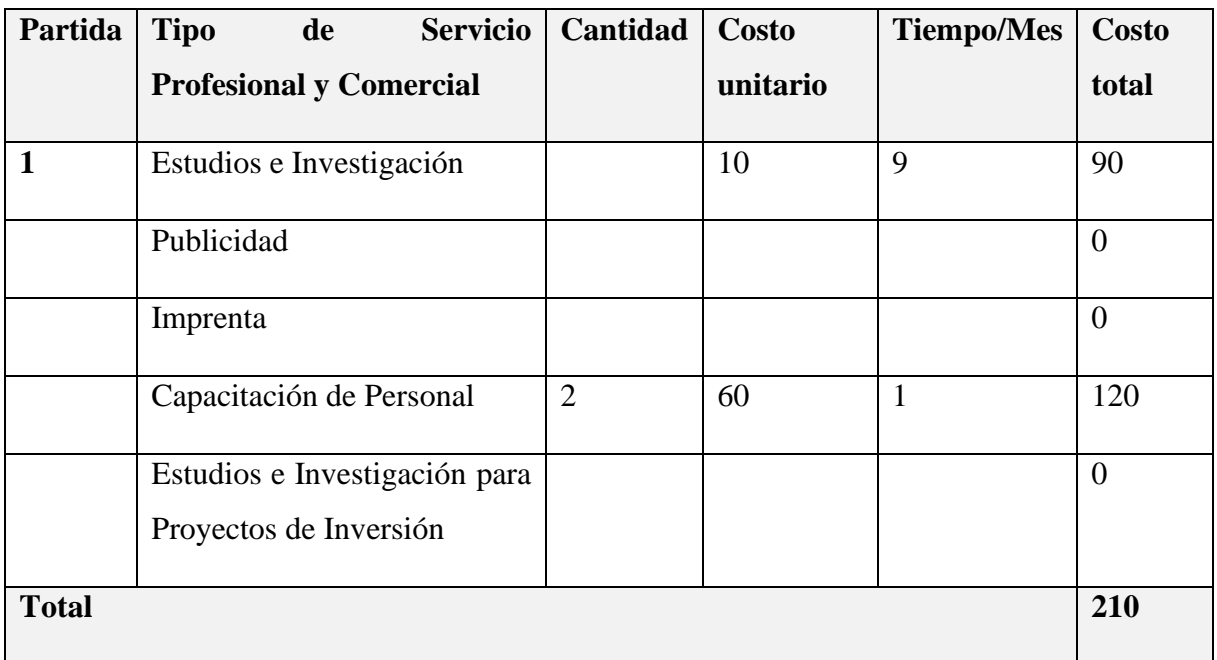

*Tabla 114. Descripción de los Gastos en Servicios Profesionales y Comerciales*

# **3) MATERIALES Y SUMINISTROS**

#### **a) Descripción de los gastos Alimentos y Productos Agroforestales**

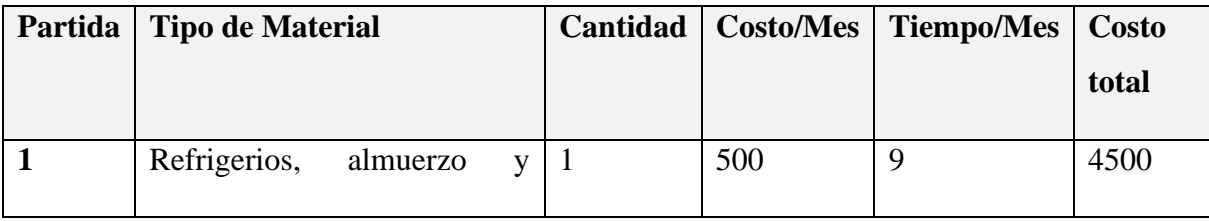

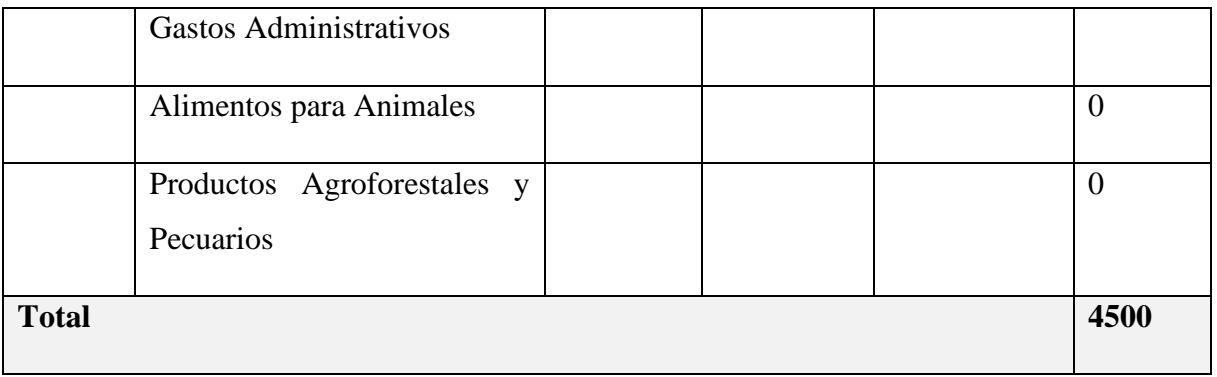

*Tabla 115. Descripción de los Gastos Alimentos y Productos Agroforestales*

# **b) Descripción de gasto de Productos de Papel, Cartón e Impresos**

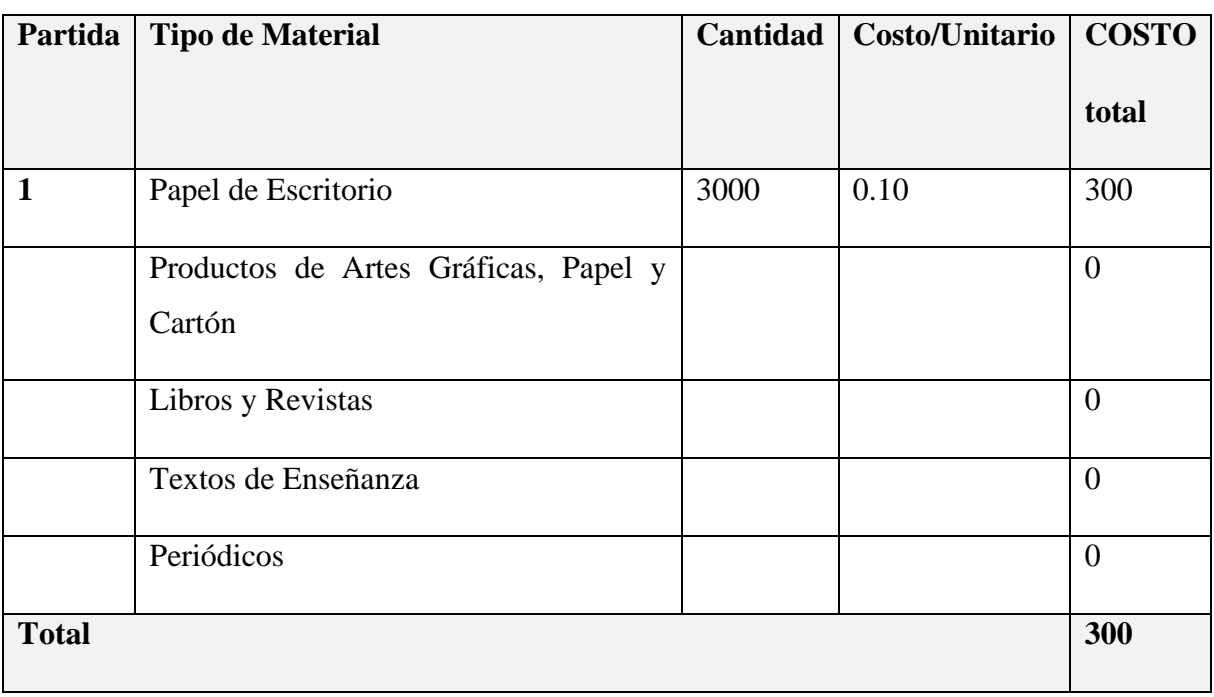

*Tabla 116. Descripción del Gasto de Productos de Papel, Cartón e Impresos*

# **c) Descripción del gasto en Productos Varios**

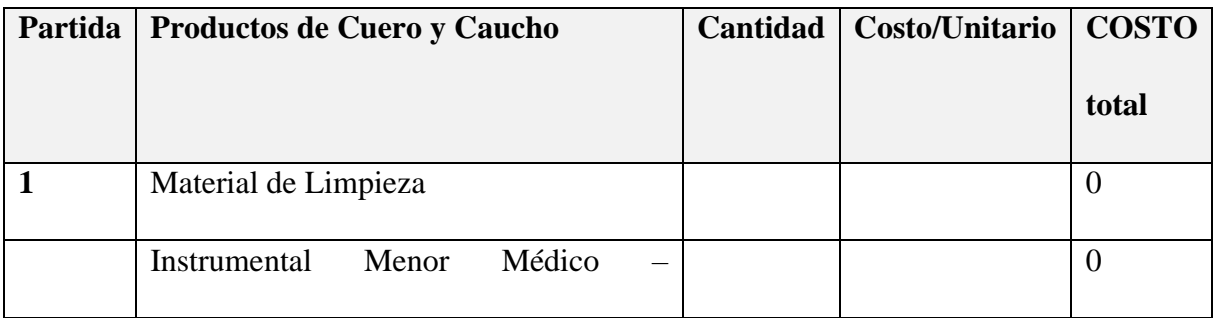

|              | Quirúrgico                        |                |     |                |
|--------------|-----------------------------------|----------------|-----|----------------|
|              | Útiles de Escritorio y de Oficina | 10             | 12  | 120            |
|              | <b>DVD</b> Blanco                 | 8              | 2.5 | 20             |
|              | Cartucho de Tinta                 | $\overline{2}$ | 150 | 300            |
|              | Útiles y Materiales Eléctricos    |                |     | $\overline{0}$ |
|              | Otros Repuestos y Accesorios      |                |     | $\theta$       |
| <b>Total</b> |                                   |                |     | 440            |

*Tabla 117. Descripción del Gasto en Productos Varios*

# **4) ACTIVOS REALES**

# **a) Descripción del gasto de Maquinaria y Equipo**

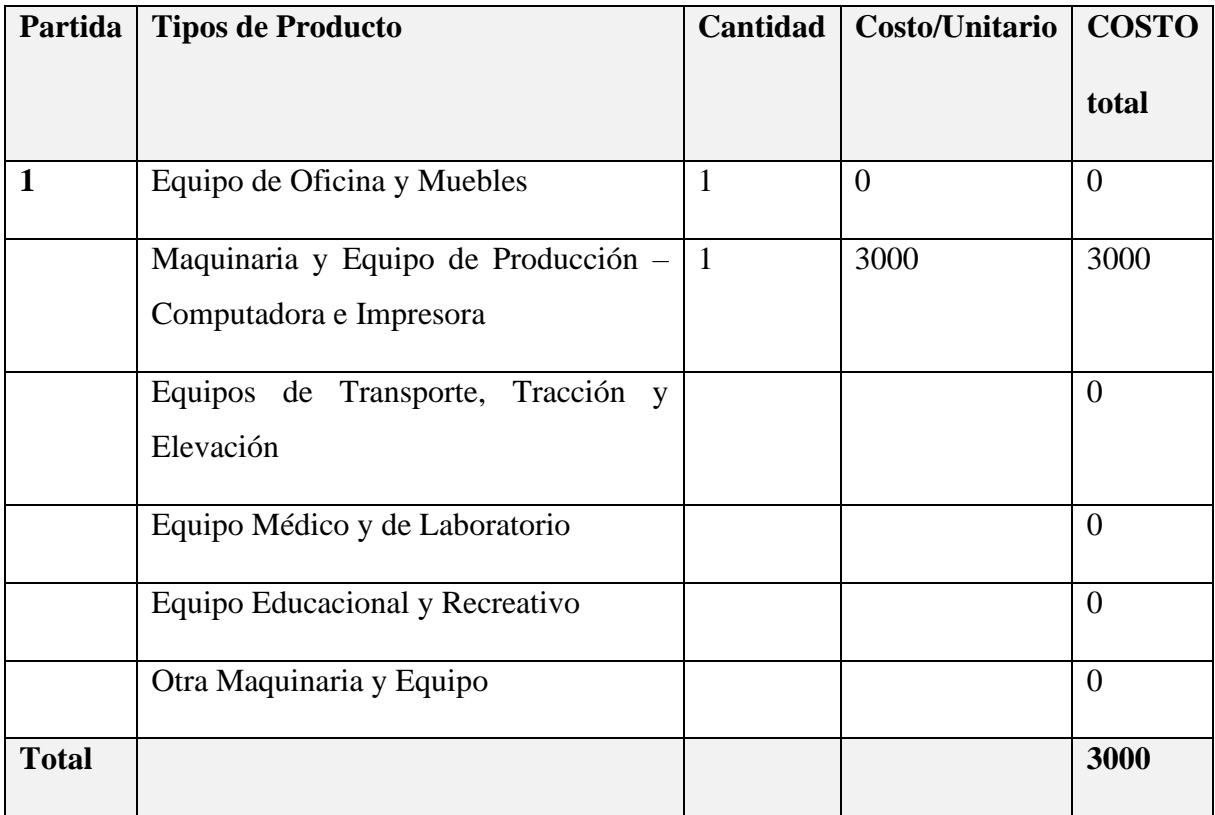

*Tabla 118. Descripción del Gasto de Maquinaria y Equipo*

# **V.1.2 ANEXO B: CÁLCULO DEL PRESUPUESTO PARA EL COMPONENTE 2**

# **Presupuesto/Justificación**

| <b>ÍTEM</b>  | <b>RUBROS</b>                         | <b>Total (Bs)</b> |
|--------------|---------------------------------------|-------------------|
| 1            | <b>Servicios Personales</b>           | 250               |
|              | Servicios no Personales               | 290               |
|              | Servicios Profesionales y Comerciales | 150               |
|              | Materiales y Suministros              | 40                |
| <b>Total</b> |                                       | 730               |

*Tabla 119. Resumen del Presupuesto del Componente II*

# **1) Servicios Personales**

# **a) Empleados no Permanentes**

| Partida   Personal             |  | Remuneración   Tiempo/Semana   Total |      |
|--------------------------------|--|--------------------------------------|------|
|                                |  |                                      | (Bs) |
| Desarrollador el manual de 250 |  |                                      | 250  |
| Usuario                        |  |                                      |      |

*Tabla 120.Empleados no Permanentes*

# **2) Servicios no Personales**

# **a) Descripción de los gastos de Servicio**

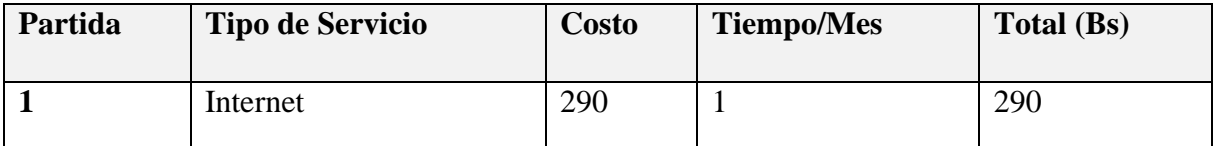

*Tabla 121. Descripción de los Gastos de Servicios*

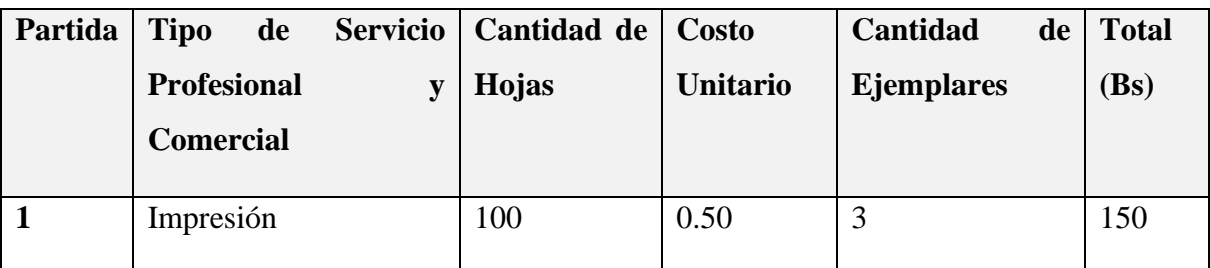

# **b) Descripción de los gastos en Servicios Profesionales y Comerciales**

*Tabla 122. Descripción de los Gastos en Servicios Profesionales y Comerciales*

### **3) Materiales y Suministros**

### **a) Descripción de los gastos Alimentos y Productos Agroforestales**

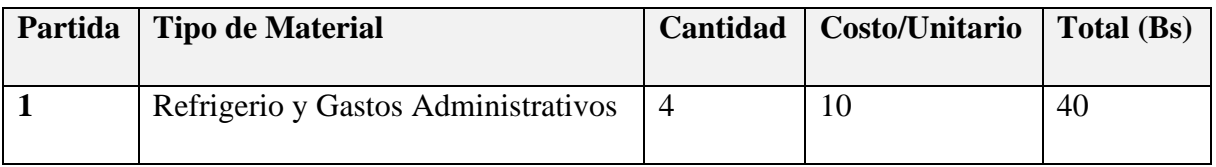

*Tabla 123. Descripción de los Gastos Alimentos y Productos Agroforestales*

# **V.2 ANEXO C: ESPECIFICACIÓN DE REQUERIMIENTOS DEL SOFTWARE**

#### **V.2.1 Introducción**

Este documento es una Especificación de Requisitos de Software (ERS) para el Sistema de Gestión Hotelera del Hotel Eco Tours Tariquía.

La especificación se estructuro en base a las directrices dadas por el estándar IEEE Practica Recomendada para Especificaciones de Requisitos de Software ANSI/IEEE 830, 1998.

# **V.2.2 Propósito**

El documento tiene como propósito establecer las funcionalidades del sistema, tanto funcionales como no funcionales para el desarrollo de un sistema informático que permitirá gestionar distintos procesos que involucra la gestión del Hotel Eco Tours Tariquía. Estas funcionalidades están consensuadas tanto por el desarrollador como por la administración y propietarios del Hotel Eco Tours Tariquía.

Este documento está dirigido al equipo de desarrollo como base y guía para la construcción del sistema, además de servir a los propietarios del Hotel como base de contrato y seguimiento del cumplimiento.

#### **V.2.3 Alcance**

El Hotel Eco Tours Tariquía, actualmente posee un funcionamiento manual tanto para la gestión de reservas como para la gestión de inventarios, lo cual dificulta el trabajo diario de control de la información, esto impulsa al desarrollo del proyecto, el cual consistirá en la creación de un sistema informático enfocado en el "Mejoramiento de la Administración Hotelera en el Hotel "Eco Tours Tariquía" de la Ciudad de Bermejo, con la Incorporación de las TIC"

El sistema, de ahora en adelante denominado "Hotel Master", no dependen de ningún otro sistema en cuanto a funcionalidad, por tanto, la especificación de requerimientos no compromete a ningún otro sistema o proyecto.

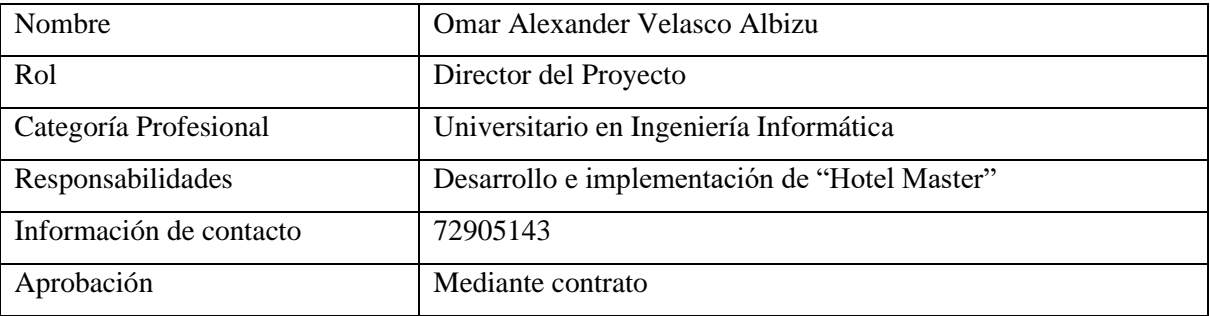

#### **V.2.4 Personal Involucrado**

*Tabla 124. Personal Involucrado*

#### **V.2.5 Referencias**

Especificación de Requisitos de Software según la norma estándar IEEE 830.

### **V.2.6 Resumen**

Este documento está conformado por tres secciones. Esta sección es la Introducción y permite visualizar la información general de la ERS. En la segunda sección se brinda una descripción general del sistema, con la finalidad de conocer las principales funciones que debe realizar, como también los datos asociados y los factores, restricciones, supuestos y

dependencias que afectan al desarrollo, evitando entrar en demasiados detalles. Por último, en la tercera sección se definen con más detalles los requisitos que debe satisfacer el sistema.

### **V.2.7 Descripción general**

El Hotel Eco Tours Tariquía se encuentra ubicado en la ciudad de Bermejo, cuenta con 12 habitaciones a disposición de los huéspedes, como también con un salón de eventos especiales y servicio de mantelería.

Para hacer uso de las habitaciones los huéspedes deben brindar algunos datos personales que garanticen que no vayan en contra de las normas del hotel. Ejemplo: Contar con la mayoría de edad.

Estos datos son registrados como comprobante de que el huésped hizo uso de alguna determinada habitación, también pueden consumir las diversas bebidas que se ofrecen, como también el uso de aire acondicionado, estos servicios irán incluidos en la información de la habitación para realizar su cobro al iniciar su estadía.

Una vez utilizadas las habitaciones, pasaran a no estar disponibles hasta que se realice su respectiva limpieza.

En el caso de que se desee alquilar el salón de eventos, el cliente deberá aproximarse a recepción para seleccionar que tipo de servicio desea añadir además del alquiler del lugar.

# **V.2.8 Perspectiva del Producto**

El sistema informático será un producto diseñado para trabajar en entornos WEB, lo que permitirá su utilización de forma rápida y eficaz, dicho sistema no interactúa con ningún otro.

El sistema "Hotel Master" será un producto independiente que mejorará la gestión administrativa del Hotel Eco Tours Tariquía.

Hotel Master interactuara con los siguientes productos de software:

- Servidor Web, preferentemente Apache, que permitirá el acceso a los servicios del sistema
- Base de Datos: Se utilizará la base de datos MySQL.

El producto será realizado utilizando la metodología RUP (Racional United Process), que mejora considerablemente la calidad de desarrollo del sistema, ya que la misma utiliza el Lenguaje Unificado de Modelado (UML) para preparar todos los esquemas de un sistema de software.

El flujo de trabajo fundamental tiene los siguientes pasos:

- Requerimientos: Trasladando las necesidades del negocio a un sistema automatizado
	- o Realización de entrevistas
	- o Realización de BPMN
	- o Realización de Diagrama Casos de Uso del Negocio
- Análisis y Diseño: Trasladando los requerimientos dentro de la arquitectura de software
	- o Realización de Diagramas de Casos de Uso del Sistema
	- o Realización de Diagramas de Clases
	- o Realización de el Modelado de la Base de Datos Entidad/Relación
	- o Realización de Diagramas de Actividad
	- o Realización de Diagramas de Secuencia
- Programación e Implementación: Creando software que se ajuste a la arquitectura y que tenga el comportamiento deseado
	- o Realización de la definición de la Arquitectura de Desarrollo
	- o Realización de las Tecnologías a utilizar como:
		- Lenguaje de Programación
		- Tecnología Cliente/Servidor
		- IDE de Desarrollo
	- o Realización de la Programación del Sistema
- Pruebas: Asegurándose que el comportamiento requerido es el correcto y que todo lo solicitado está presente.
	- o Se realiza la Verificación del Software
	- o Se realiza Manual de Usuario
	- o Se realiza la Documentación Final del Sistema

#### **V.2.9 Funcionalidad del Producto**

El sistema contara con las siguientes funcionalidades:

#### **1) Gestión de Reservas**

El sistema permitirá la gestión de reservas que realicen los huéspedes al momento de realizar las reservas o pago por el uso de habitaciones, permitirá listar y administrar el estado de las mismas, modificar, deshabilitar y adicionar la compra de productos para el consumo.

#### **2) Gestión de Usuarios**

El sistema permitirá la gestión de usuarios para el sistema, permitirá listar, crear, modificar, ver, deshabilitar, habilitar y asignar un rol al usuario para que tenga acceso al sistema.

#### **3) Gestión de Habitaciones**

El sistema permitirá la gestión de las habitaciones con las que cuenta el hotel, permitirá listar y administrar el estado y tipo de las mismas de acuerdo a las disponibles en el hotel, deshabilitar, habilitar, además de los detalles de cada una.

#### **4) Gestión de Huéspedes**

El sistema permitirá la gestión de los huéspedes que hagan uso de los servicios del hotel, permitirá listar, crear, modificar, ver, deshabilitar, habilitar y ver datos de los distintos huéspedes que hayan ingresado al hotel.

#### **5) Gestión de Tipo de Habitación**

El sistema permitirá la gestión de los distintos tipos de habitaciones con los que cuenten las habitaciones del hotel, permitirá listar, crear, modificar, deshabilitar, habilitar y visualizar los detalles de las mismas.

#### **6) Gestión de Estado de Habitación**

El sistema permitirá la gestión de los distintos estados que puedan tener las habitaciones del hotel, permitirá listar, crear, modificar, deshabilitar, habilitar y visualizar los detalles de los mismos.

#### **7) Gestión de Muebles y Enseres**

El sistema permitirá la gestión de muebles y artefactos con los que cuente el hotel para el uso de las habitaciones y mantenimiento de sus instalaciones. Permitirá listar, crear, modificar, deshabilitar, habilitar y ver los detalles de los mismos

#### **8) Gestión de Productos**

El sistema permitirá la gestión de los productos con los que cuente el hotel para el consumo de los huéspedes en las habitaciones, permitirá listar, crear, modificar, deshabilitar, habilitar y ver los detalles de los mismos.

#### **9) Gestión Reportes**

El sistema permitirá la gestión de reportes el cual permitirá sacar los reportes diarios o mensuales. Se refiere a los informes que organizan y exhiben la información obtenida en la base de datos. El sistema de gestión generara reportes que proporcionarán información histórica sobre el rendimiento del hotel, que podrán ser analizados con la finalidad de obtener pronósticos precisos basados en la demanda del mercado, la ocupación y la temporada.

#### **V.2.10 Características de los Usuarios**

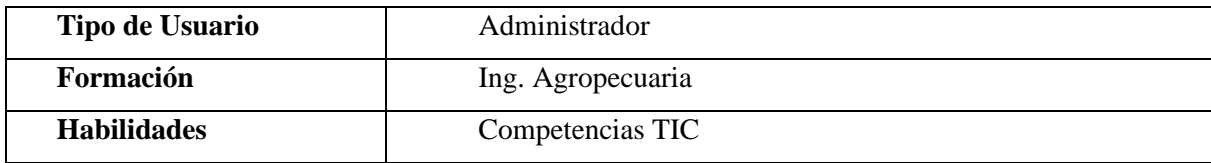

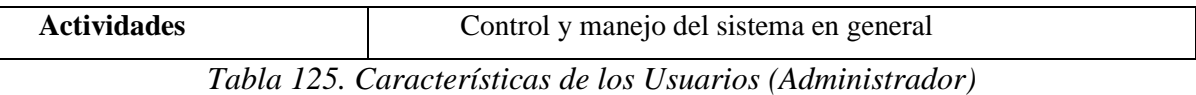

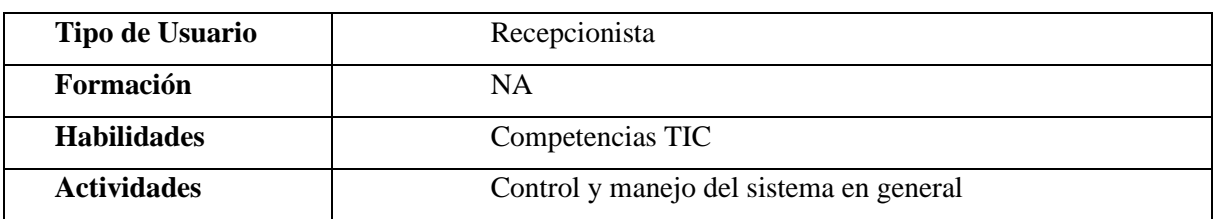

*Tabla 126. Características de los Usuarios (Recepcionista)*

#### **V.2.11 Restricciones**

- Interfaz para ser usada en Internet
- El sistema se diseñará según el modelo cliente/servidor
- Se debe contar con un Servidor Web que presente las características necesarias para la ejecución del Sistema bajo la Plataforma PHP como ser Nginx, Apache, etc.
- La Base de Datos a utilizar será MySQL software libre o PostgreSQL dado que la aplicación presentará flexibilidad en la migración a diferentes plataformas de base de datos según requerimientos de volumen de datos
- El sistema será implementado en las plataformas Windows o Linux
- Las consideraciones de seguridad que existirán en nuestra aplicación serán la restricción de control y acceso a la información, ya que dependiendo de nuestro login y clave dispondremos de unos privilegios para poder realizar determinadas funciones

#### **V.2.12 Suposiciones y dependencias**

- En el documento se expresan los requisitos en términos de lo que el sistema debe proporcionar a los usuarios que acceden a él. No obstante, se tendrá a alguien como administrador que será responsable de realizar una carga inicial de datos en la Base de Datos
- Interés del Hotel Eco Tours Tariquía para utilizar el sistema
- Disponibilidad de equipos de computación
- Disponibilidad de un Web hosting en caso de implementarlo a nivel internet y si no en su defecto a nivel intranet.
- El sistema no tendrá la necesidad de comunicarse con otros sistemas similares.

### **V.2.13 Evolución previsible del sistema**

El sistema en su primera fase funcionara, sin necesidad de comunicarse con otros sistemas similares, por lo que no hay dependencias respecto de otros sistemas, no obstante, no se descarta la posibilidad de que este sistema interactúe con otros sistemas que están en desarrollo para la ejecución de sus procesos.

### **V.2.14 Requisitos Específicos**

Se presentan los requisitos funcionales y no funcionales que deberán ser satisfechos por el sistema. Cada Requisito será identificado por un número, además presentaran un nombre breve en el caso de los requisitos funcionales; Cada requisito tendrá además asignado una prioridad de implementación, en la que consideraremos los siguientes niveles:

- Prioridad Baja: Es para los requisitos que no son necesarias ahora, pero deberán incorporarse a medio-largo plazo.
- Prioridad Media: Es para los requisitos que necesitan más discusión.
- Prioridad Alta: Es para los requisitos cuya ausencia no sería tolerable en el futuro sistema.

Esto nos permitirá, probar fácilmente el cumplimiento de los mismos por parte del sistema y acompañar la evolución natural del Sistema ante los cambios en los requerimientos con las prioridades que estos presentan.

| Número de Requisito            | RF <sub>0</sub>                     |
|--------------------------------|-------------------------------------|
| Nombre de Requisito            | Autenticación de ingreso al sistema |
| <b>Tipo</b>                    | Requisito                           |
| <b>Fuente del Requisito</b>    | Administrador del Hotel             |
| <b>Prioridad del Requisito</b> | Alta                                |

*Tabla 127. Requisito Funcional (Autenticación de Ingreso al Sistema)*

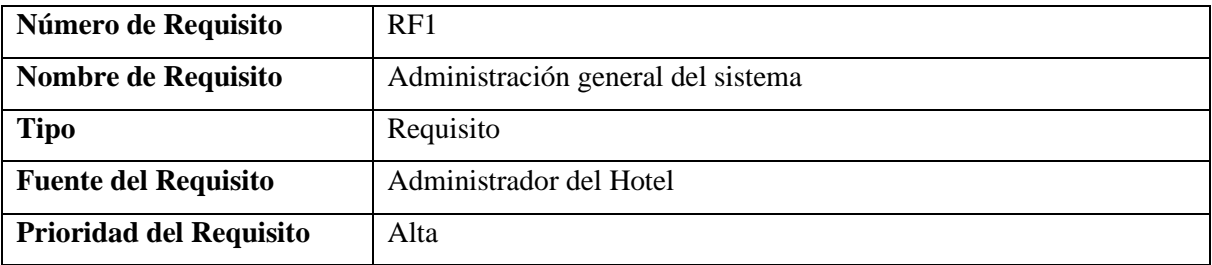

*Tabla 128. Requisito Funcional (Administración General del Sistema)*

| Número de Requisito            | RF2                     |
|--------------------------------|-------------------------|
| Nombre de Requisito            | Registro de Reservas    |
| <b>Tipo</b>                    | Requisito               |
| <b>Fuente del Requisito</b>    | Administrador del Hotel |
| <b>Prioridad del Requisito</b> | Alta                    |

*Tabla 129. Requisito Funcional (Registro de Reservas)*

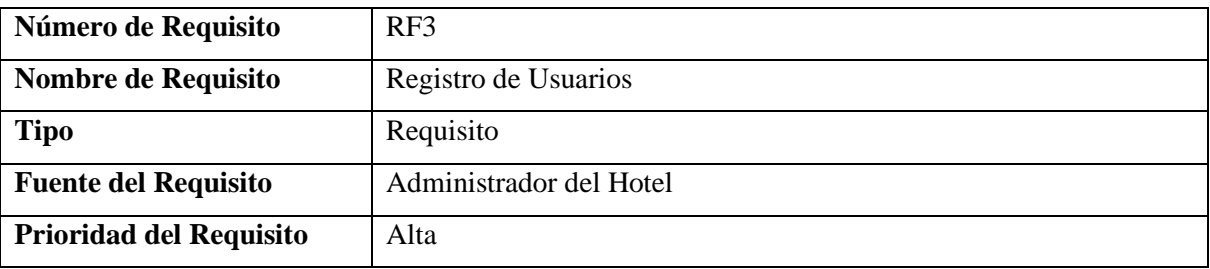

*Tabla 130. Requisito Funcional (Registros de Usuarios)*

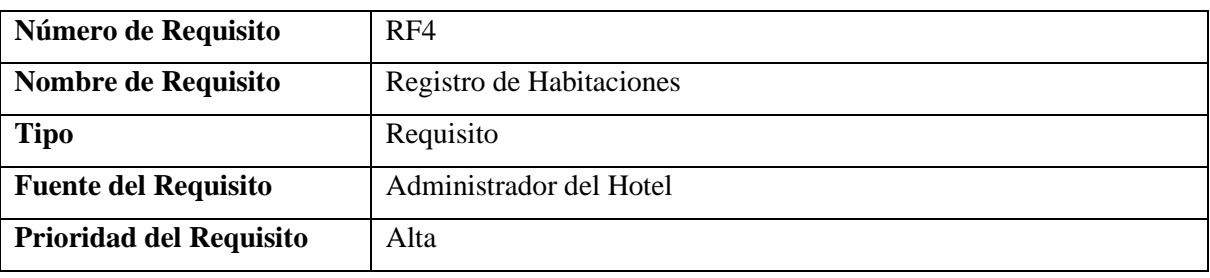

*Tabla 131. Requisito Funcional (Registro de Habitaciones)*

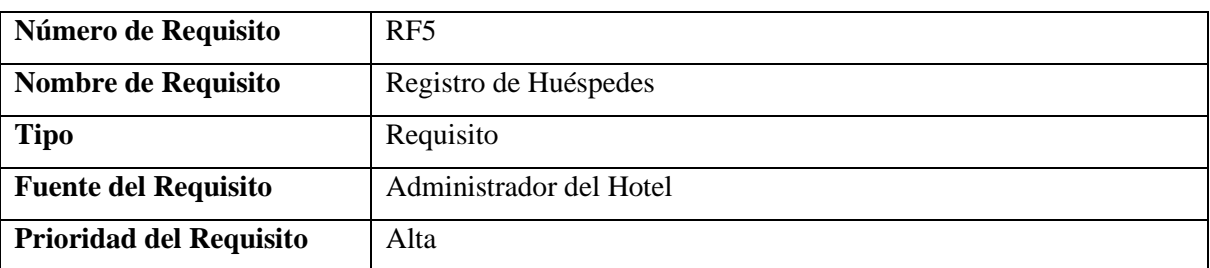

*Tabla 132. Requisito Funcional (Registro de Huéspedes)*

| Número de Requisito            | RF <sub>6</sub>                |
|--------------------------------|--------------------------------|
| Nombre de Requisito            | Registro de Tipo de Habitación |
| <b>Tipo</b>                    | Requisito                      |
| <b>Fuente del Requisito</b>    | Administrador del Hotel        |
| <b>Prioridad del Requisito</b> | Alta                           |

*Tabla 133. Requisito Funcional (Registro de Tipo de habitación)*

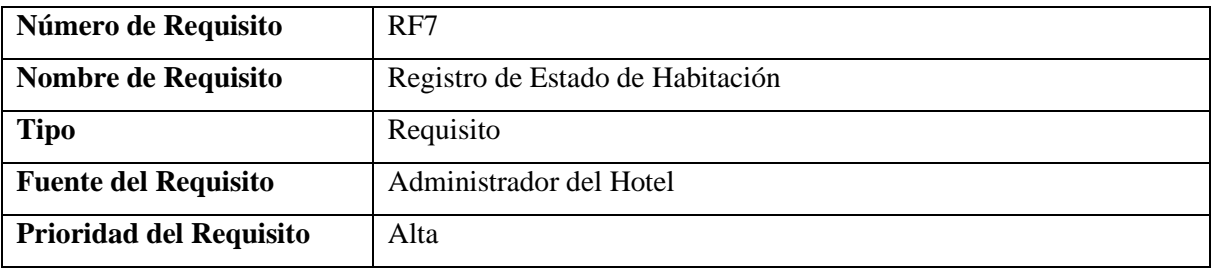

*Tabla 134. Requisito Funcional (Registro de Estado de Habitación)*

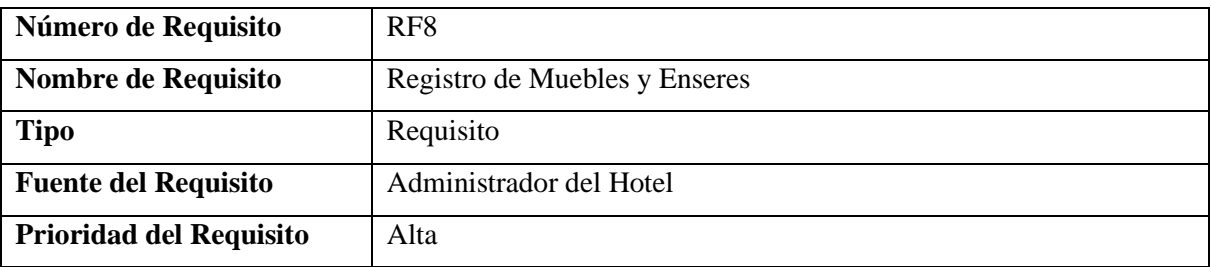

*Tabla 135. Requisito Funcional (Registro de Muebles y Enseres)*

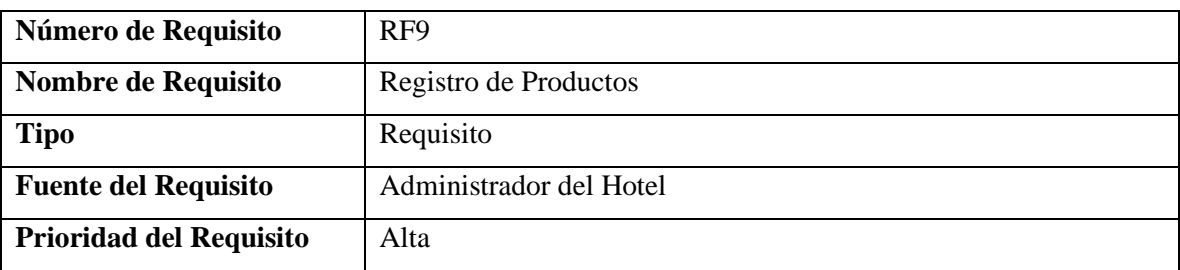

*Tabla 136. Requisito Funcional (Registro de Productos)*

# **V.2.14.1 Requisitos comunes de las interfaces**

- El sistema recibirá como entradas comunes principalmente el nombre de usuario y la clave de los usuarios que accedan a las distintas funcionalidades del sistema.
- Todas las interfaces de entrada y salida deben estar identificadas con el logo del Hotel.
- Las salidas impresas (como PDF) deben registrar en el encabezado de cada hoja, la fecha y hora de la impresión.
- Como salidas será capaz de realizar impresiones, como ser reportes.

#### **V.2.14.2 Interfaces de usuario**

#### Prioridad: Alta

La interfaz de usuario debe ser orientado a formularios, accesibles a través de un navegador Web, permitiendo la obtención y procesamiento asincrónico de datos; el cálculo y procesamiento en el cliente y una interfaz intuitiva que facilite la navegación.

La interfaz de usuario debe tener los colores de hotel, pero en tonalidades pálidas o claras. En todos los casos la interfaz de usuario al presionar el botón de retroceder en el navegador deberá contar con todas las medidas de seguridad, (por ejemplo, si está llenando un formulario, el retroceder puede implicar abandonar ese registro), también debe tener un botón de cancelar (en los casos que corresponda).

Tendrá una barra de menú el cual tendrá los subprocesos del sistema para su iteración. En la parte central se mostrarán los registros conforme su contenido.

#### **V.2.14.3 Interfaces de Hardware**

El sistema debe funcionar en cualquier computadora que tenga acceso a internet y un navegador.

Será necesario disponer de equipos de cómputos en perfecto estado con las siguientes características:

- a) Adaptadores de red.
- b) Procesador de 2GHz o superior.
- c) Memoria mínima de 1GB RAM.
- d) Mouse.
- e) Teclado.

#### **V.2.14.4 Interfaces de Software**

Actualmente el sistema no depende de otros sistemas para su funcionamiento.

El sistema debe tener interfaces gráficas de administración y de operación en idioma español y en ambiente 100% Web, para permitir su utilización a través de exploradores o navegadores de Internet.

#### **V.2.14.5 Interfaces de Comunicación**

Protocolo TCP/IP para la comunicación del sistema entre otras terminales.

Como ser comunicación con: Un servidor de Aplicaciones para el sistema.

Una base datos relacional preferentemente MySQL.

#### **V.2.15 Requisitos Funcionales**

#### **V.2.15.1 RF0. Autenticación de ingreso al sistema**

Se refiere al ingreso controlado de los usuarios, los usuarios autentificados deben tener acceso a las opciones del sistema de acuerdo a su rol.

RF0.1. Gestión de Usuarios

#### **V.2.15.2 RF1. Administración general del sistema**

Se debe tomar en cuenta que para todos los roles pueden haber más de un usuario.

- RF1.1. Gestión de Reservas RF1.2. Gestión de Usuarios RF1.3. Gestión de Habitaciones RF1.4. Gestión de Huéspedes RF1.5. Gestión de Tipo de Habitación RF1.6. Gestión de Estado de Habitación
- RF1.7. Gestión de Muebles y Enseres

RF1.8. Gestión de Productos

RF1.9. Gestión de Reportes

#### **V.2.15.3 RF2. Gestión de Reservas**

Se refiere a las reservas que se realizan para las reservas o pago por el uso de una habitación.

RF2.1. Gestión de Reservas con los detalles de ingreso, salida y estado de transacción.

#### **V.2.15.4 RF3. Gestión de Usuarios**

Se refiere a los usuarios que cuenten con una cuenta que les permita ingresar al sistema, permitiendo visualizar su estado e información básica de los mismos.

RF3.1. Gestión de Usuarios con los detalles de los mismos, así como también con el rol que cuentan.

#### **V.2.15.5 RF4. Gestión de Habitaciones**

Se refiere a las habitaciones con las que cuenta el hotel, permitiendo visualizar el estado y disponibilidad de las mismas. En este apartado se podrá seleccionar el tipo y estado de las habitaciones en el momento que sean creadas.

RF4.1. Gestión de habitaciones con los detalles del estado en el que se encuentran, como ser: Ocupada, Disponible, Limpieza y Reservada. Así como también al tipo de habitación que corresponde, Ejemplo: Simple, doble, triple, matrimonial, etc.

### **V.2.15.6 RF5. Gestión de Huéspedes**

Se refiere al registro de la información de los huéspedes que hacen uso de las habitaciones

RF5.1. Gestión de Huéspedes con la información requerida para el registro de los huéspedes que hayan hecho uso de las instalaciones del hotel. Permitiendo acceder con mayor facilidad a su información en caso de ser un cliente habitual.

#### **V.2.15.7 RF6. Gestión de Tipo de Habitación**

Se refiere al registro de los distintos tipos de habitaciones con los que puede contar el hotel. Estos serán posteriormente seleccionados a las habitaciones cuando estas sean creadas o modificadas.

RF6.1. Gestión de Tipo de Habitación con la información diferencial de cada tipo que se registre, los distintos tipos que se registren serán asignados a las habitaciones para ser diferenciadas entre sí.

#### **V.2.15.8 RF7. Gestión de Estado de Habitación**

Se refiere al registro de los distintos estados en los que se pueden encontrar las habitaciones del hotel. Estos estados serán posteriormente seleccionados por las habitaciones cuando estas sean creadas o modificadas.

RF7.1. Gestión de Estado de Habitación con la información diferencial de cada estado que se registre, los distintos estados que se registren serán asignados a las habitaciones para ser diferenciadas entre sí.

#### **V.2.15.9 RF8. Gestión de Muebles y Enseres**

Se refiere al registro del mobiliario de distinta índole para las oficinas y equipamiento tales como: estantes, escritorios, ficheros, percheros, mesas, máquina de escribir, de contabilidad, de reproducción de copias, de aire acondicionado, refrigeradores, mesas para dibujo, cocinas, entre otros.

RF8.1. Gestión de Muebles y Enseres con la información de cada uno de ellos permitiendo verificar su existencia y cantidad disponible para los requerimientos del hotel.

#### **V.2.15.10 RF9. Gestión de Productos**

Se refiere al registro de los productos que ofrece el hotel para el consumo en las habitaciones.

RF9.1. Gestión de Productos con la información de cada uno de ellos permitiendo verificar su existencia y cantidad disponible para los pedidos de los huéspedes. La cantidad de productos en stock se actualizará de acuerdo al consumo de los huéspedes.

#### **V.2.15.11 RF10. Gestión de Reportes**

Se refiere a la generación de reportes con la que cuenta el sistema en donde el usuario podrá visualizar información del Hotel.

RF4.1. Gestión de Reportes que permitan ver los movimientos de interés del dueño o administrador del hotel, tales como: Reporte de fecha/hora de ingreso de huéspedes, Kardex de productos, reporte de consumo de productos, reporte de reservas.

#### **V.2.16 Requisitos no Funcionales**

#### **V.2.16.1 Requisitos de Rendimiento**

El sistema no debe tardar más de cinco segundos en mostrar los resultados de una búsqueda. Si se supera este plazo, el sistema detiene la búsqueda y muestra los resultados encontrados.

El uso de disco duro, CPU, porcentaje de rendimiento del CPU, memoria y la optimización de los recursos al máximo, ayudan al rendimiento del sistema.

#### **V.2.16.2 Seguridad**

El acceso al Sistema debe estar restringido por el uso de claves asignadas a cada uno de los usuarios. Sólo podrán ingresar al Sistema las personas que estén registradas, estos usuarios serán clasificados en varios tipos de usuarios (o roles) con acceso a las opciones de trabajo definidas para cada rol.

Respecto a la confidencialidad, el sistema debe estar en capacidad de rechazar accesos o modificaciones indebidos (no autorizados) a la información y proveerlos servicios requeridos por los usuarios legítimos del sistema.

El sistema debe permitir para cada usuario registrado la encriptación y de encriptación de su contraseña o su password.

Cuando un usuario intente conectarse al sistema deberá introducir su nombre de usuario y clave de acceso y el sistema deberá comprobar que se trata de un usuario autorizado.

#### **V.2.16.3 Fiabilidad**

El sistema debe ser construido sobre la base de un desarrollo evolutivo e incremental, de manera tal que nuevas funcionalidades y requerimientos relacionados puedan ser incorporados afectando el código existente de la menor manera posible; para ello deben incorporarse aspectos de reutilización de componentes.

El sistema debe estar en capacidad de permitir en el futuro el desarrollo de nuevas funcionalidades, modificar o eliminar funcionalidades después de su construcción y puesta en marcha inicial.

#### **V.2.16.4 Disponibilidad**

El sistema tiene que estar disponible 100% del tiempo. Las 24 horas del día los 7 días de la semana.

El sistema deberá proveer tolerancia a fallos garantizando una disponibilidad del 90%.

#### **V.2.16.5 Mantenibilidad**

El sistema debe tener la documentación correspondiente y debe ser trazable con el código para su mantenimiento preventivo, correctivo, y perfectivo.

El sistema debe estar en capacidad de permitir en el futuro su fácil mantenimiento con respecto a los posibles errores que se puedan presentar durante la operación del sistema.

El sistema requiere ser diseñado de tal forma que el mantenimiento, la actualización y escalabilidad de este sea realizada fácilmente.

El sistema requerirá el mínimo posible de mantenimiento y siempre que sea posible, las tareas de mantenimiento deberían realizarse vía Web o en tal caso en el servidor alojado en el que se encuentra el sistema.

#### **V.2.16.6 Portabilidad**

La aplicación desarrollada deberá ser compatible con las siguientes plataformas: Windows, Mac o Linux.

El sistema debe accederse desde cualquier navegador, y desde cualquier dispositivo, debiendo configurarse automáticamente.

### **V.2.17 Otros requisitos**

- ❖ Facilidad de uso e ingreso de información
	- ➢ El sistema debe ser de fácil uso y entrenamiento por parte de los usuarios
	- ➢ El sistema no debe permitir el cierre de una operación hasta que todos sus procesos, subprocesos y tareas relacionados, hayan sido terminados y cerrados satisfactoriamente.
	- ➢ El ingreso de información al sistema debe diseñarse con reservas que permitan el ingreso de los datos de forma parcial; es decir, que el tamaño de las páginas de registro (o formularios) de información sean adecuadas de acuerdo con la estabilidad de la red.
	- $\geq$  El sistema debe presentar mensajes de error que permitan al usuario identificar el tipo de error y comunicarse con el administrador del sistema.

# **V.3 ANEXO D: MANUAL DE INSTALACIÓN**

#### **V.3.1 Objetivo**

El manual de instalación tiene como objetivo servir de guía en la instalación del sistema. Para ello en primer lugar se deberá especificar los requerimientos hardware y software necesarios para el correcto funcionamiento del sistema, para posteriormente describir cada uno de los pasos necesarios para la configuración e instalación del sistema. Además, se deberán incluir las pruebas que se deberán realizar para asegurar que la instalación se ha realizado correctamente, así como el procedimiento de marcha atrás aplicar en caso de que no haya resultado exitosa la instalación del sistema.

# **V.3.2 Alcance**

El presente documento tiene como alcance mostrar detalladamente la instalación de las dependencias necesarias para el normal funcionamiento del sistema.

# **V.3.3 Descripción del Sistema**

# **V.3.3.1 Descripción Global del Sistema**

El sistema desarrollado es un sistema de gestión que vine a ayudar a automatizar la mayoría de los procesos inherentes en la gestión administrativa del Hotel Eco Tours Tariquía de la Ciudad de Bermejo.

# **V.3.3.2 Relación con otros Sistemas**

El sistema "Hotel-Master" por el momento no tiene relación con otros sistemas

# **V.3.4 Recursos de Hardware**

# **V.3.4.1 Servidores**

El servidor o computador donde se planea instalar el sistema deberá contar mínimamente con las siguientes características

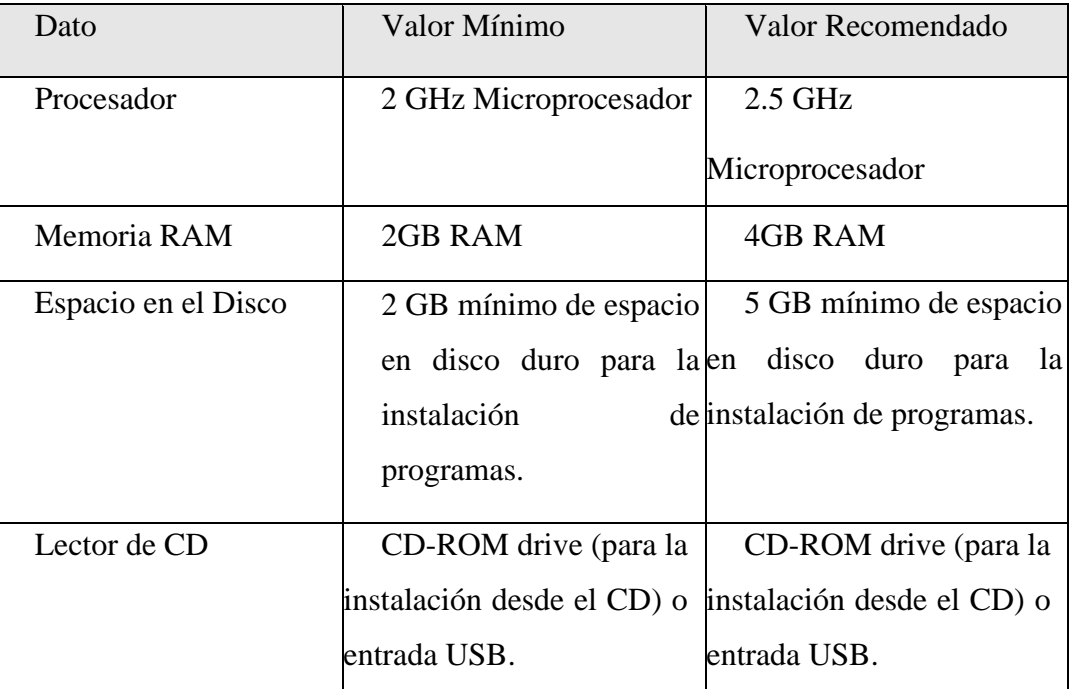

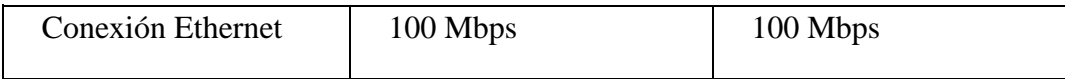

# **V.3.4.2 Recursos de Software**

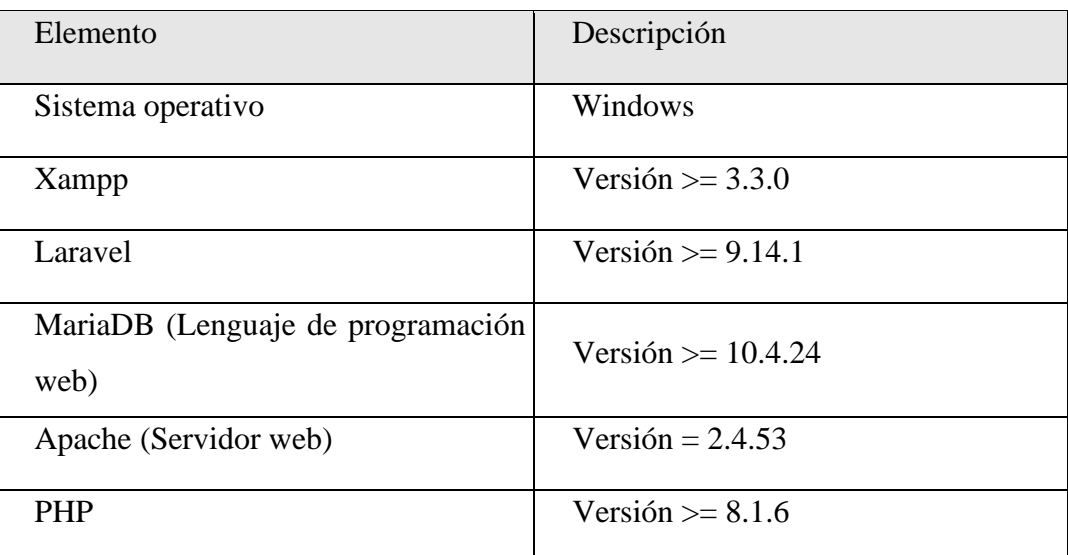

# **V.3.5 Instalación y Configuración de Software Base**

### **V.3.5.1 Preparación**

Primeramente, instalaremos las partes más importantes para que el sistema web funcione correctamente que es "Xampp, Composer"

# **V.3.5.2 Instalación de Xampp**

Xampp es un panel de control desde el cual podremos acceder a las principales funciones y configuraciones de nuestros servidores locales, en este caso Apache, MySQL.

El instalador adecuado para evitar cualquier error de compatibilidad con el proyecto se encontrará en la carpeta "Instaladores"

➢ Ejecutamos el instalador, presionamos "Next"

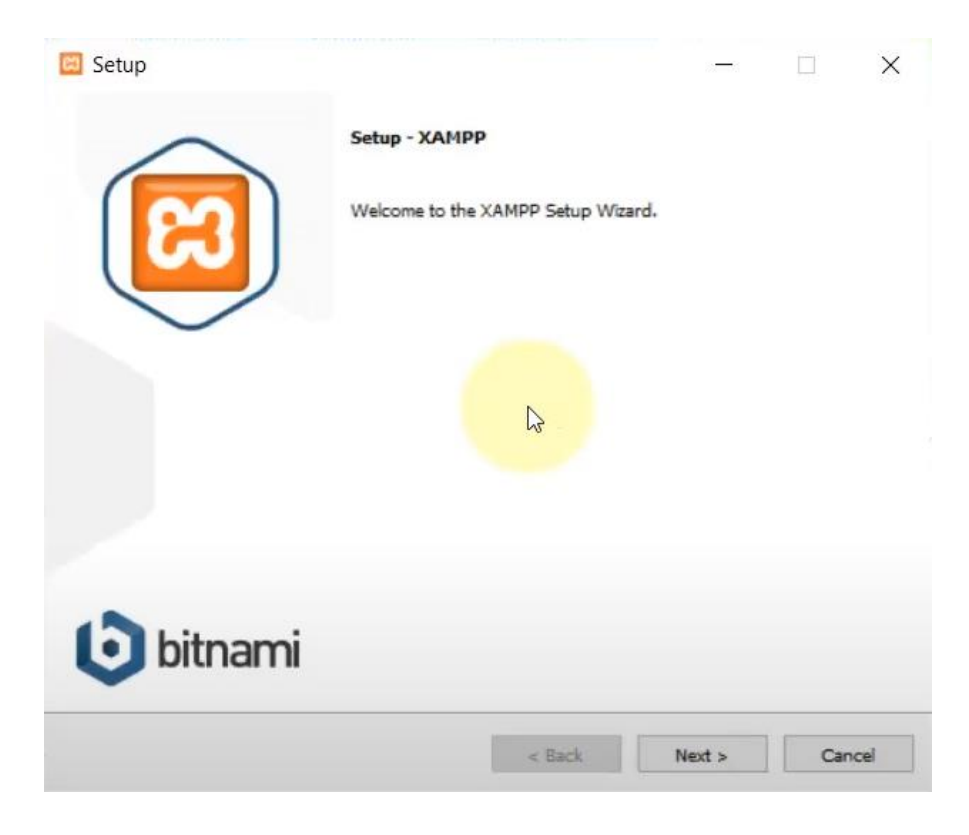

➢ Dejamos la carpeta en donde se instalará por defecto

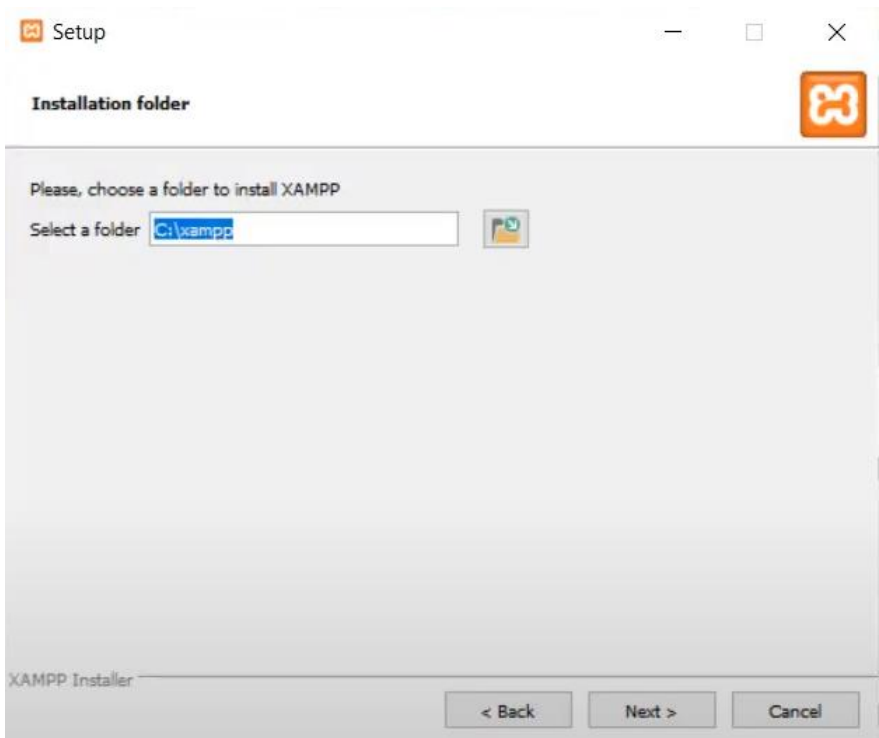

➢ Seleccionamos el idioma, en este caso el idioma Ingles

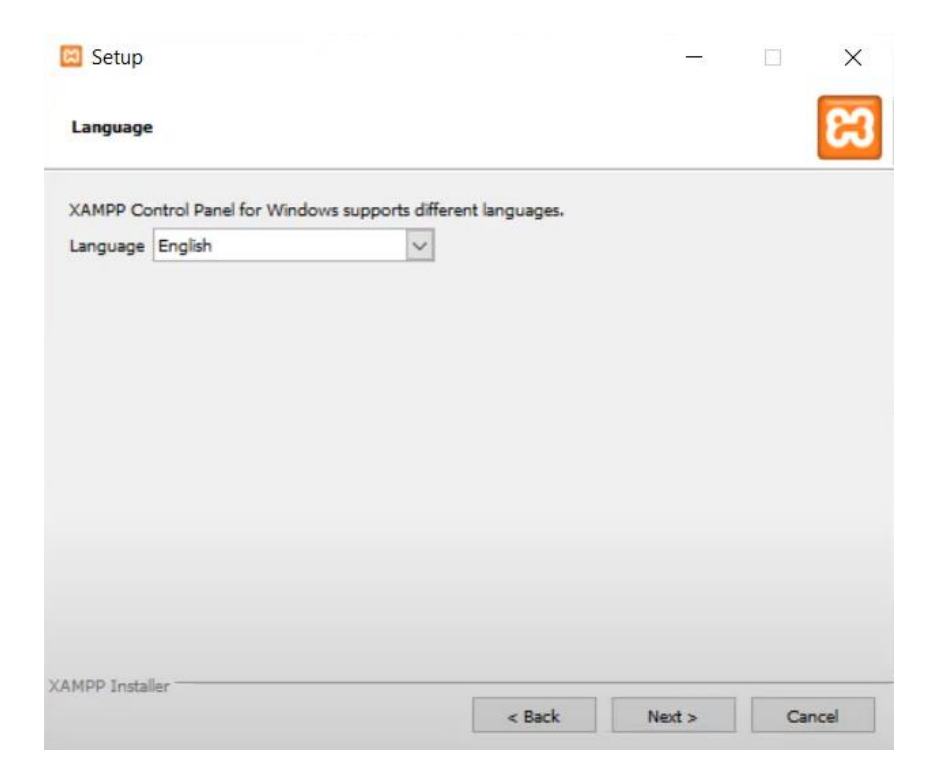

➢ Seleccionamos Next

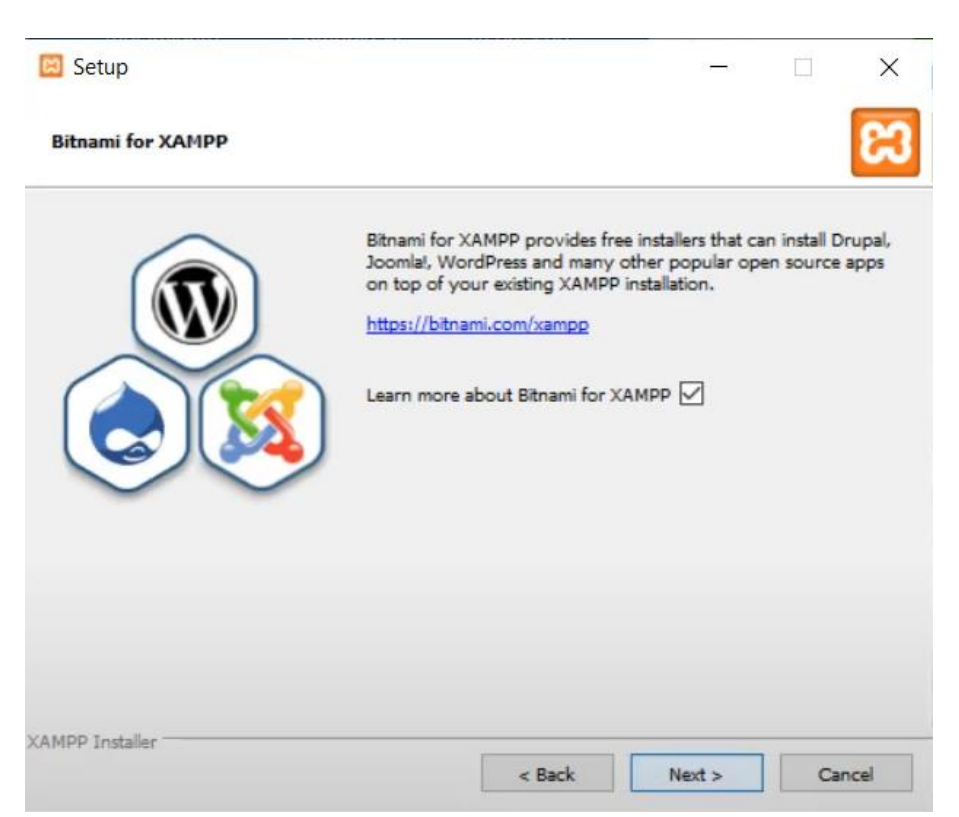

➢ El programa se encargará de iniciar el proceso de instalación

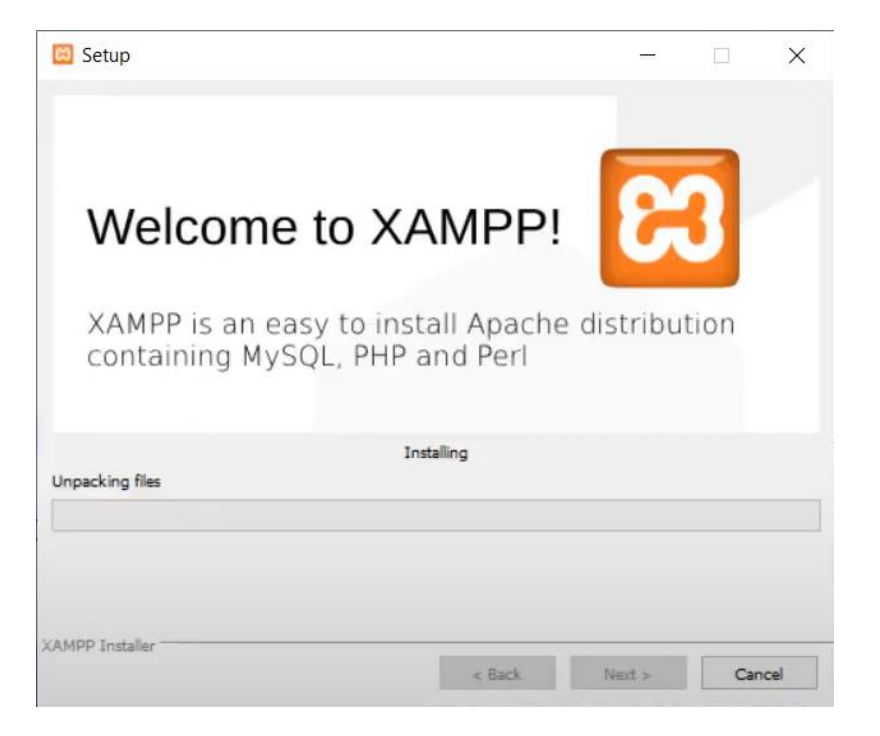

➢ El programa terminara la descarga y presionamos "Finish"

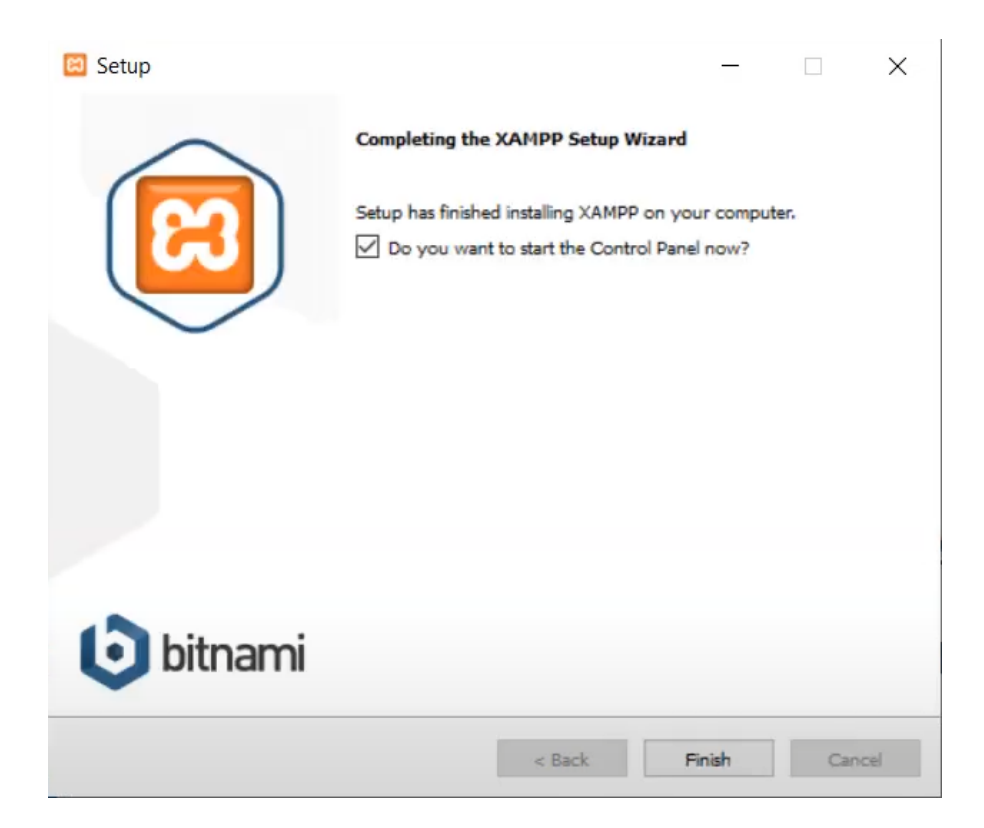

➢ Xampp funciona correctamente

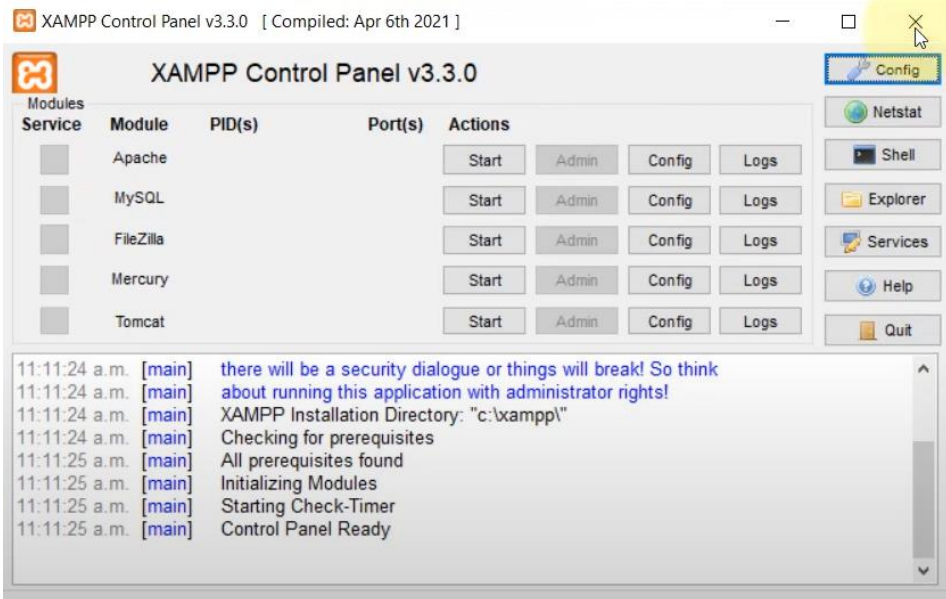

### **V.3.5.3 Instalación de Composer**

Composer es un administrador de dependencias que nos permitirá trabajar con Laravel.

El archivo de instalación de Composer se encontrará en la carpeta "Instaladores"

➢ Ejecutamos el instalador y realizamos la instalación por defecto, presionamos "Next"

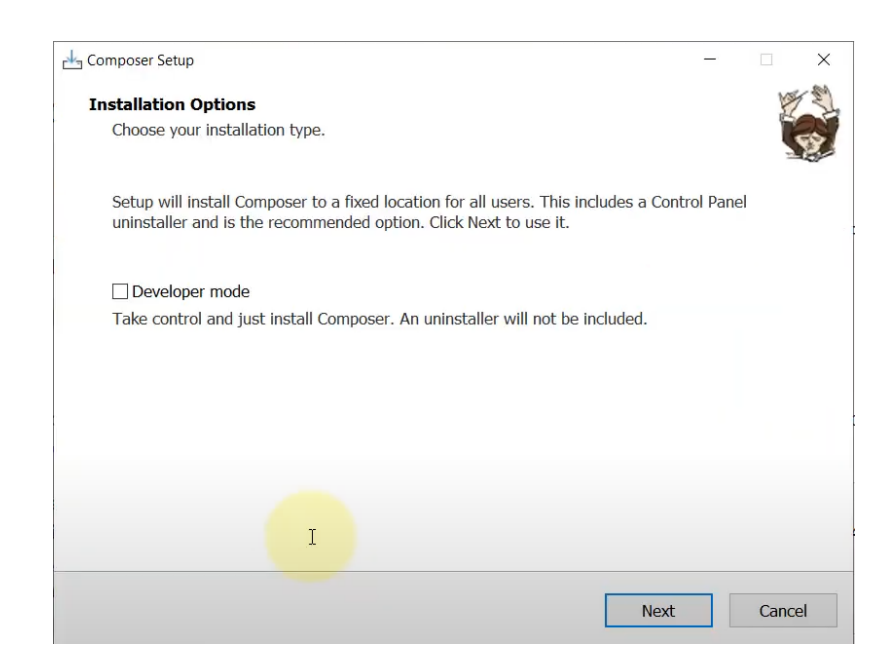

➢ Seleccionamos con que panel de control trabajaremos, en nuestro caso "Xampp"

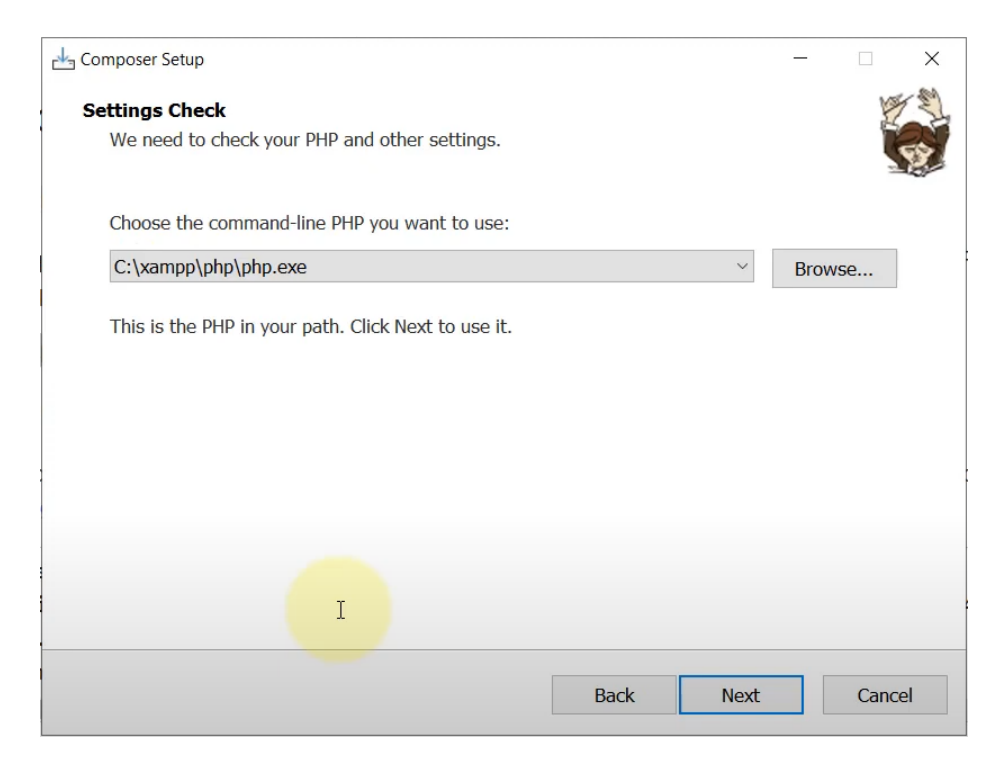

➢ El instalador nos pregunta si haremos uso de un proxy, en nuestro caso no será necesario

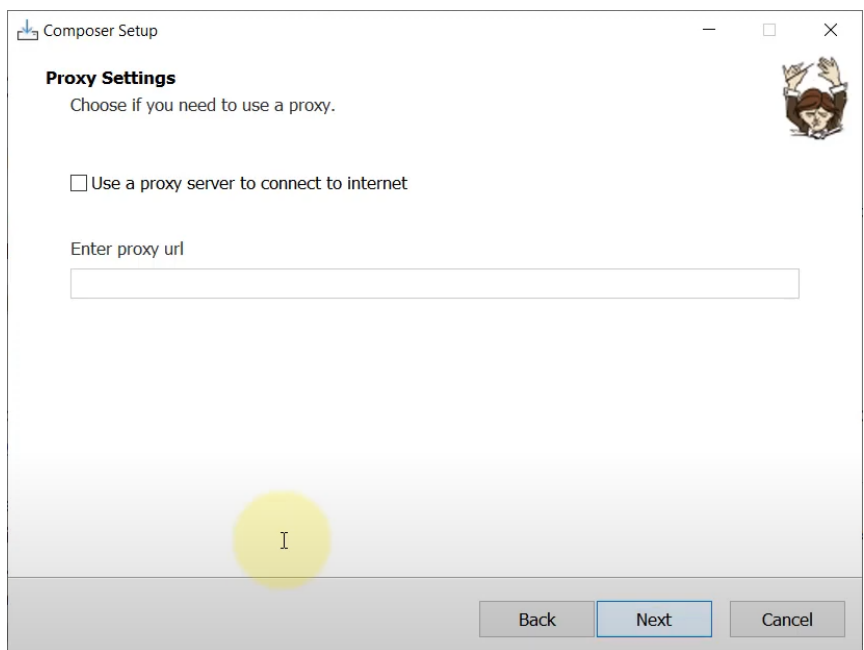

➢ Iniciamos la instalación, presionamos "Install"

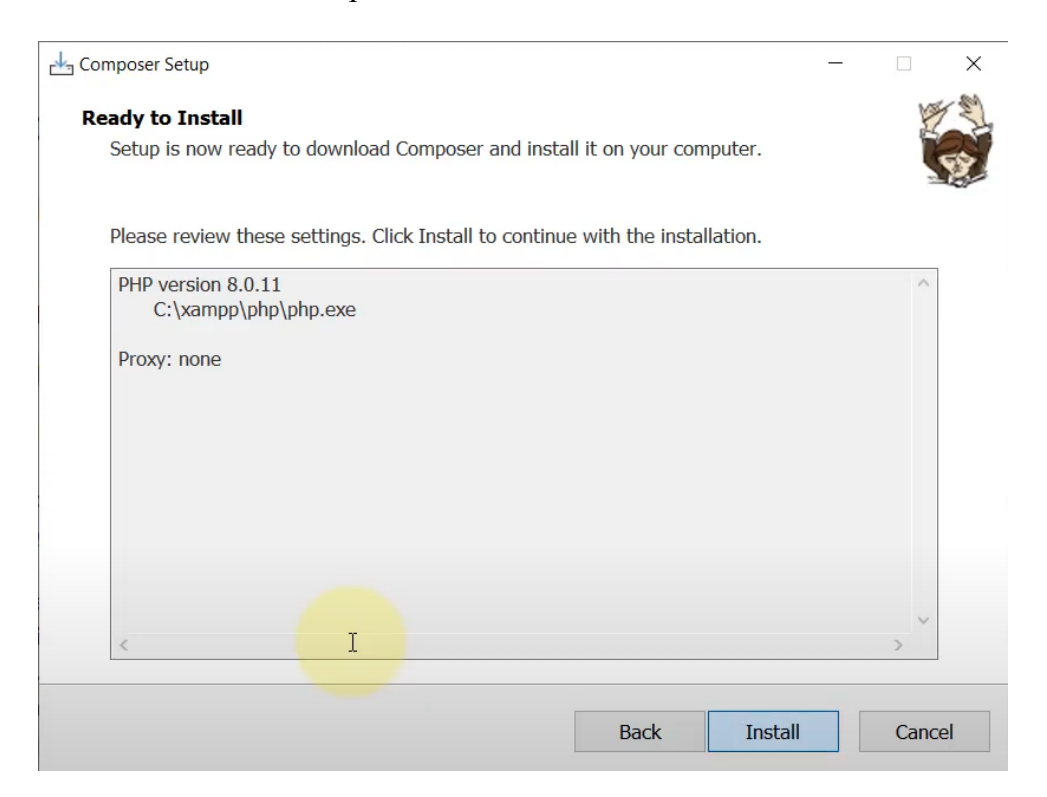

➢ Composer se instaló correctamente, presionamos "Finish"

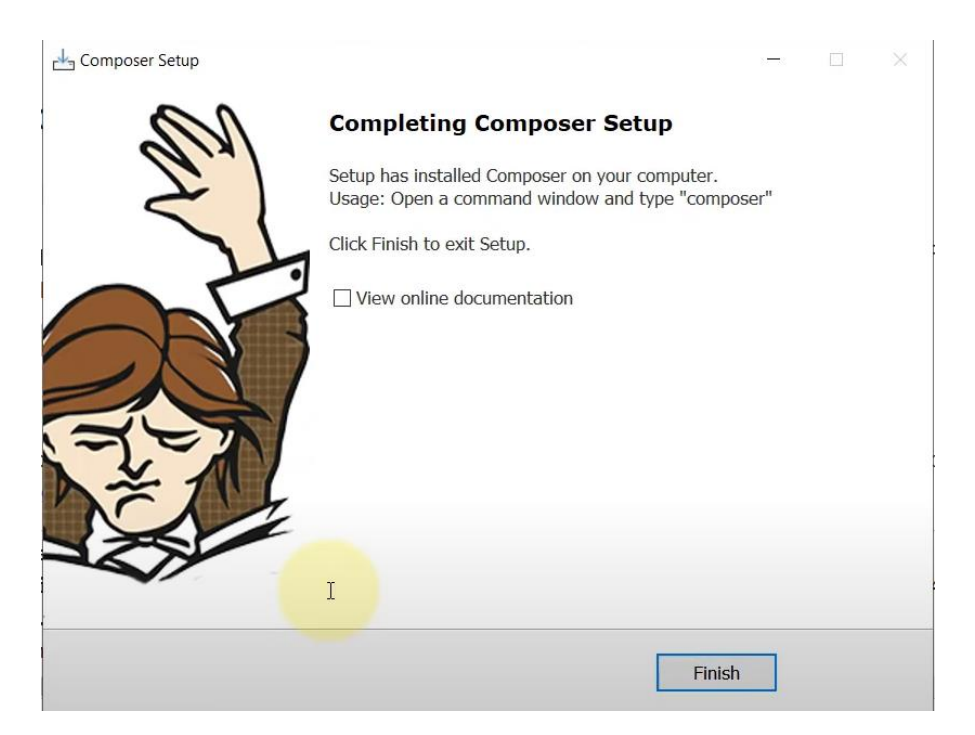

# **V.3.5.4 Copiamos el código fuente del sistema**

Ahora procedemos a copiar el proyecto Laravel en la carpeta htdocs de Xampp.

El proyecto se encuentra en la carpeta "Proyecto Laravel" con el nombre de "Hotel-Master  $-$  Original"

➢ Copiamos la carpeta del código fuente en la carpeta htdocs de laravel, la dirección de dicha carpeta es "C:\xampp\htdocs"

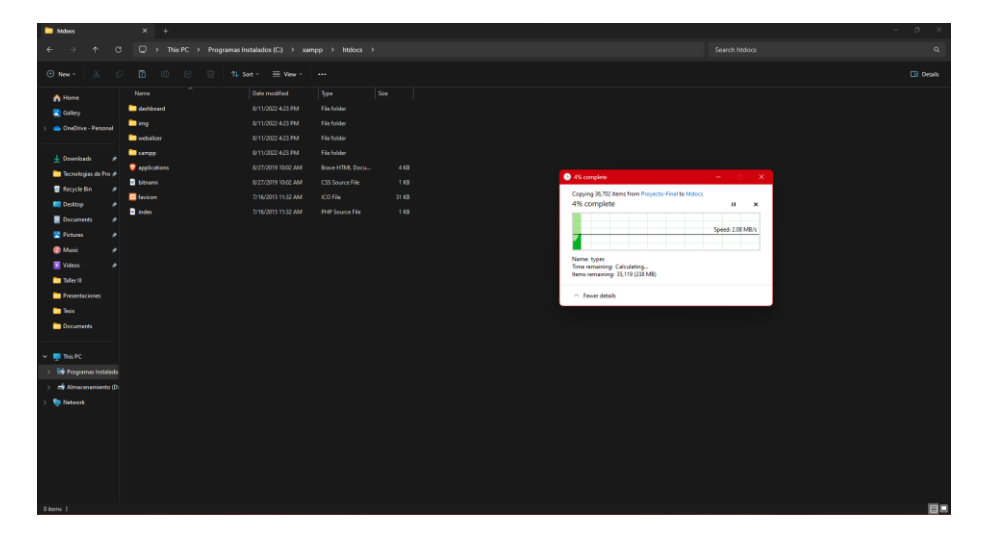

# **V.3.5.5 Creamos la Base de Datos**

Para esta tarea debemos crear la base de datos desde nuestro manejador de base de datos, en este caso "phpMyAdmin"

➢ En nuestro Xampp seleccionamos la opción "Admin" de nuestro servidor de base de datos para acceder al manejador de base de datos "phpMyAdmin"

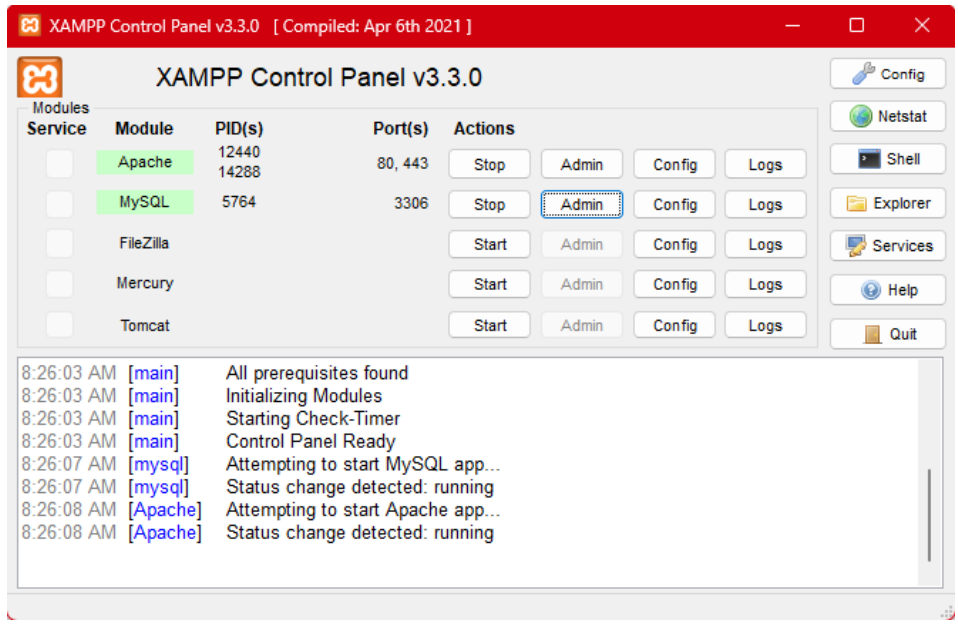

➢ Se desplegará nuestro manejador de base de datos, desde el cual realizaremos la creación de la base de datos para el proyecto

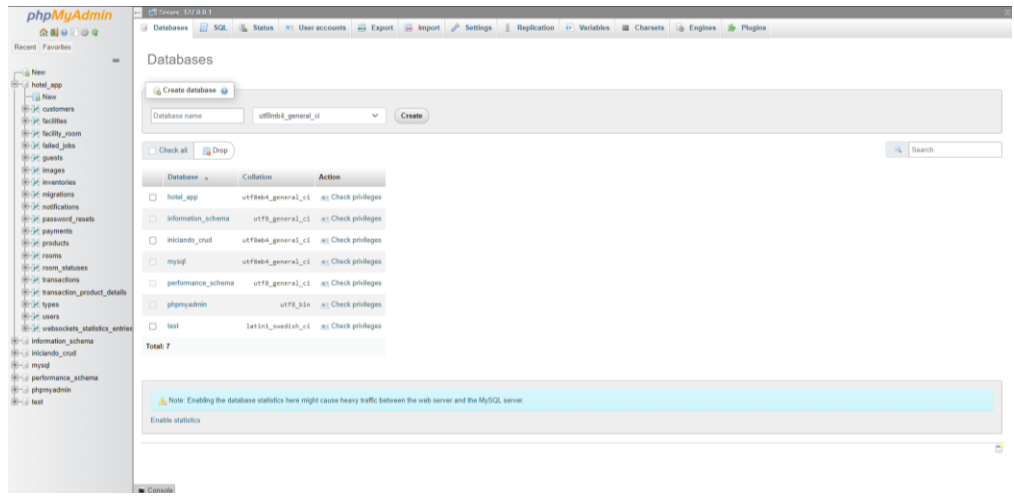

➢ Creamos la nueva base de datos para nuestro proyecto de laravel, en este caso se llamará "hotel\_app"

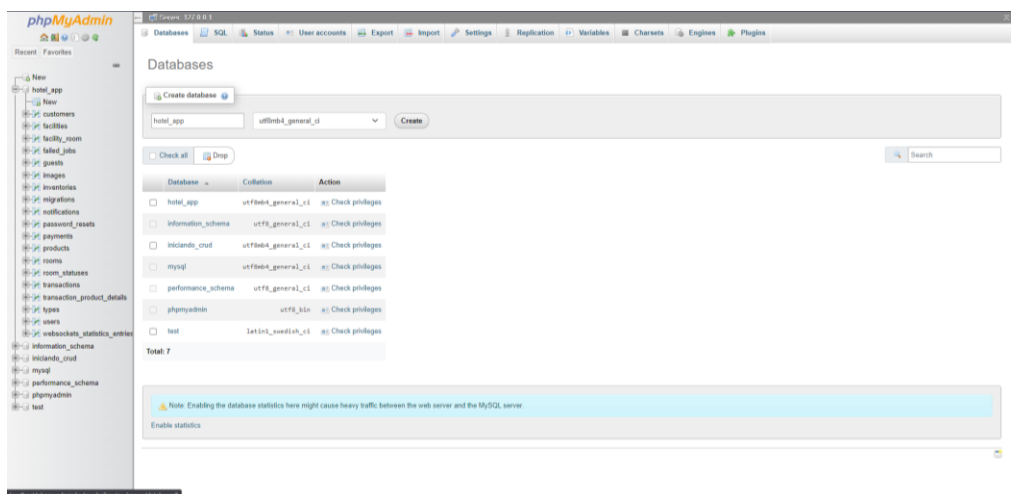

➢ Ahora procedemos a realizar la configuración de nuestro archivo ".env" con las credenciales de nuestra base de datos. En la línea "DB\_DATABASE" agregamos el nombre de nuestra base de datos, en este caso "hotel\_app"

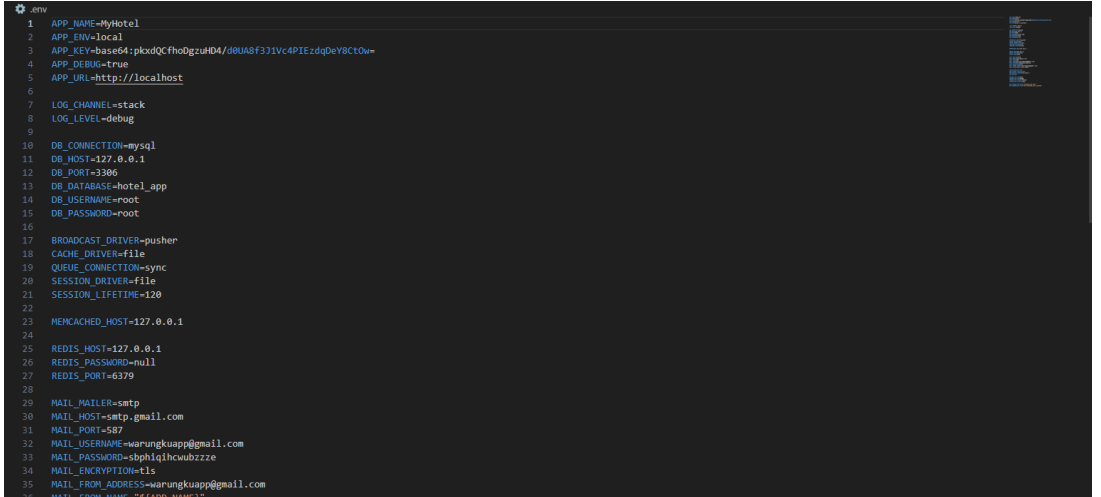

#### **V.3.5.6 Puesta en marcha del sistema**

Por último ejecutamos los comandos necesarios para levantar y ejecutar nuestro sistema en nuestro editor de código de preferencia, en este caso "Visual Studio Code". Además de los comandos para realizar la migración de tablas en nuestra base de datos.

Todos estos pasos tendremos que realizarlos desde la consola de nuestro editor

- ➢ composer install: Que nos permitirá instalar las dependencias del proyecto
- ➢ npm install: Que nos permitirá gestionar las dependencias de frontend
- ➢ npm run dev: Que nos permite compilar los activos (assets)
- ➢ php artisan migrate:fresh --seed: Este comando nos permite restaurar y migrar la base de datos, así como también ejecutar los seeders de nuestro proyecto, estos nos permiten ingresar datos de prueba o predeterminados a nuestra base de datos.
- ➢ php artisan serv: Este comando nos permite iniciar el servidor de desarrollo. Al ejecutar este comando, Laravel lanzará un servidor de desarrollo que se ejecuta en nuestra máquina local y escucha en un puerto específico (por defecto, el puerto 8000).
- $\triangleright$  php artisan websockets: serv: Este comando nos permite ejecutar las notificaciones en tiempo real con las que cuenta el sistema.
- ➢ Ahora solo nos queda revisar que efectivamente el sistema este en línea para eso abrimos un navegador preferentemente Google-Crome y entramos al [http://localhost:8080.](http://localhost:8080/)

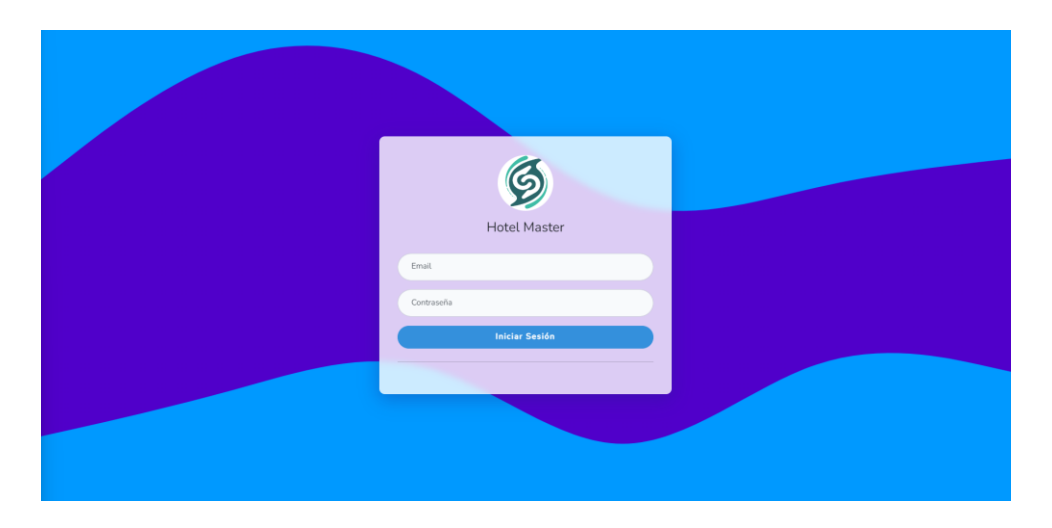

Listo con todos estos pasos nuestro sistema "Hotel-Master" está en línea y listo para ser usado por el personal del Hotel Eco Tours Tariquía.

### **V.4 ANEXO E: MANUAL DE USUARIO**

# **V.4.1 Introducción**

#### **V.4.2 Objeto**

En este documento se describirá los objetivos del sistema de cómo manejar la información y el sistema informático para el Hotel Eco Tours Tariquía.

El sistema fue creado con el objetivo de brindar facilidad al personal del Hotel al momento de administrar toda la información que maneja. Es de mucha importancia consultar este manual antes y durante la visualización de las páginas del sistema, ya que lo guiará paso a paso el manejo de las funciones. Con el fin de facilitar la comprensión y el entendimiento se incluye gráficos explicativos.

#### **V.4.3 Alcance**

El objetivo principal de este manual es ayudar, orientar y guiar al usuario utilizando el sistema "Mejoramiento de la Administración Hotelera en el Hotel "Eco Tours Tariquía" de la Ciudad de Bermejo, con la Incorporación de las TIC", obteniendo información necesaria para poder despejar todas las dudas existentes.

#### **V.4.4 Navegación**

En este punto se describirá la navegación a través de un grafo de ventanas. En este diagrama se representarán las ventanas del sistema y mediante flechas las navegaciones entre las mismas.

Se ha de representar los caminos más significativos.

#### **V.4.5 Descripción del Sistema**

En este apartado se deberá explicar la funcionalidad que agrupa el Sistema. Se Indicarán las distintas pantallas que comprenden el Sistema.

# **V.4.6 Pantalla Inicio [P-1]**

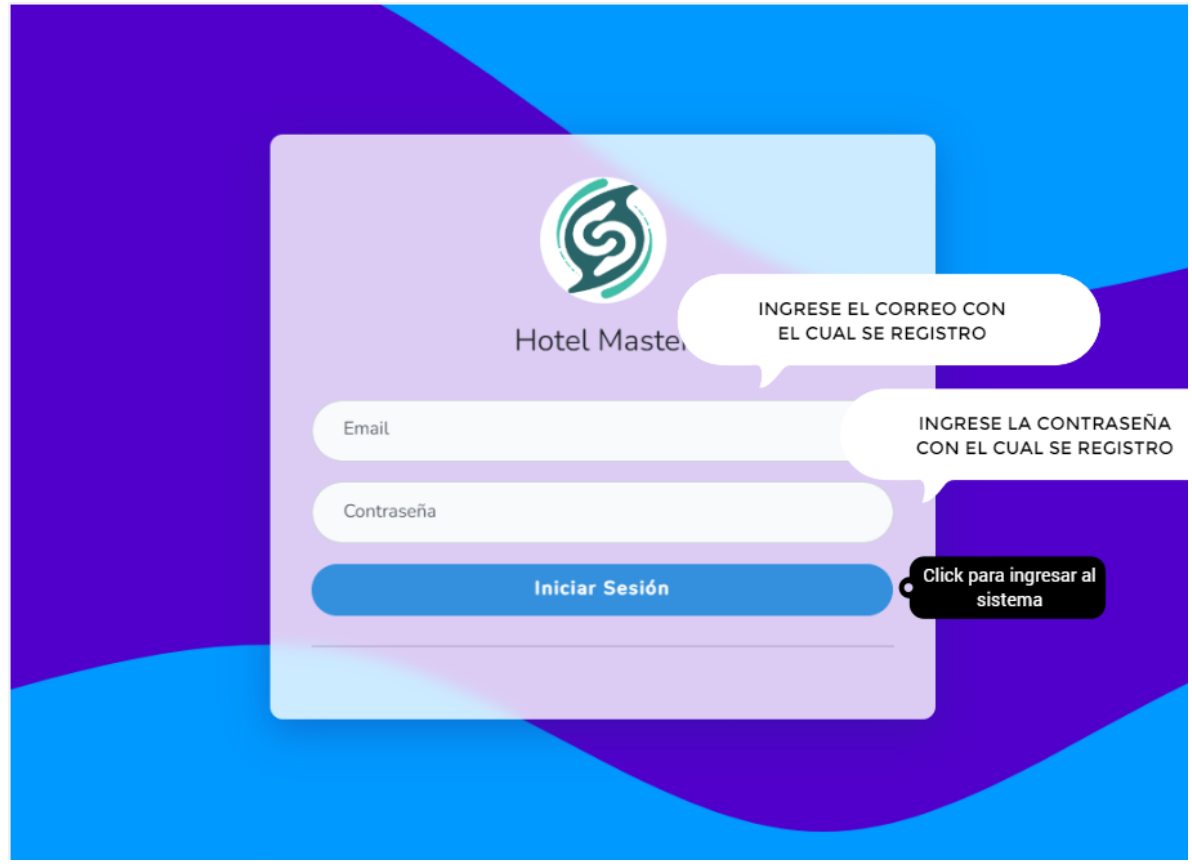

Se escribe los datos principales del usuario que van ingresar al sistema de acuerdo al Rol que tiene cada usuario.

# **V.4.7 Pantalla Menú [P-2]**

Lista todos los menús que brinda el sistema, el cual se visualizara dependiendo del rol del usuario logueado.

Dentro de estos menús están las respectivas gestiones los cuales vendrían a ser submenús.

Es el menú principal dentro del cual existen submenús, algunos de ellos desplegables.

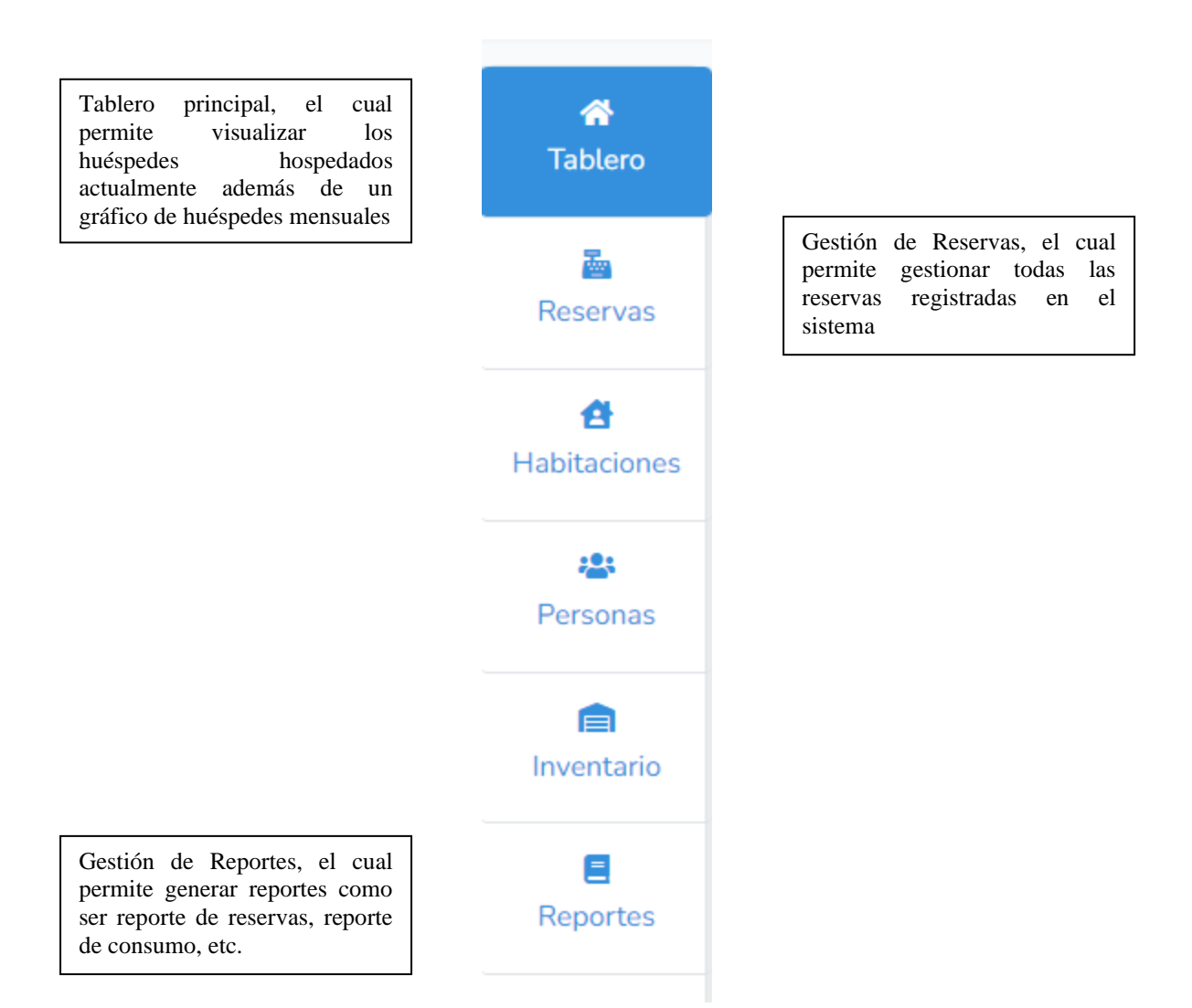

Gestiones del menú que están dentro de menús desplegables

➢ Menú Gestión de Habitaciones [P-2.1]

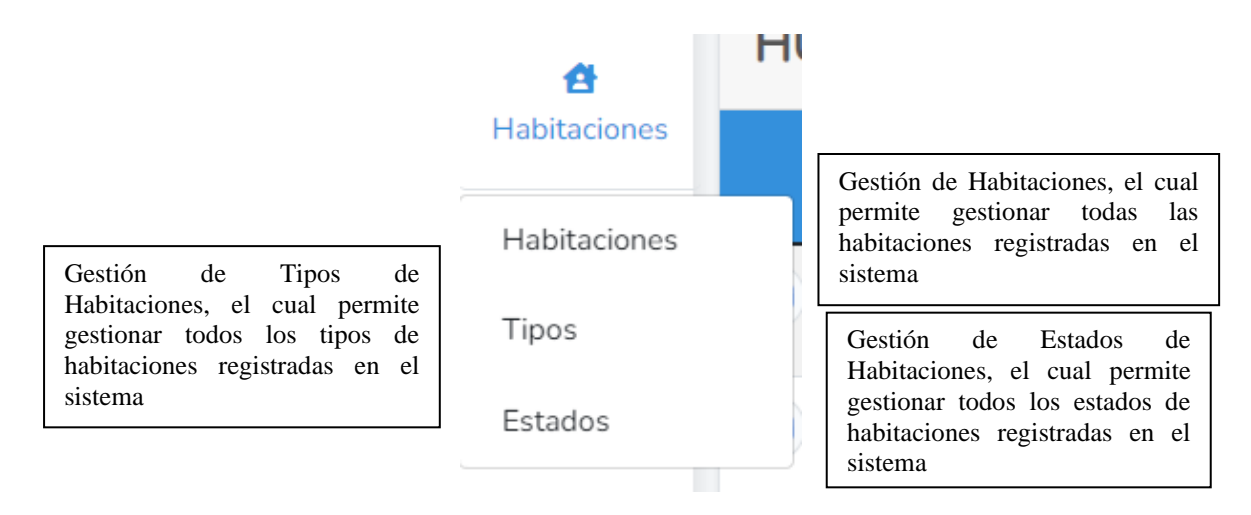

➢ Menú Gestión de Usuarios y Huéspedes [P-2.2]

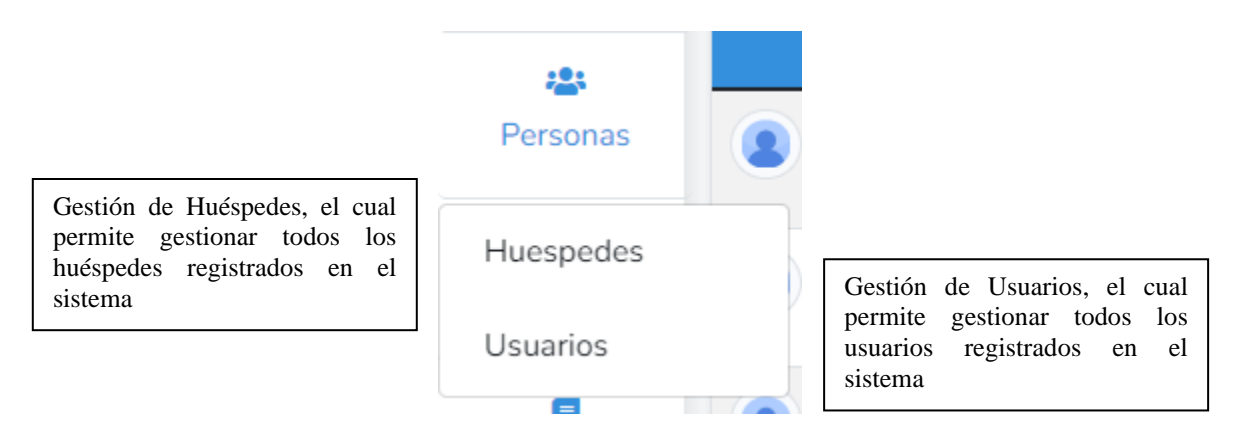

➢ Menú Gestión de Inventarios [P-2.3]

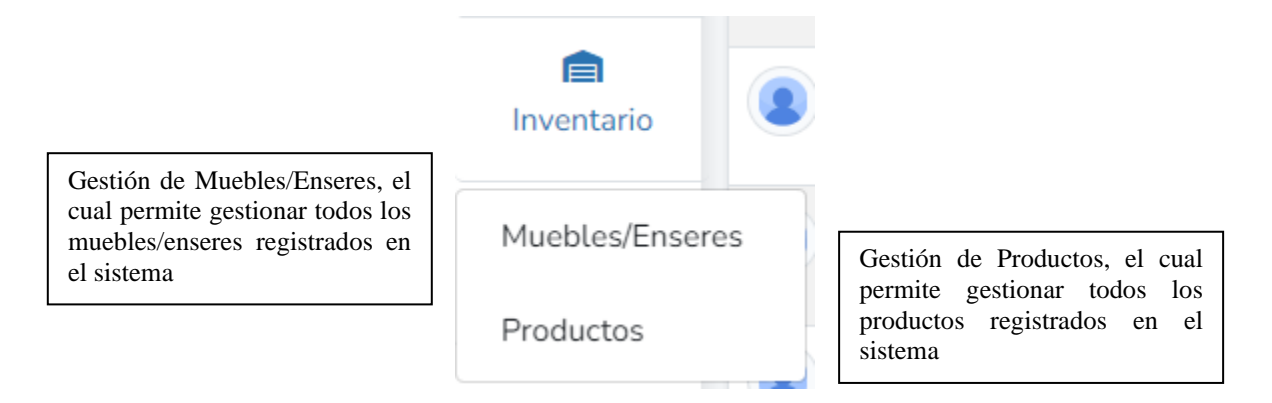

**V.4.8 Pantalla Principal [P-3]**

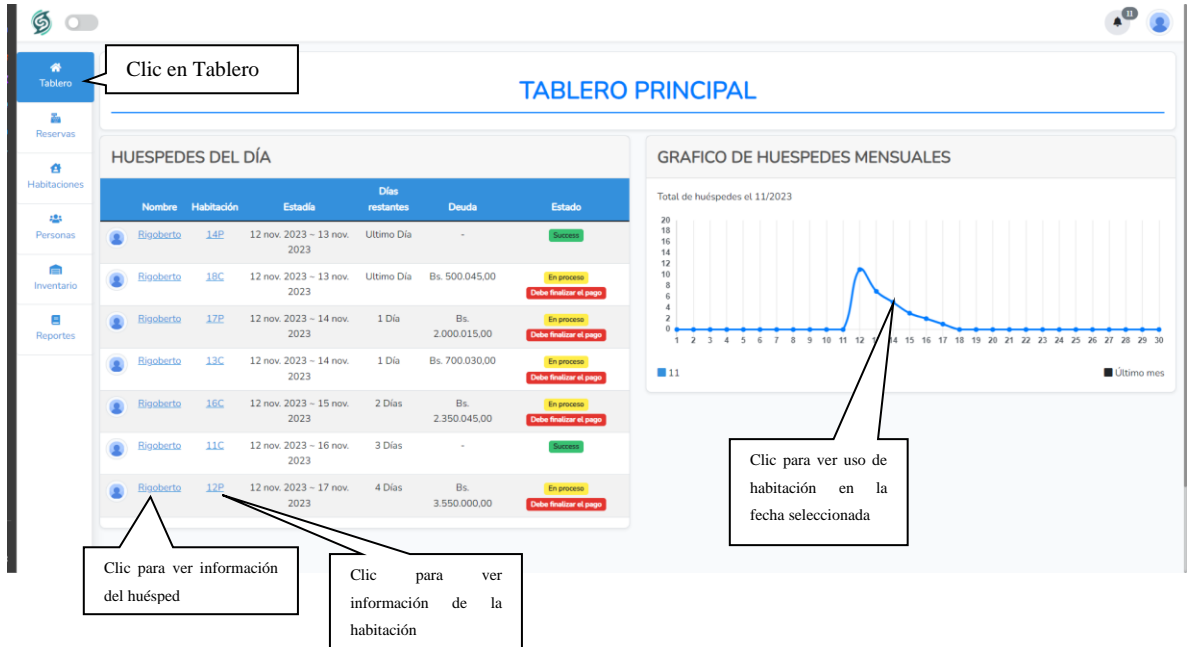

**ORIGEN:** El origen de esta pantalla es por medio del menú principal [P-2]

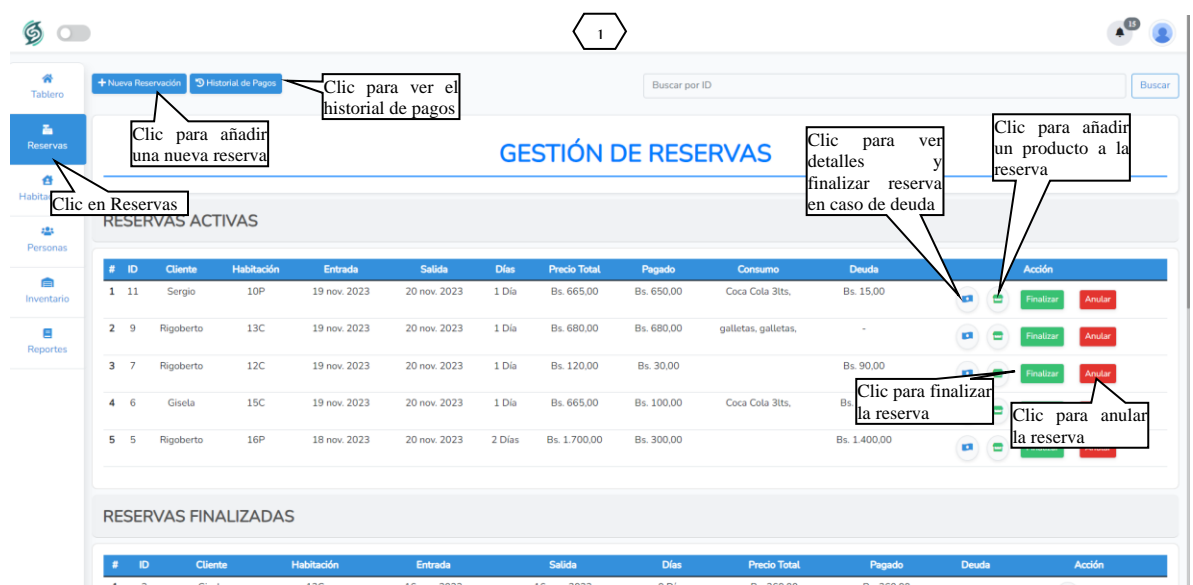

# **V.4.9 Pantalla Gestión de Reservas [P-4]**

**ORIGEN:** El origen de esta pantalla es por medio del menú principal [P-2]

[1]: Podrá ingresar un nombre o apellido del huésped que está buscando

# **V.4.9.1 Nueva Reserva [P-4.1]**

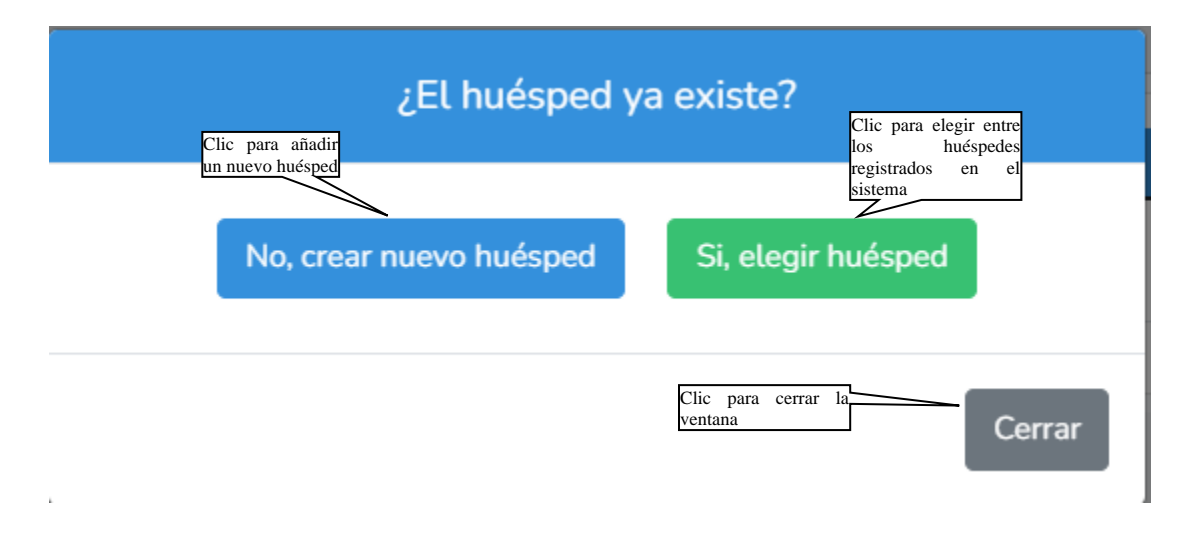

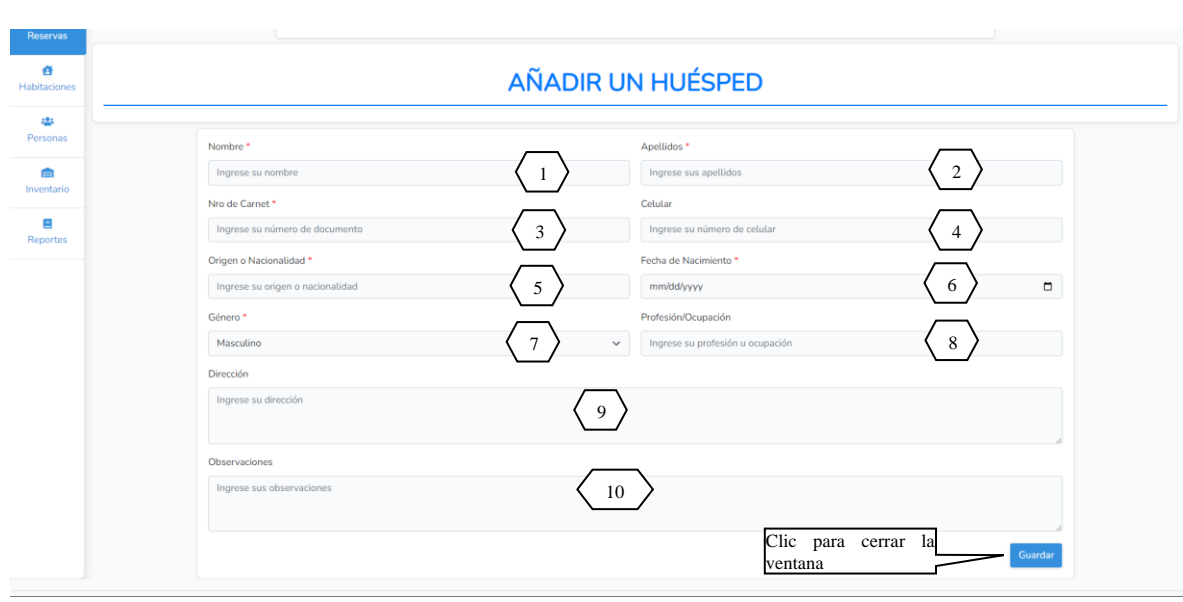

# **V.4.9.2 No, crear nuevo huésped [P-4.1.1]**

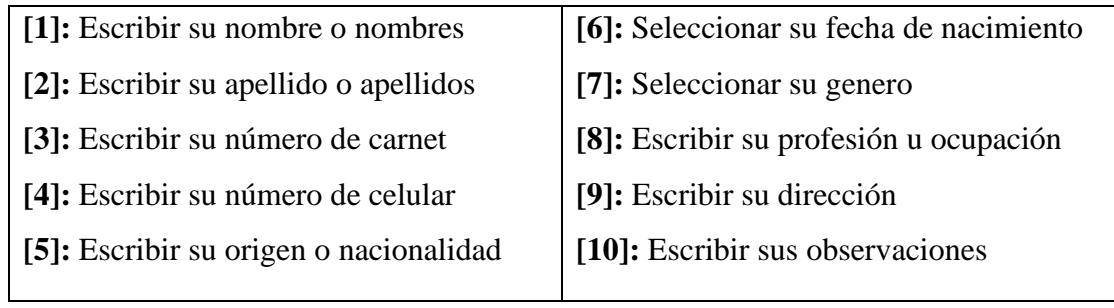

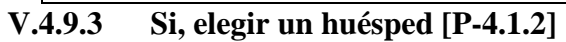

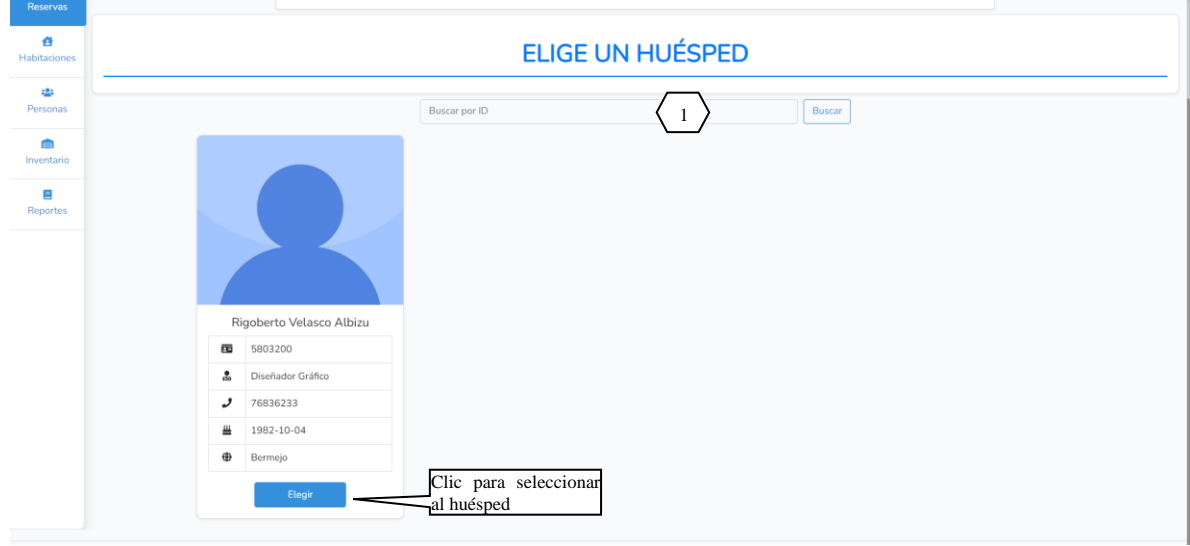

[1]: Podrá ingresar el nombre o apellido del huésped que está buscando

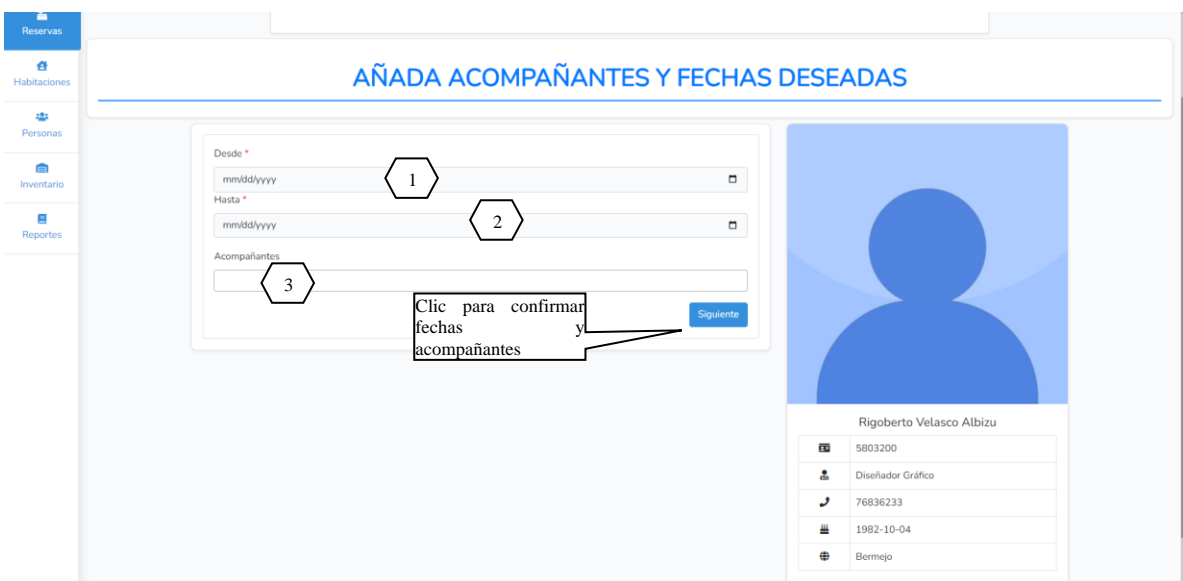

### **V.4.9.4 Añada Acompañantes y Fechas Deseadas [P-4.1.3]**

- [1]: Seleccione fecha de ingreso a la habitación
- [2]: Seleccione fecha de salida de la habitación
- [3]: Seleccione los acompañantes

**V.4.9.5 Elija una Habitación [P-4.1.4]**

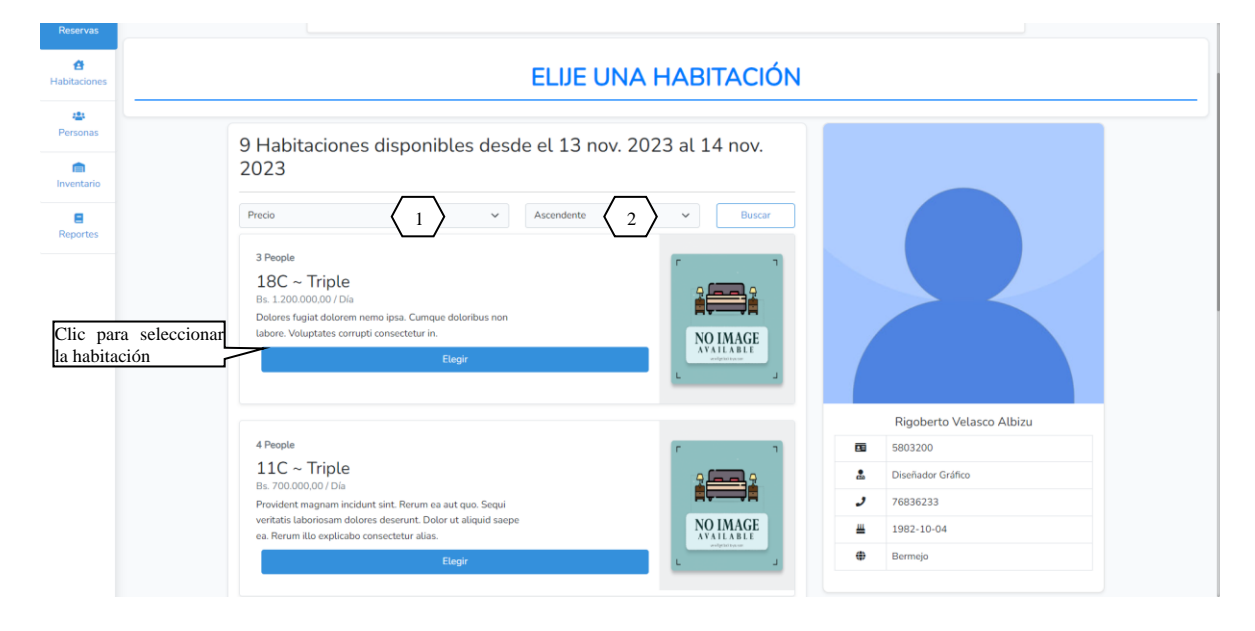

[1]: Podrá organizar las habitaciones disponibles por precio, numero o capacidad

[2]: Podrá organizar las habitaciones de manera ascendente o descendente

# **V.4.9.6 Confirmar la Reservación [P-4.1.5]**

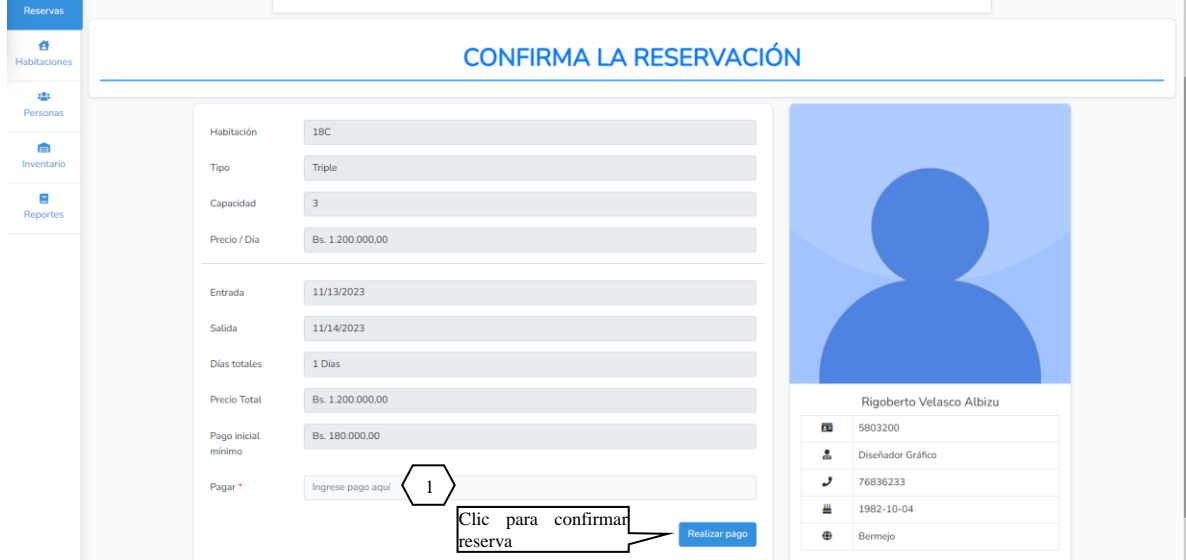

[1]: Escribir el pago de la reserva

# **V.4.9.7 Historial de Pagos [P-4.2]**

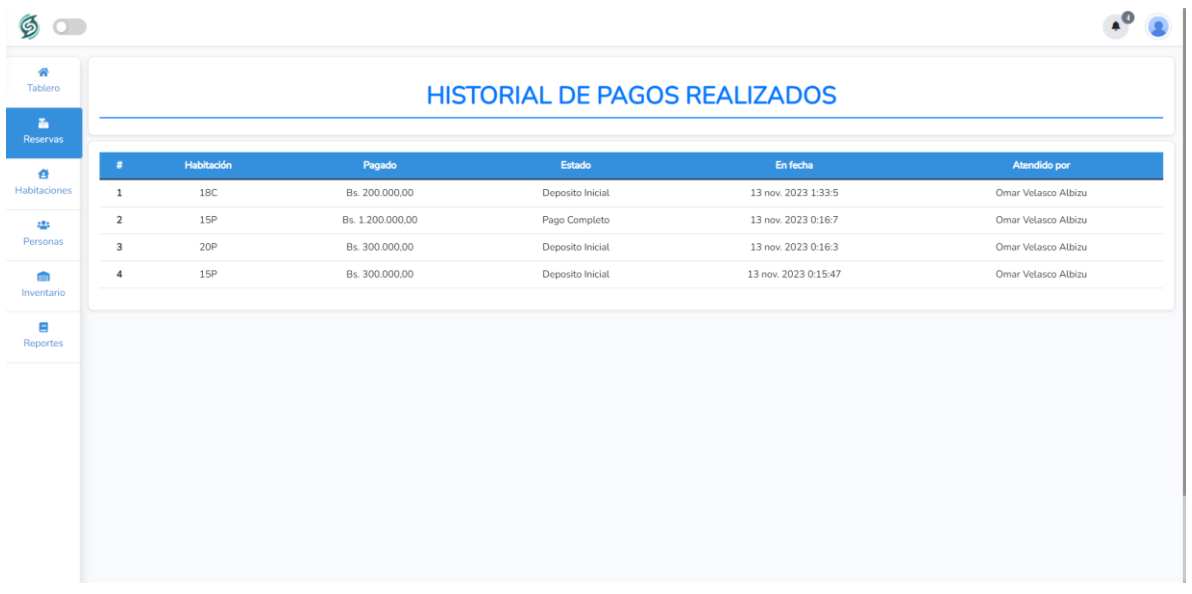

Es una pantalla de dialogo que permite visualizar todos los datos de los pagos realizados anteriormente.

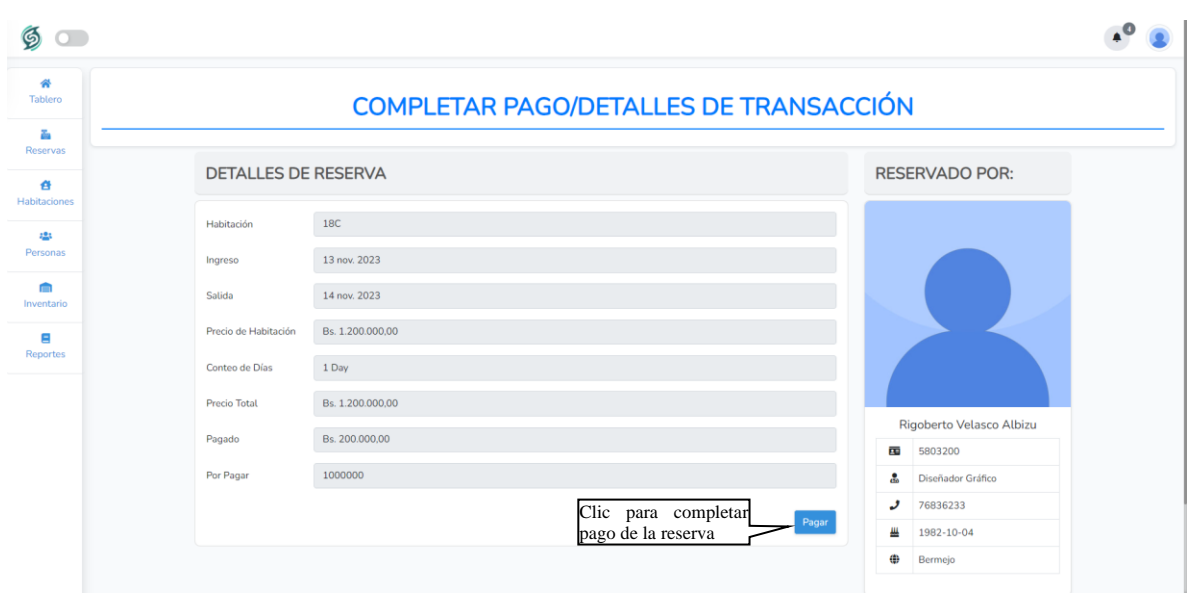

# **V.4.9.8 Completar Pago/Detalles de Reserva [P-4.3]**

Pantalla que permite visualizar los detalles de la reserva, detalles del huésped que realizo la reserva y los detalles de los acompañantes.

#### $\mathbf{A}^{\bullet}$  $\mathfrak{g}$ <del>☆</del><br>Tablero AÑADIR PRODUCTO A LA HABITACIÓN  $\mathbf{E}_1$ Reservas 18C Habita  $\pmb{\hat{\alpha}}$ 2 $\langle 1 \rangle$ Elija un Pro ·<br>Personas Clic para pedir e producto e<br>Inventari  $\mathbf{e}$ <br>Reportes Rigoberto Velasco Albizu æ 5803200  $\frac{2}{\sqrt{10}}$ Diseñador Gráfico 76836233 و 1982-10-04 Щ ⊕ Bermejo

# **V.4.9.9 Añadir Producto a la Reserva [P-4.4]**

- [1]: Seleccionar el producto
- [2]: Escribir la cantidad del producto

# **V.4.9.10 Finalizar Reserva [P-4.5]**

➢ En caso de que la reserva aun tenga pagos pendientes se desplegara la siguiente ventana

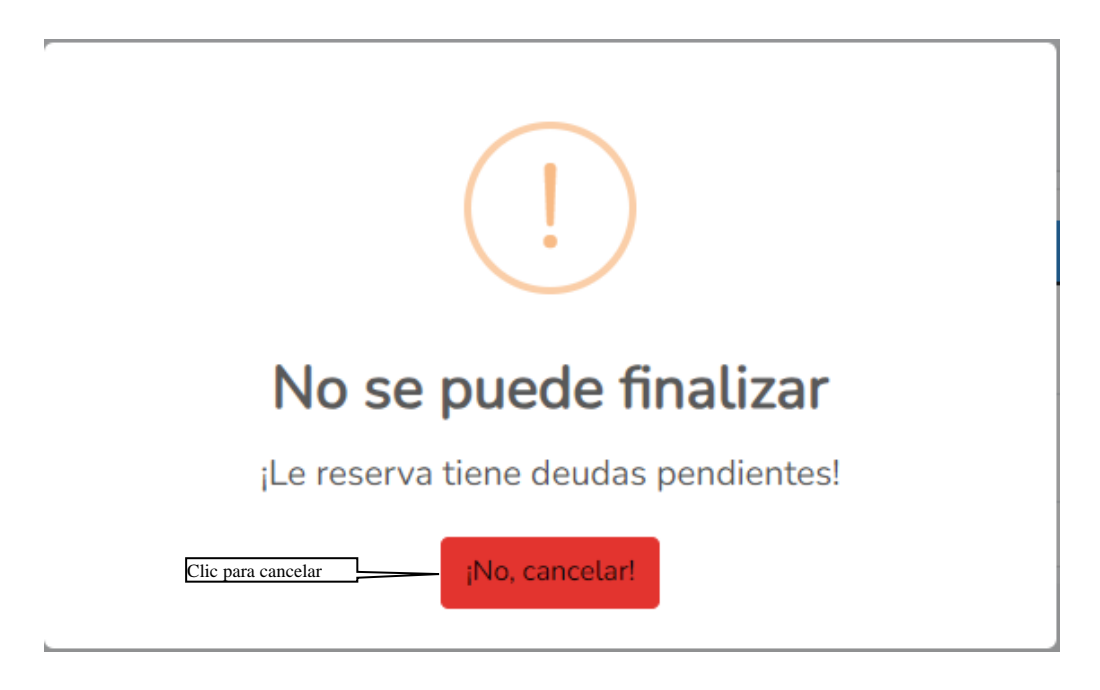

➢ En caso de que la reserva no tenga ningún pago pendiente se despliega la siguiente ventana

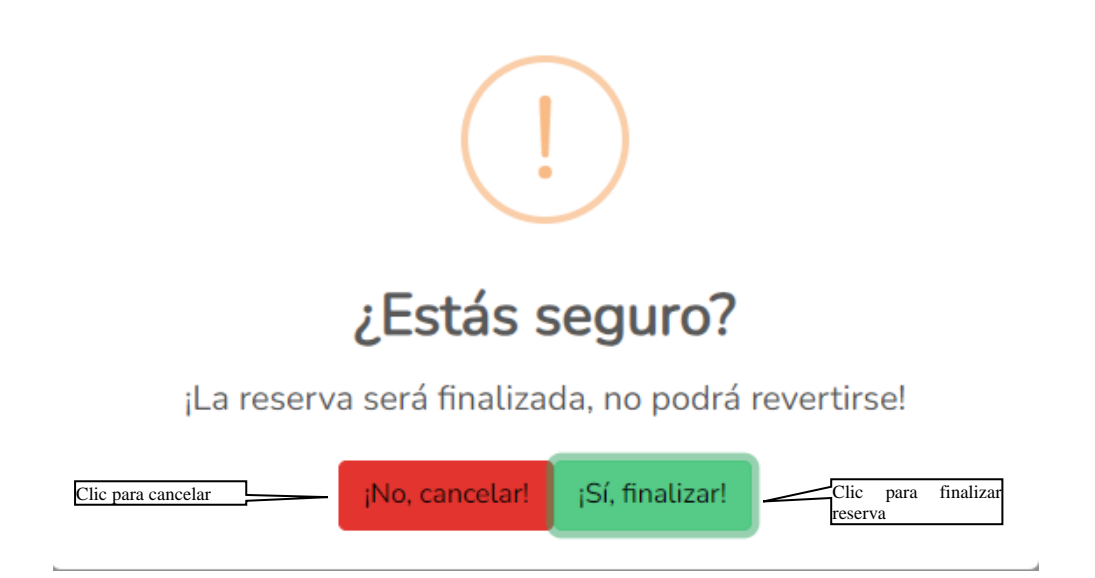

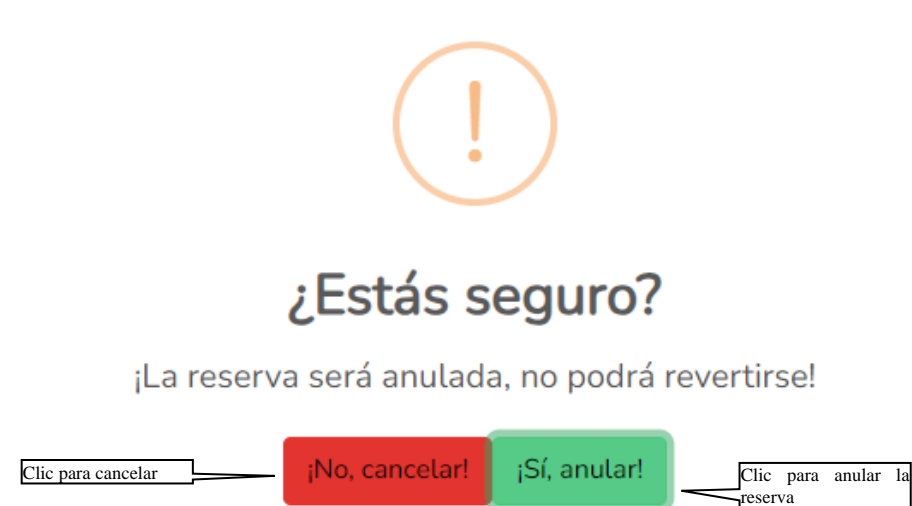

# **V.4.10 Pantalla Gestión de Habitaciones [P-5]**

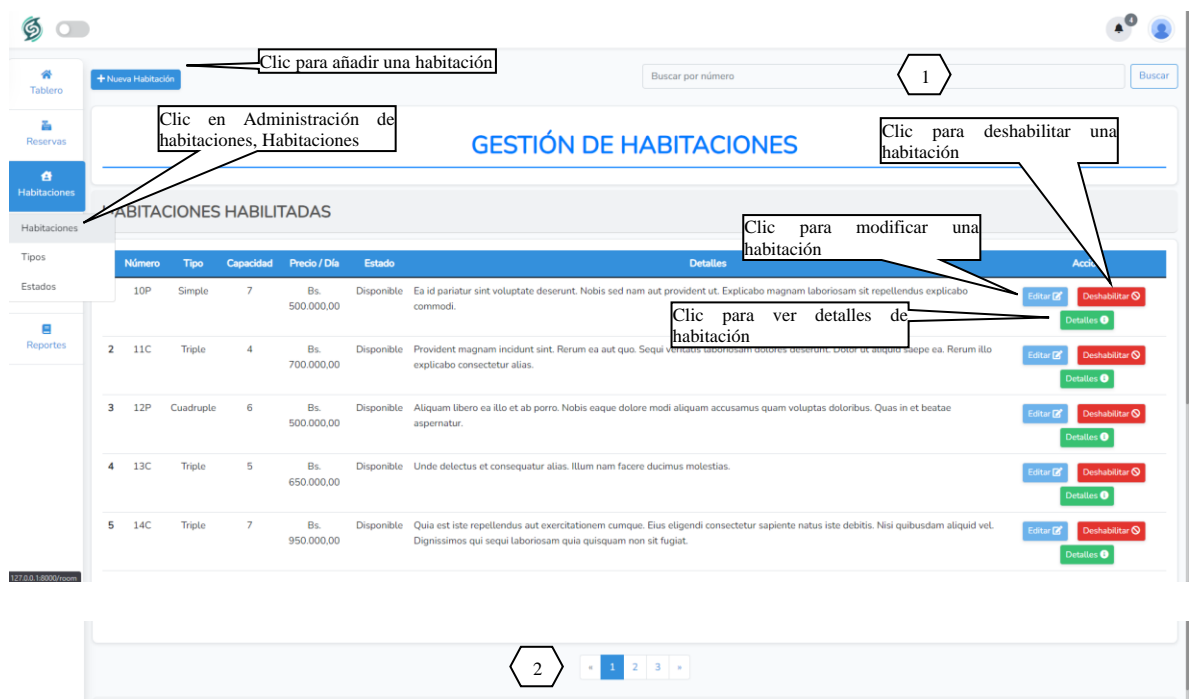

**ORIGEN:** El origen de esta pantalla es por medio del menú principal [P-2]

[1]: Podrá ingresar el numero de la habitación que está buscando

[2]: Permite ver más habitaciones de la tabla, identificando el número de páginas en la que se encuentra y como también poder pasar a la siguiente página presionando la flecha hacia la derecha o para volver una página atrás presionando la flecha hacia la izquierda.

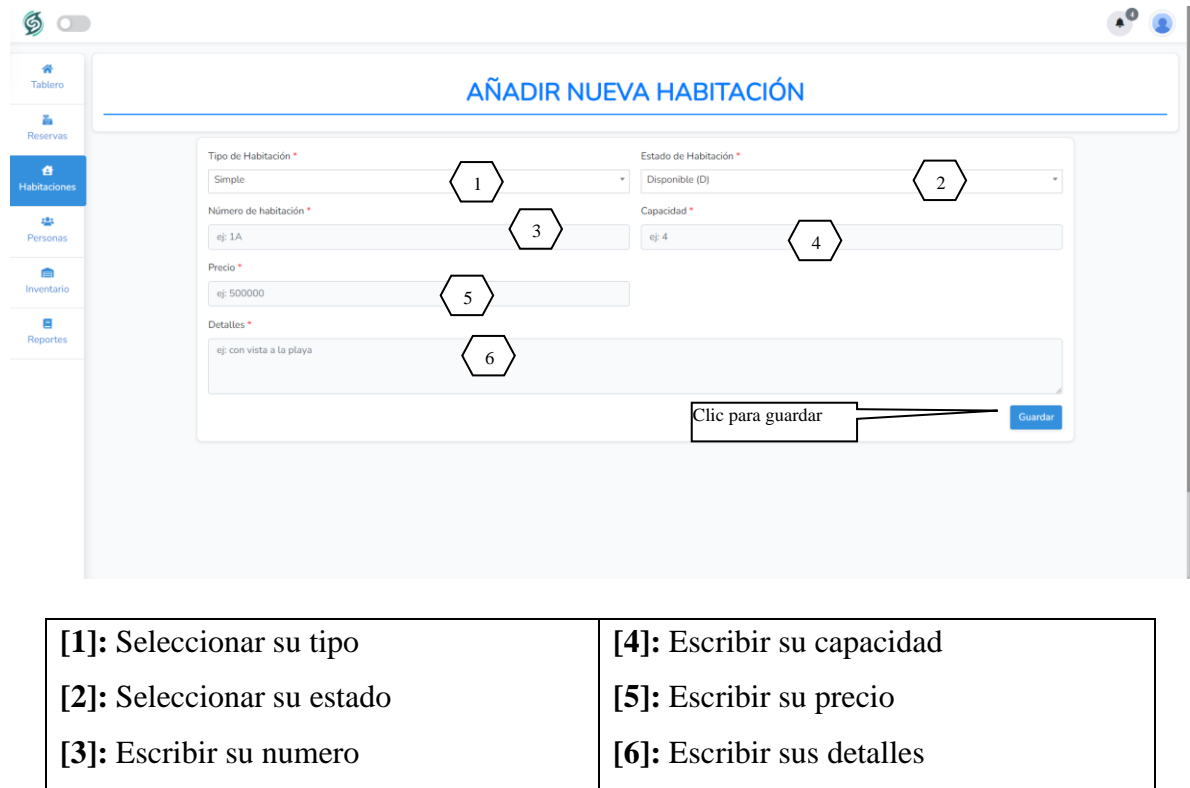

# **V.4.10.1 Nueva Habitación [P-5.1]**

**V.4.10.2 Modificar Habitación [P-5.2]**

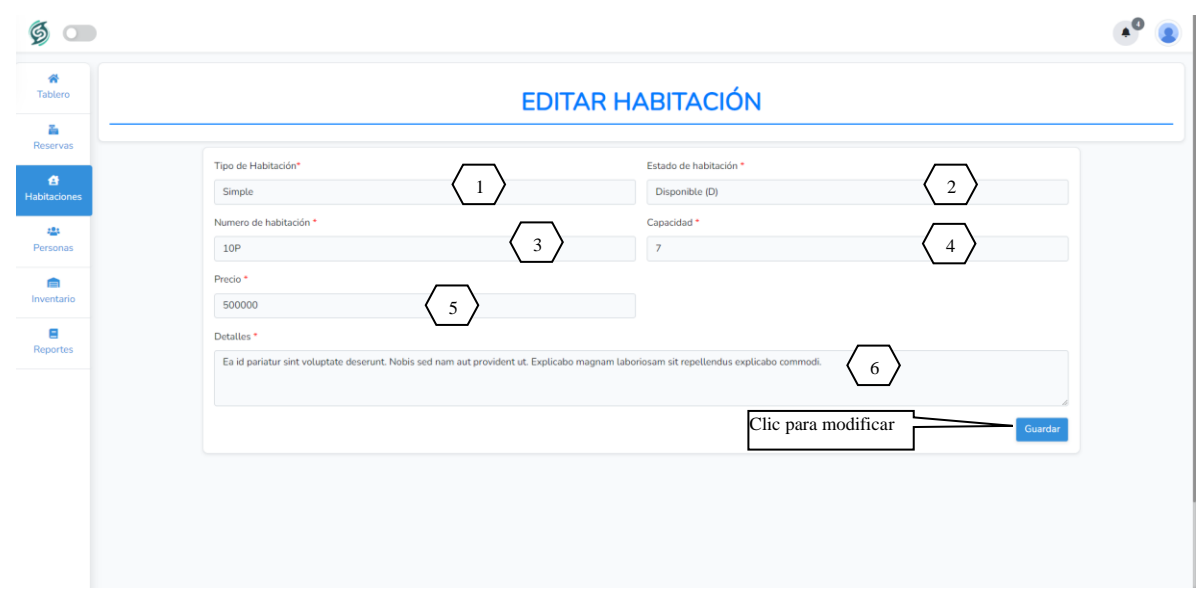

| $\mid$ [1]: Seleccionar su tipo | [4]: Escribir su capacidad      |
|---------------------------------|---------------------------------|
| [2]: Seleccionar su estado      | $\vert$ [5]: Escribir su precio |
| $\vert$ [3]: Escribir su número | [6]: Escribir sus detailes      |

**V.4.10.3 Deshabilitar Habitación [P-5.3]**

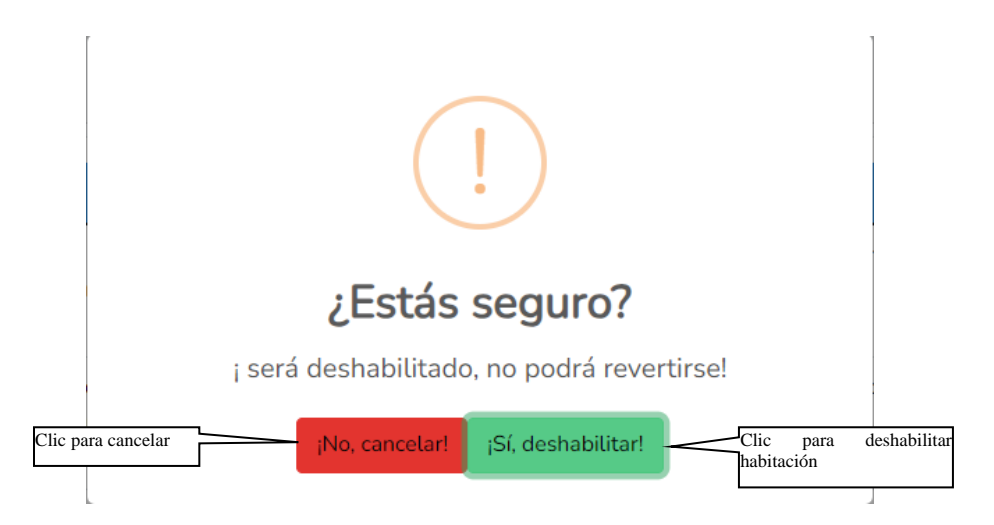

Esta pantalla nos permite deshabilitar una habitación seleccionada

# **V.4.10.4 Habilitar Habitación [P-5.4]**

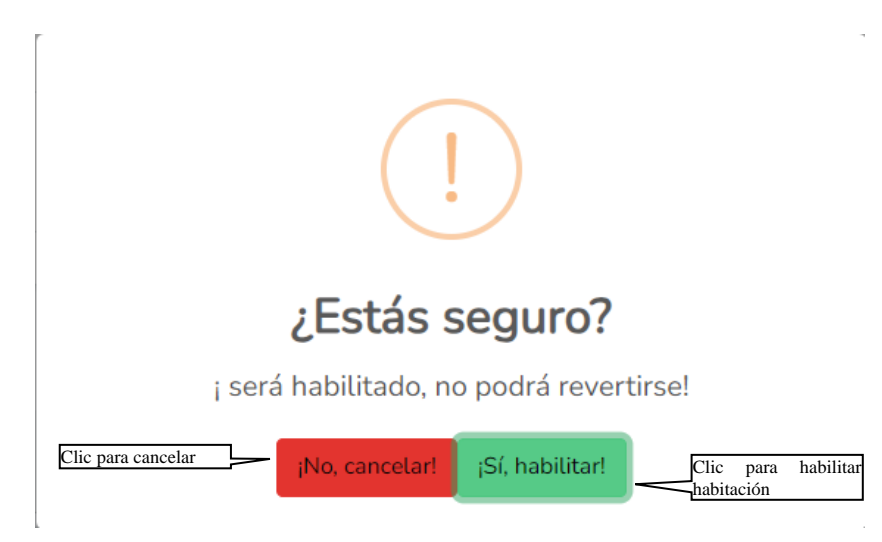

Esta pantalla nos permite habilitar una habitación seleccionada

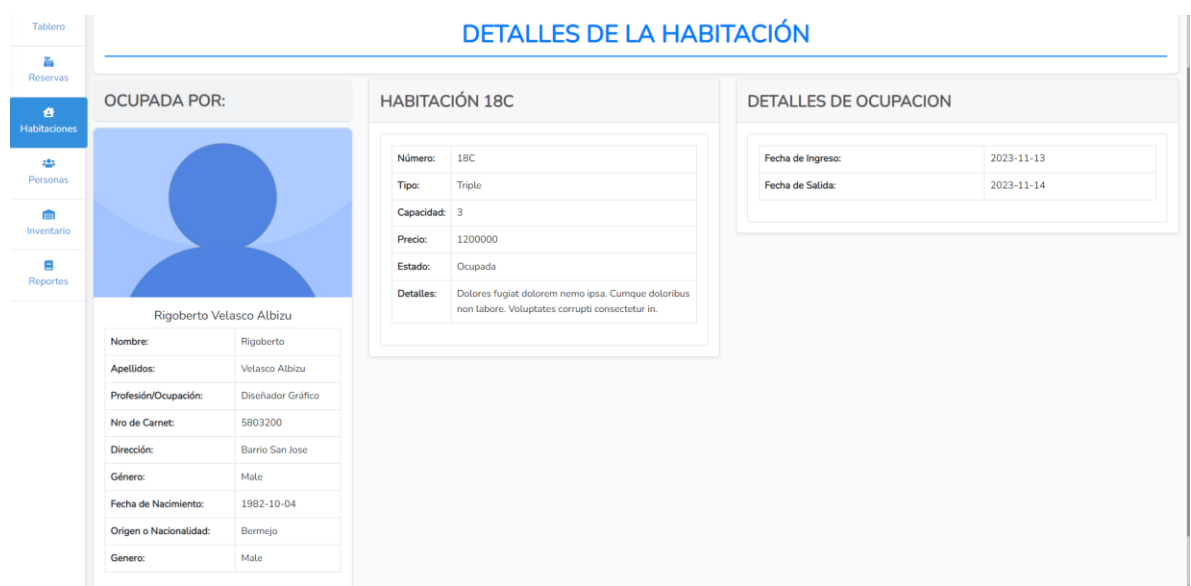

Pantalla que permite visualizar los detalles de la habitación, los detalles del huésped que realizo la reserva y las fechas de ingreso y salida de la reserva.

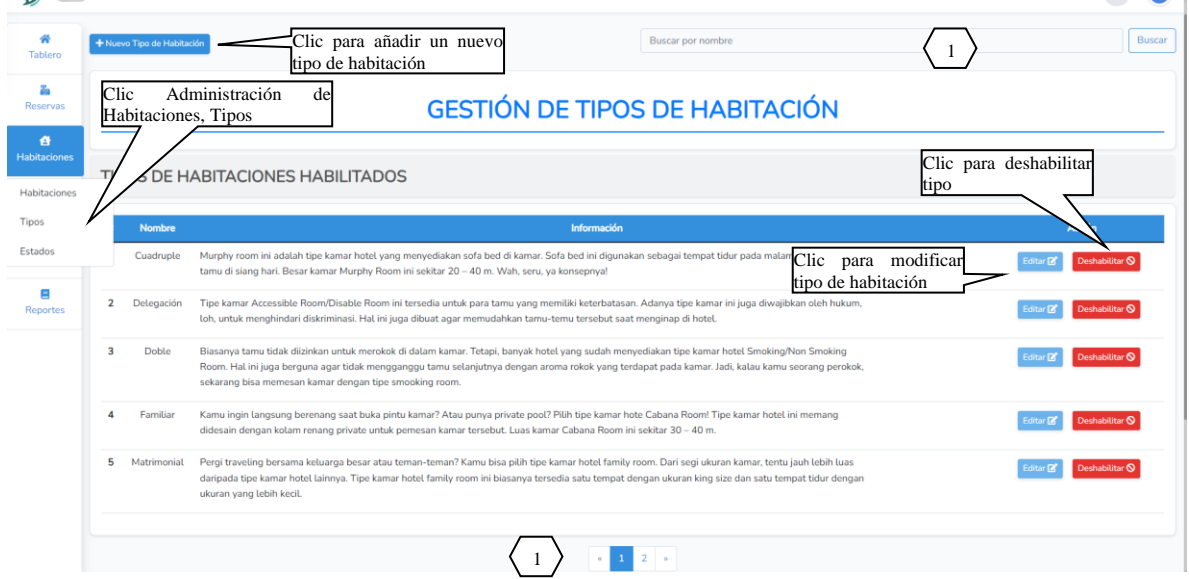

# **V.4.11 Pantalla Gestión de Tipos de Habitaciones [P-6]**

**V.4.10.5 Ver Habitación [P-5.5]**

**ORIGEN:** El origen de esta pantalla es por medio del menú principal [P-2]

[1]: Podrá ingresar un nombre del tipo de habitación que está buscando

[2]: Permite ver más tipos de habitaciones de la tabla, identificando el número de páginas en la que se encuentra y como también poder pasar a la siguiente página presionando la flecha hacia la derecha o para volver una página atrás presionando la flecha hacia la izquierda.

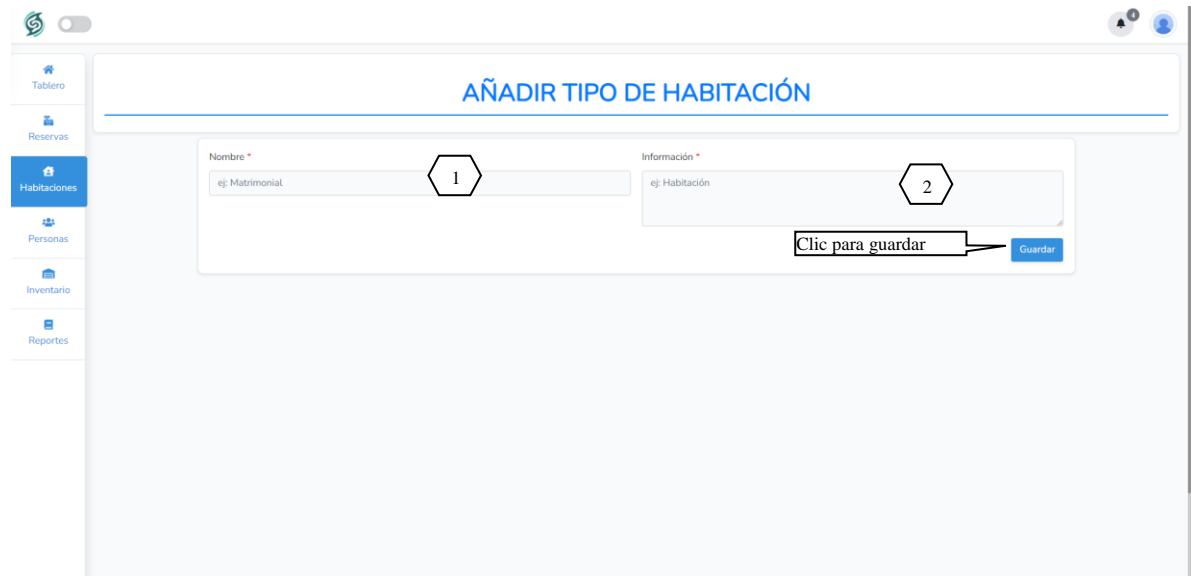

### **V.4.11.1 Nuevo Tipo de Habitación [P-6.1]**

- [1]: Escribe el nombre del nuevo tipo de habitación
- [2]: Escribe los detalles del nuevo tipo de habitación

# **V.4.11.2 Modificar Tipo de Habitación [P-6.2]**

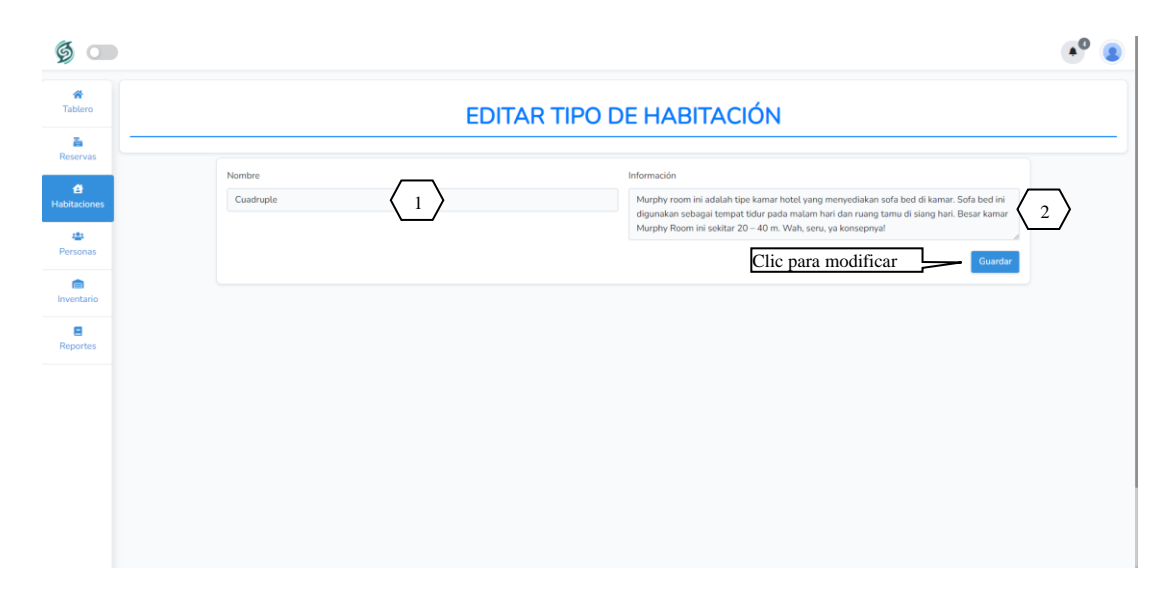

- [1]: Escribir el nuevo nombre del tipo de habitación
- [2]: Escribe los nuevos detalles del tipo de habitación

### **V.4.11.3 Deshabilitar Tipo de Habitación [P-6.3]**

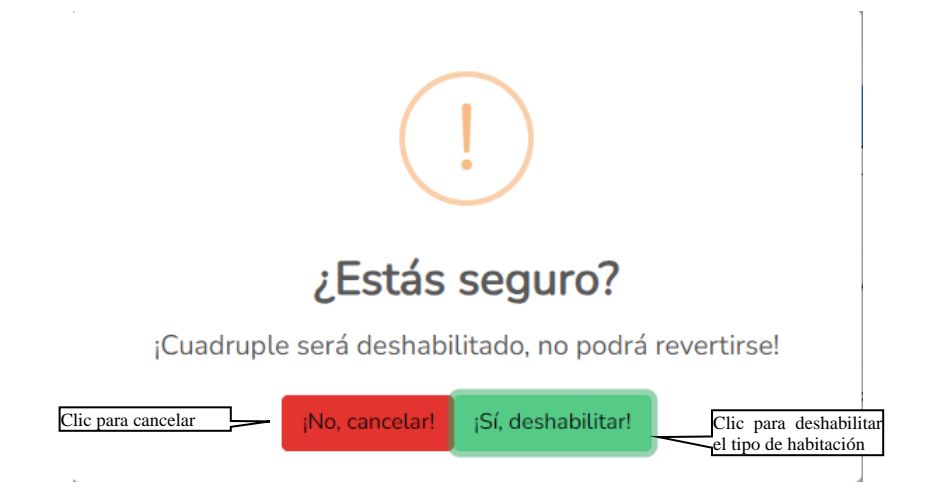

Esta pantalla nos permite deshabilitar un tipo de habitación seleccionado

# **V.4.11.4 Habilitar Tipo de Habitación [P-6.4]**

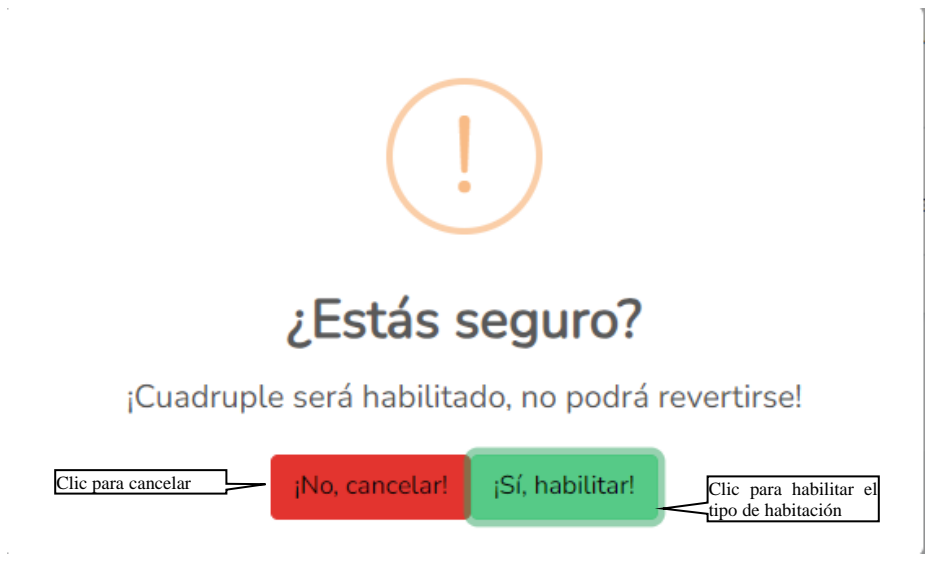

Esta pantalla nos permite habilitar un tipo de habitación seleccionado

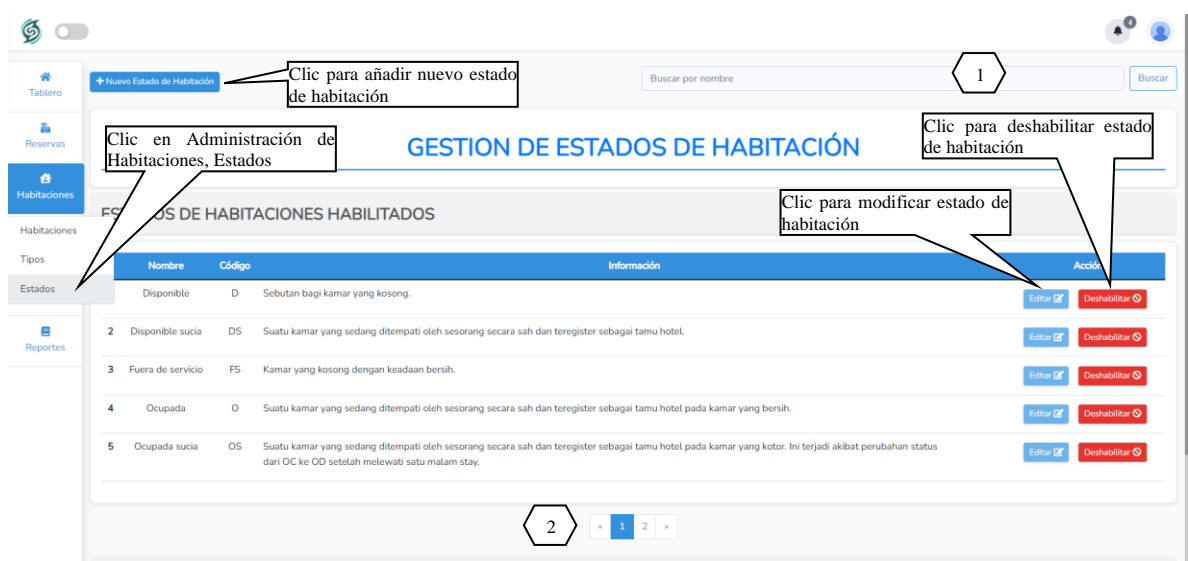

# **V.4.12 Pantalla Gestión de Estados de Habitación [P-7]**

**ORIGEN:** El origen de esta pantalla es por medio del menú principal [P-2]

[1]: Podrá ingresar un nombre del estado que está buscando

[2]: Permite ver más estados de habitaciones de la tabla, identificando el número de páginas en la que se encuentra y como también poder pasar a la siguiente página presionando la flecha hacia la derecha o para volver una página atrás presionando la flecha hacia la izquierda.

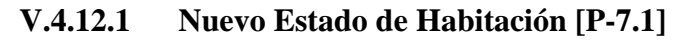

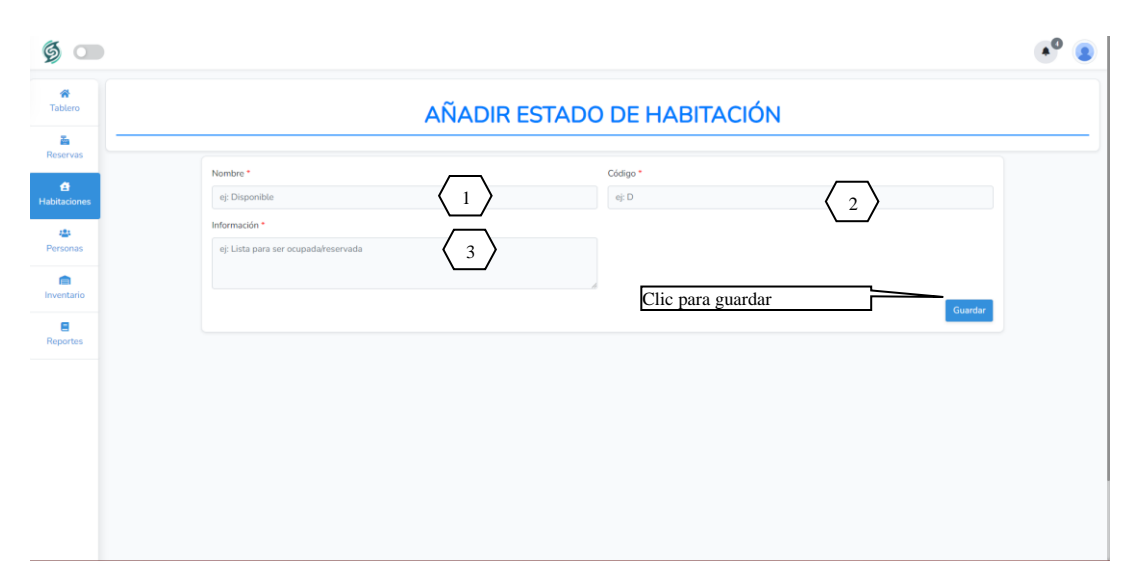

- [1]: Escribe el nombre del nuevo estado de habitación
- [2]: Escribe el código del nuevo estado de habitación
- [3]: Escribe los detalles del nuevo estado de habitación

**V.4.12.2 Modificar Estado de Habitación [P-7.2]**

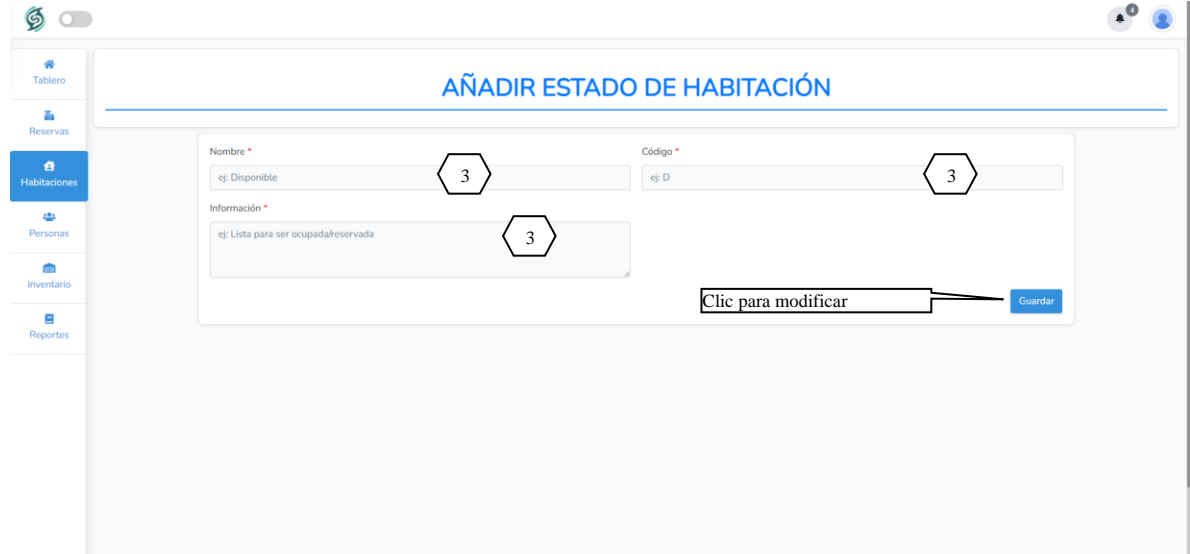

- [1]: Escribe el nuevo nombre del estado de habitación
- [2]: Escribe el nuevo código del estado de habitación
- [3]: Escribe los nuevos detalles del estado de habitación

# **V.4.12.3 Deshabilitar Estado de Habitación [P-7.3]**

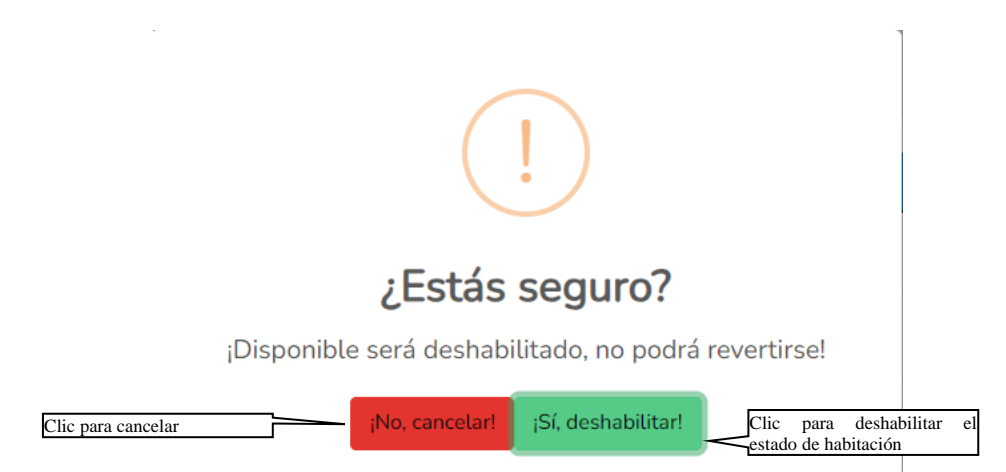

Esta pantalla nos permite deshabilitar el estado de habitación

# **V.4.12.4 Habilitar Estado de Habitación [P-7.4]**

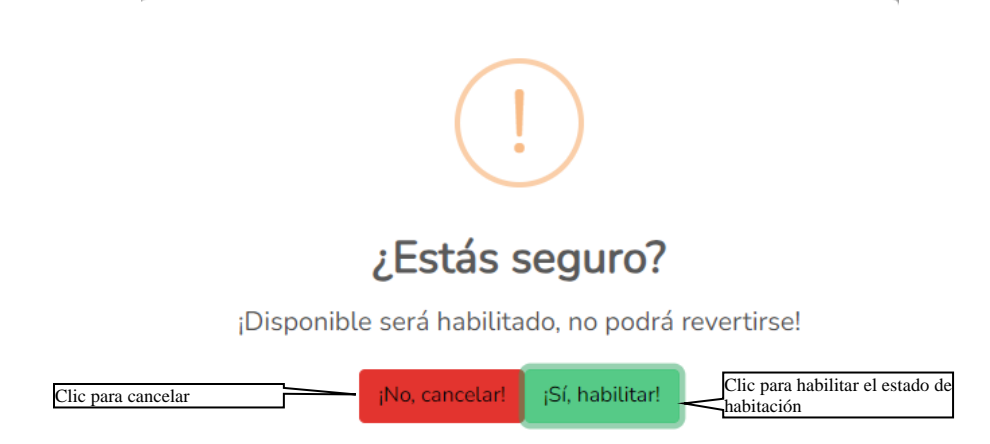

Esta pantalla nos permite habilitar el estado de habitación

# **V.4.13 Pantalla Gestión de Huéspedes [P-8]**

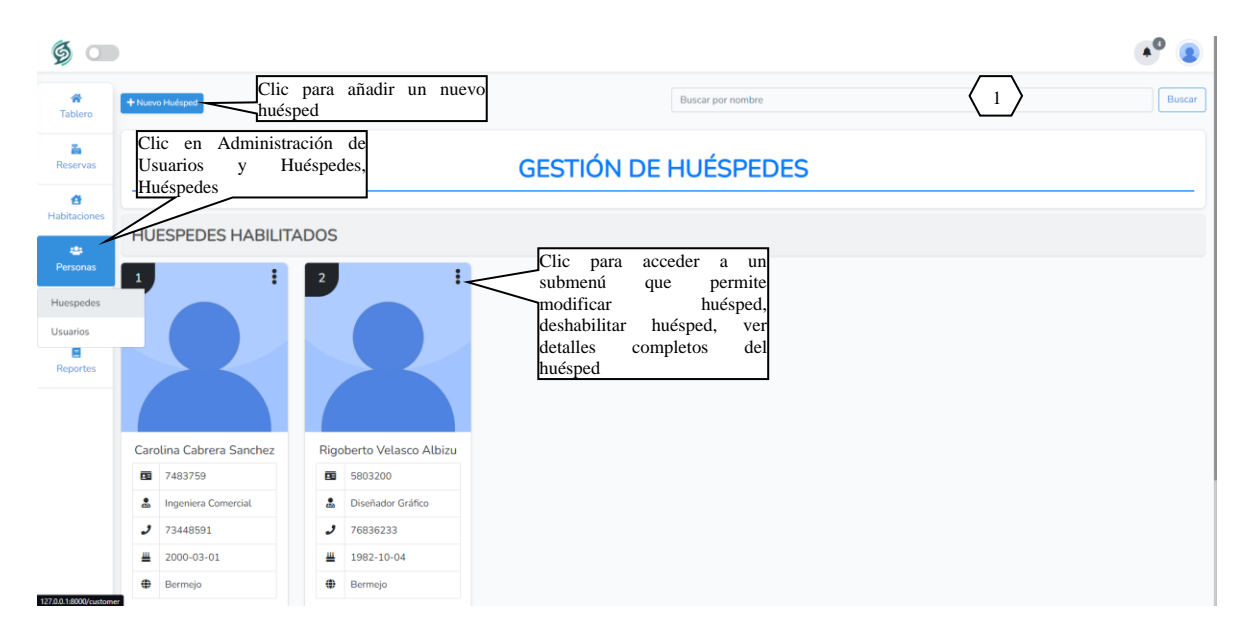

**ORIGEN:** El origen de esta pantalla es por medio del menú principal [P-2]

**[1]:** Podrá ingresar nombre del huésped que está buscando

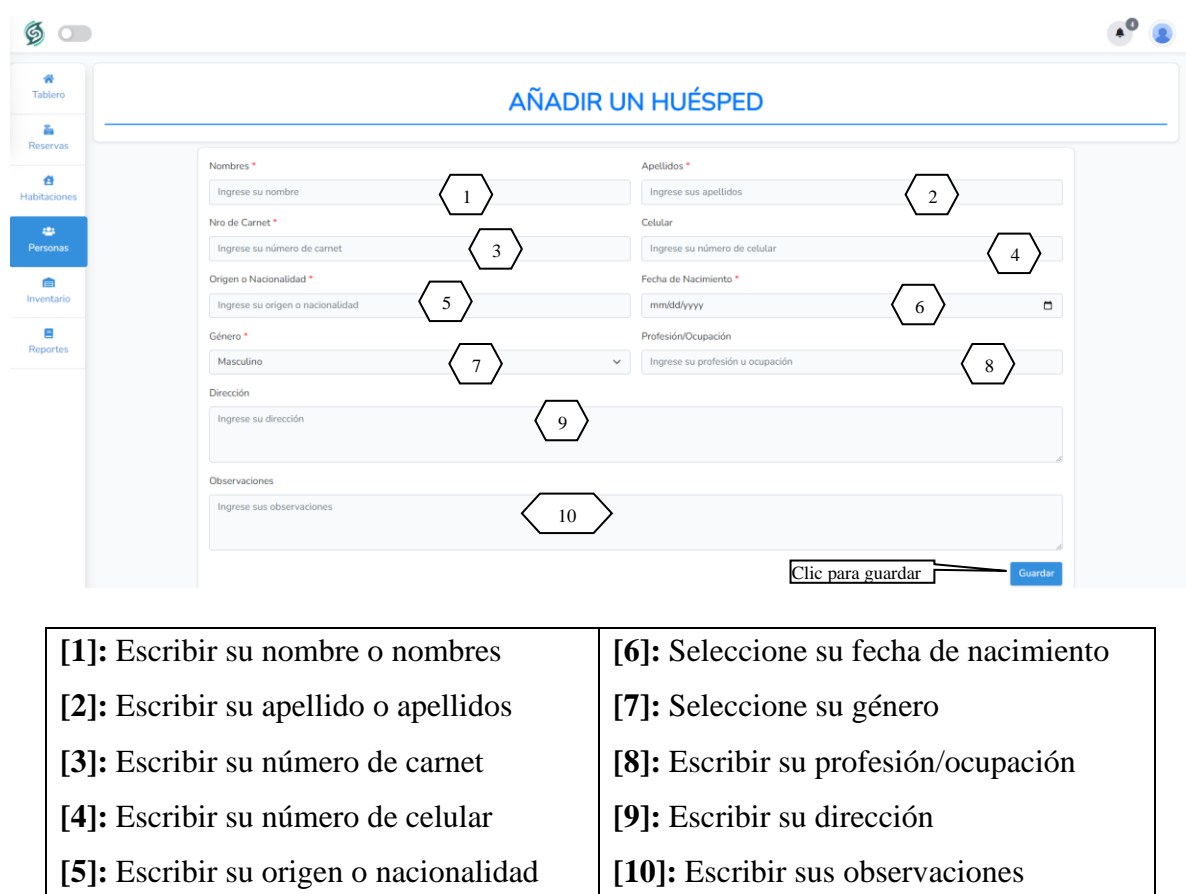

# **V.4.13.1 Nuevo Huésped [P-8.1]**

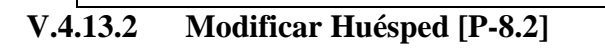

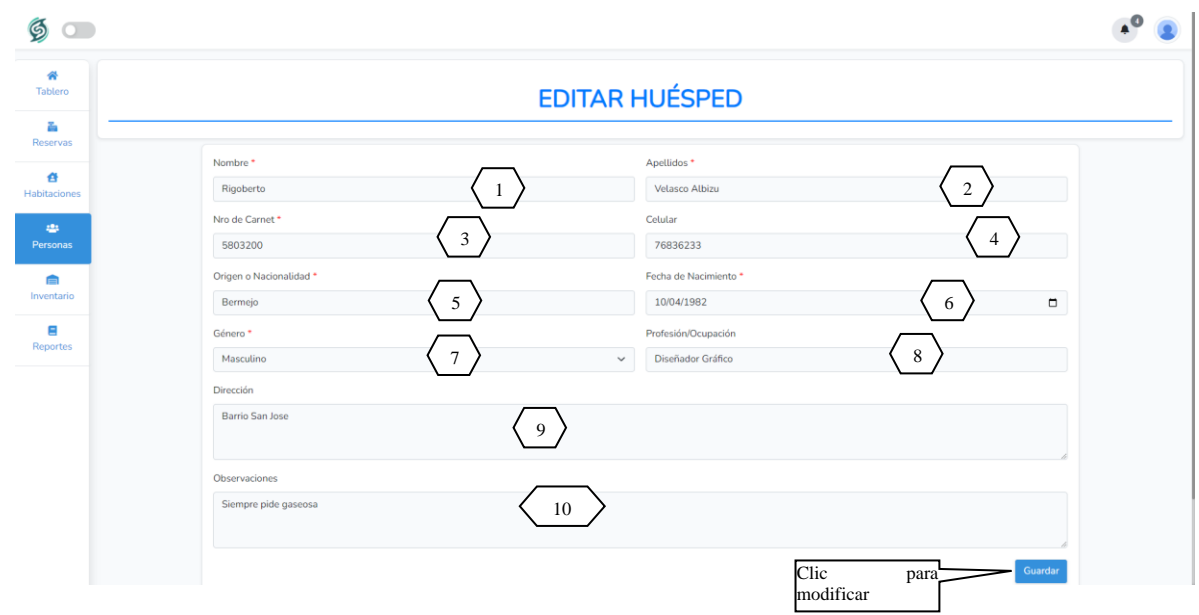

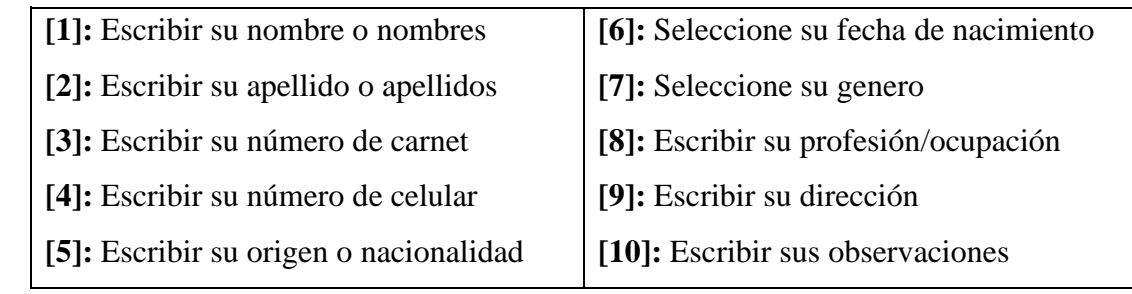

**V.4.13.3 Deshabilitar Huésped [P-8.3]**

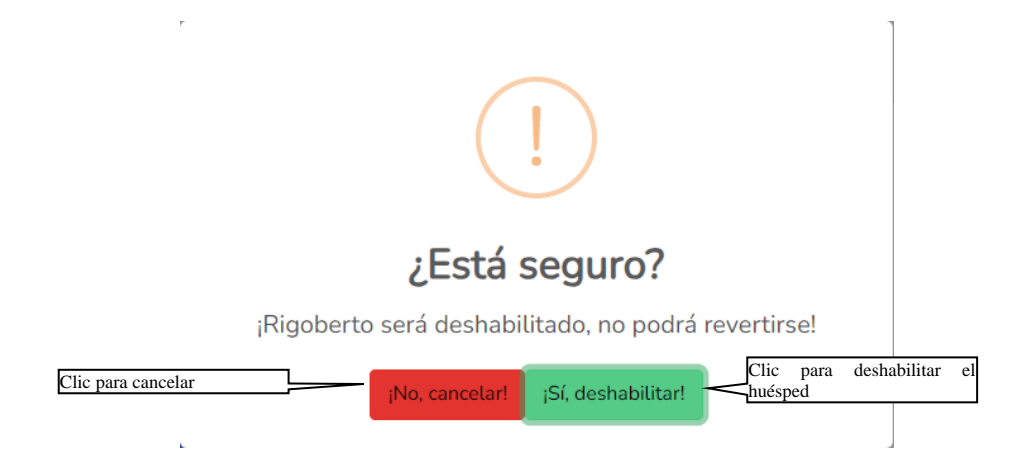

Esta pantalla nos permite deshabilitar un huésped seleccionado

# **V.4.13.4 Habilitar Huésped [P-8.4]**

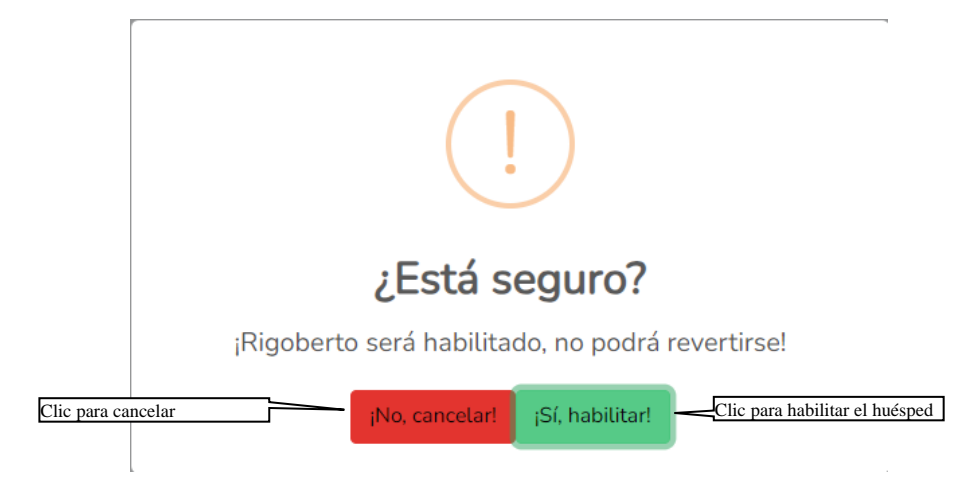

Esta pantalla nos permite habilitar un huésped seleccionado

# **V.4.13.5 Ver Huésped [P-8.5]**

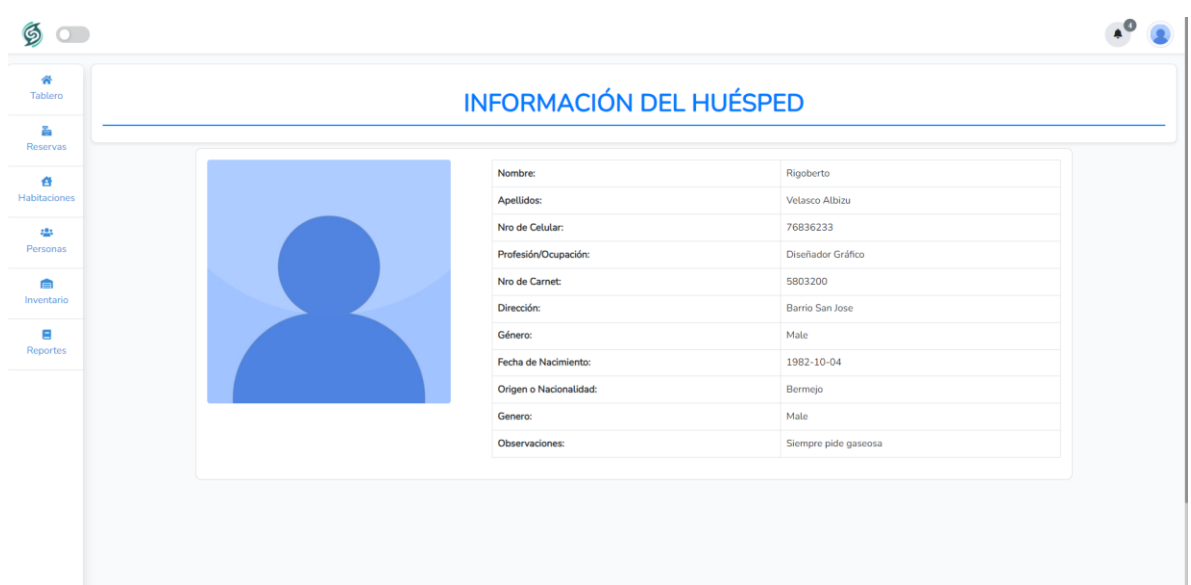

Pantalla que permite visualizar los detalles completos del huésped.

# **V.4.14 Pantalla Gestión de Usuarios [P-9]**

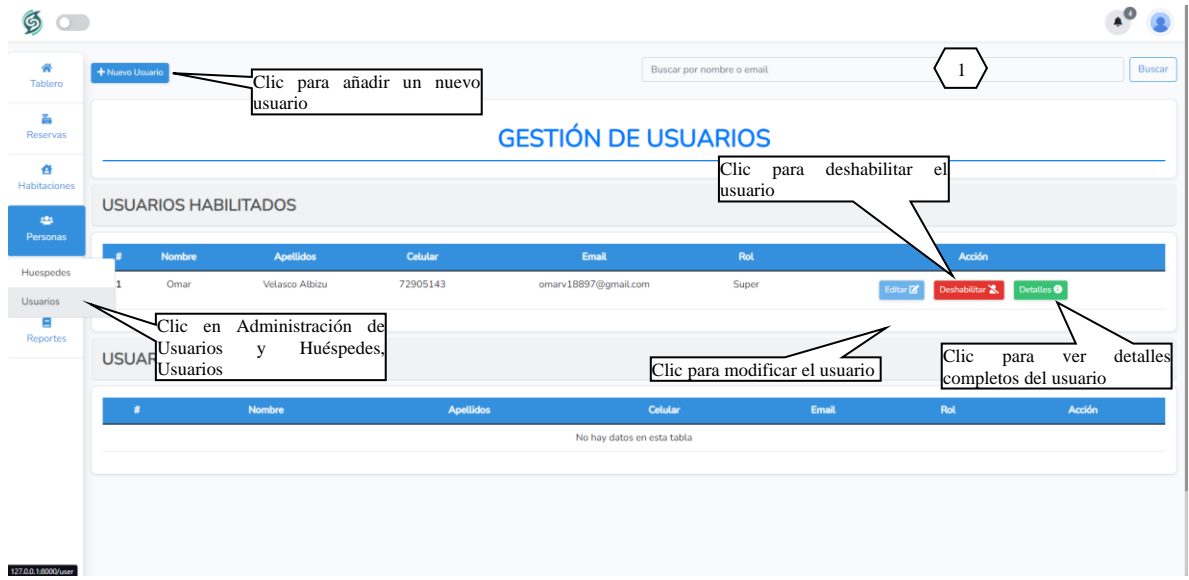

**ORIGEN:** El origen de esta pantalla es por medio del menú principal [P-2]

[1]: Podrá ingresar un nombre del usuario que está buscando

#### $\mathfrak{g}$  $A^0$   $\bullet$ ₩<br>Tablero **AÑADIR UN USUARIO A**<br>Reservas Nombre \* Apellidos<sup>\*</sup>  $\frac{a}{b}$ Ingres  $\left\{\right. \right. 1$   $\left.\right\}$  Ingrese apellido del nuevo usuario  $\left.\right\}$  2 Celular<sup>\*</sup> Email<sup>\*</sup> and<br>Personas Ingrese 3 > Ingrese correo electronico del nuevo usuario < 4 **International** Contraseña<sup>\*</sup> Rol<sup>\*</sup> Ingrese cor  $\begin{array}{c} 5 \end{array}$   $\begin{array}{c} \end{array}$   $\begin{array}{c} \end{array}$   $\begin{array}{c} \end{array}$   $\begin{array}{c} \end{array}$   $\begin{array}{c} \end{array}$   $\begin{array}{c} \end{array}$   $\begin{array}{c} \end{array}$   $\begin{array}{c} \end{array}$   $\begin{array}{c} \end{array}$  $\mathbf{E}$ <br>Reportes Clic para guardar

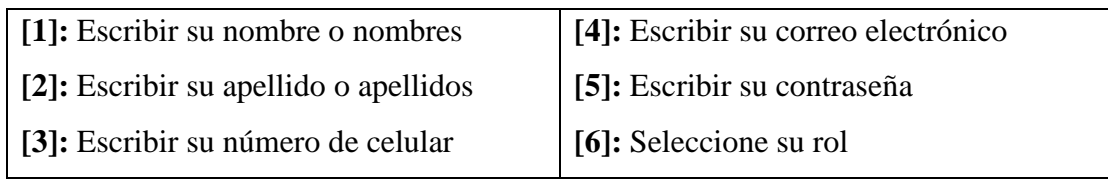

# **V.4.14.2 Modificar Usuario [P-9.2]**

**V.4.14.1 Nuevo Usuario [P-9.1]**

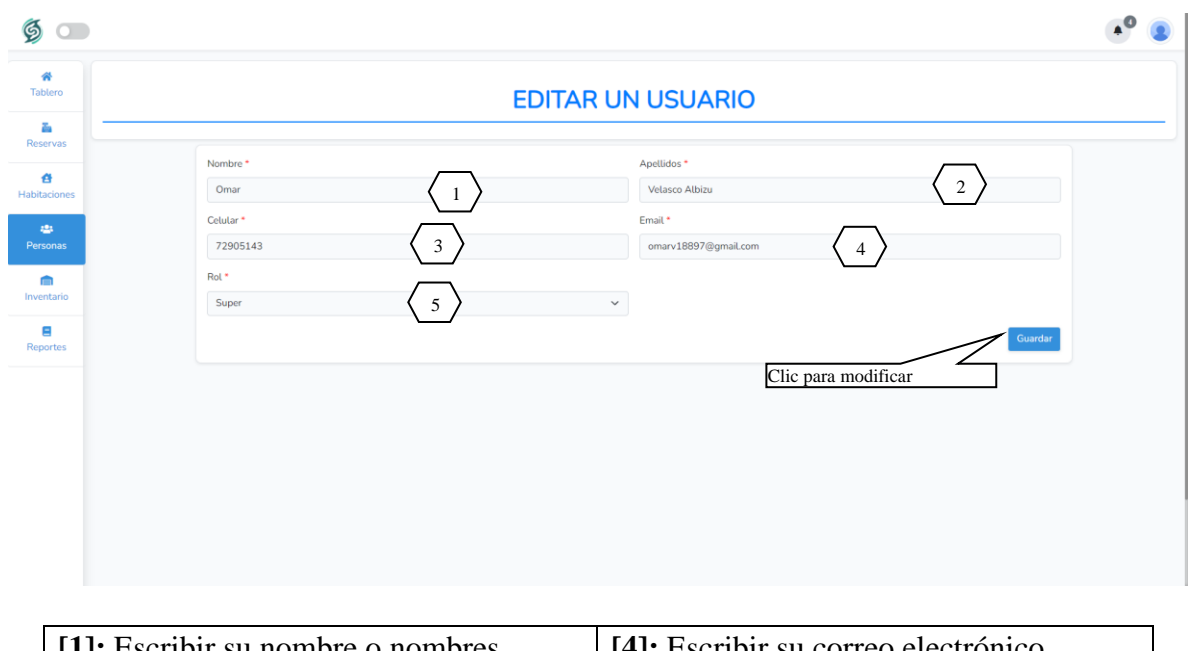

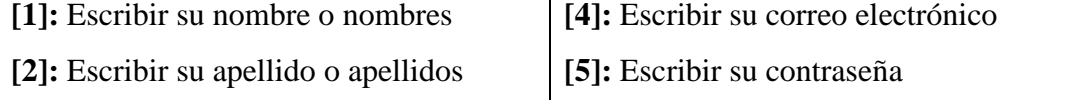

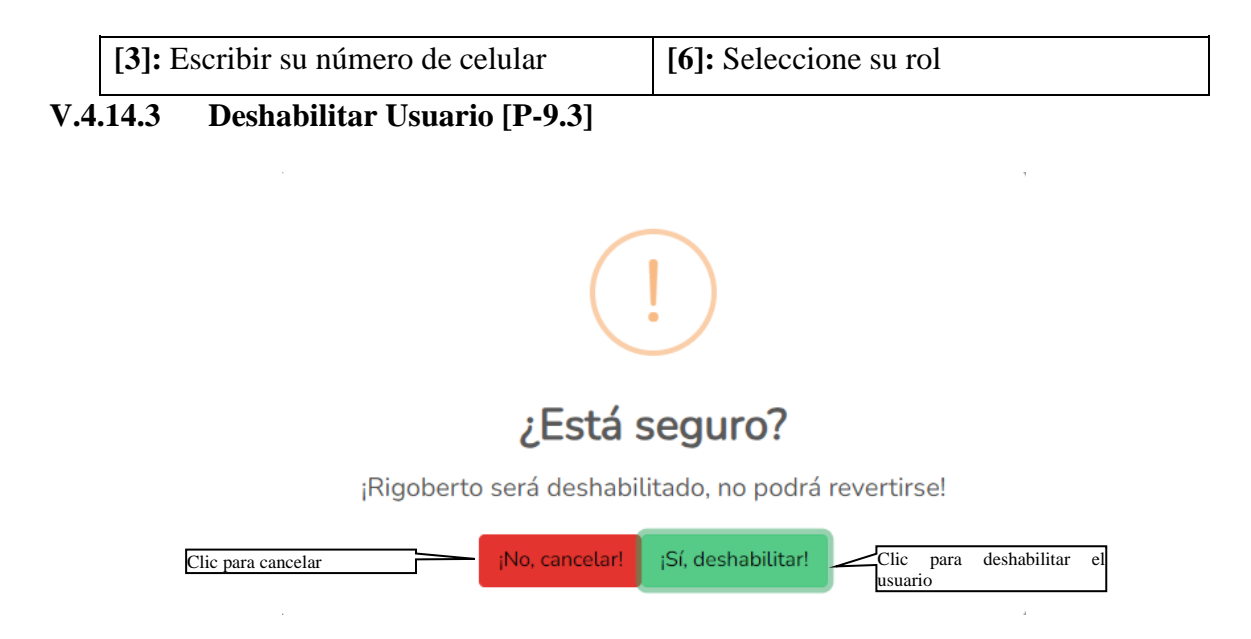

Esta pantalla nos permite deshabilitar un usuario seleccionado

# **V.4.14.4 Habilitar Usuario [P-9.4]**

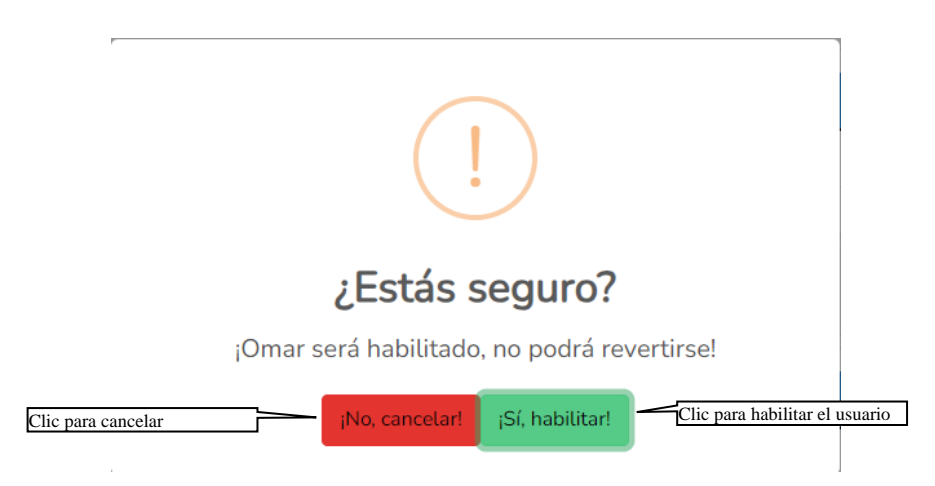

Esta pantalla nos permite habilitar un usuario seleccionado

# **V.4.14.5 Ver Usuarios [P-9.5]**

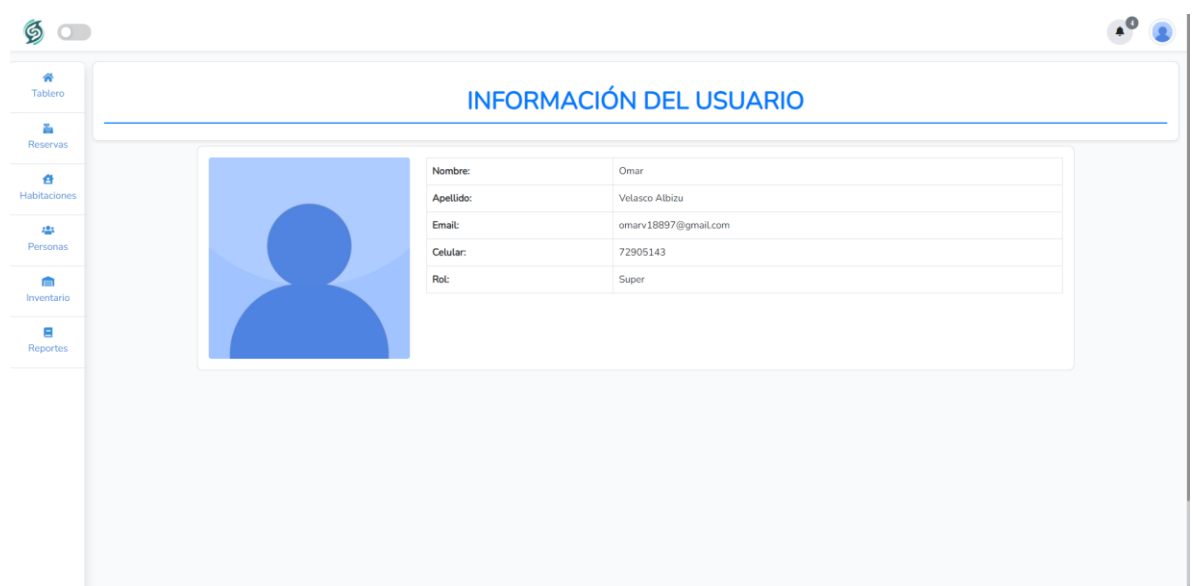

Pantalla que permite visualizar los detalles completos del huésped.

# **V.4.15 Pantalla Gestión de Muebles y Enseres [P-10]**

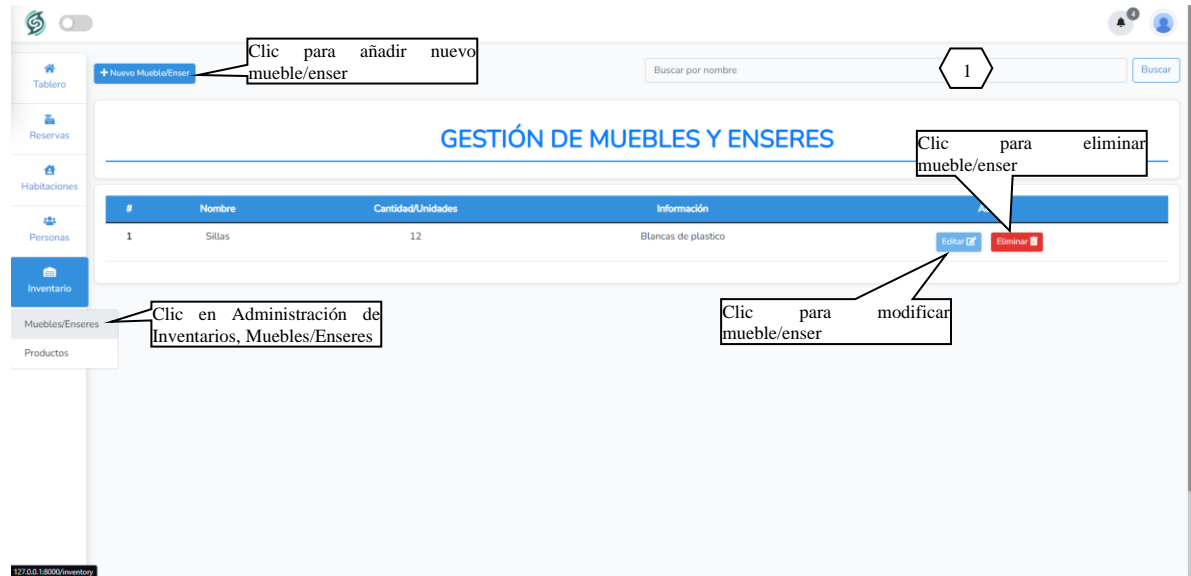

**ORIGEN:** El origen de esta pantalla es por medio del menú principal [P-2]

**[1]:** Podrá ingresar un nombre del mueble o enser que está buscando

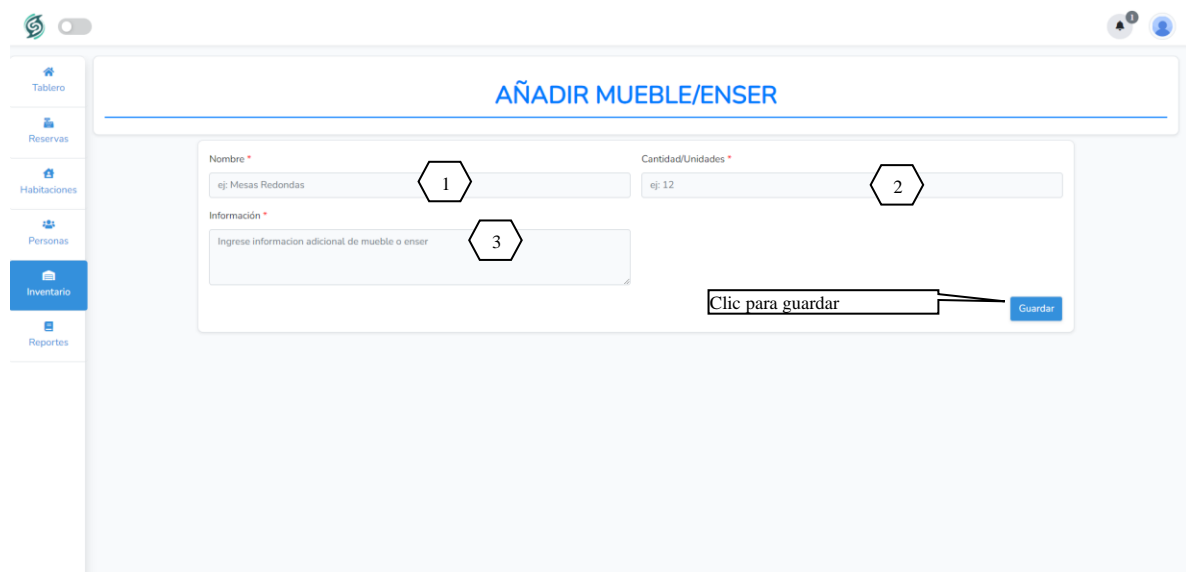

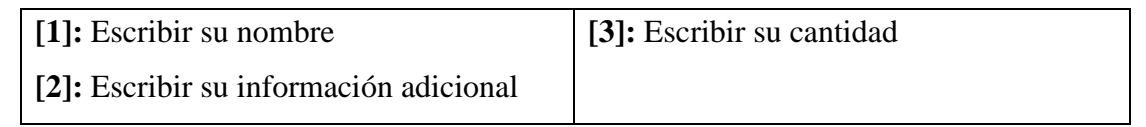

# **V.4.15.2 Modificar Mueble/Enser [P-10.2]**

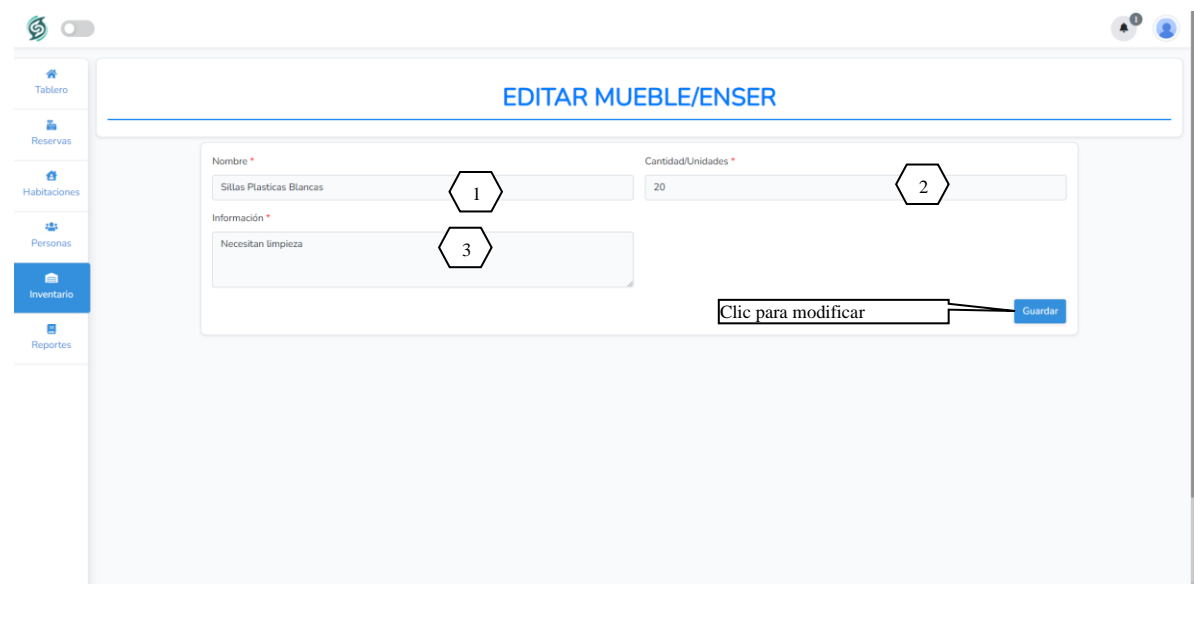

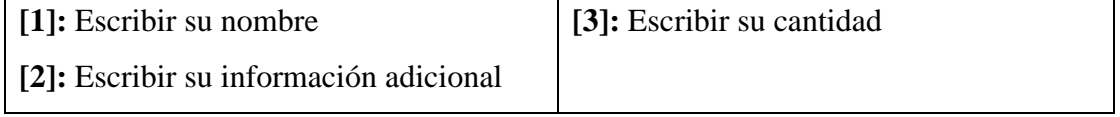

# **V.4.15.3 Eliminar Mueble/Enser [P-10.3]**

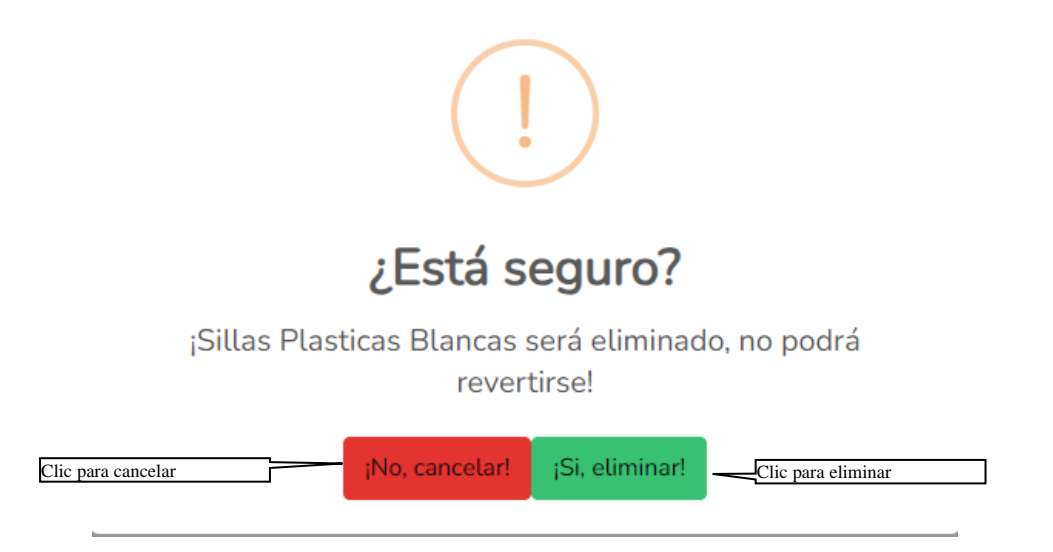

Esta pantalla nos permite eliminar un mueble/enser seleccionado

### **V.4.16 Pantalla Gestión de Productos [P-11]**

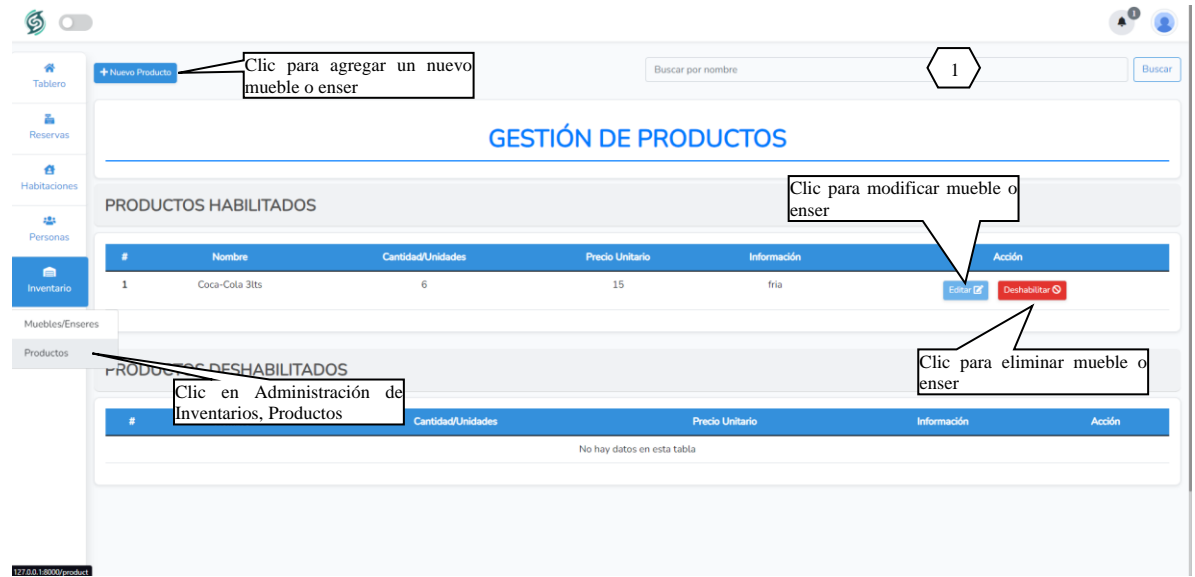

**ORIGEN:** El origen de esta pantalla es por medio del menú principal [P-2]

**[1]:** Podrá ingresar un nombre del producto que está buscando

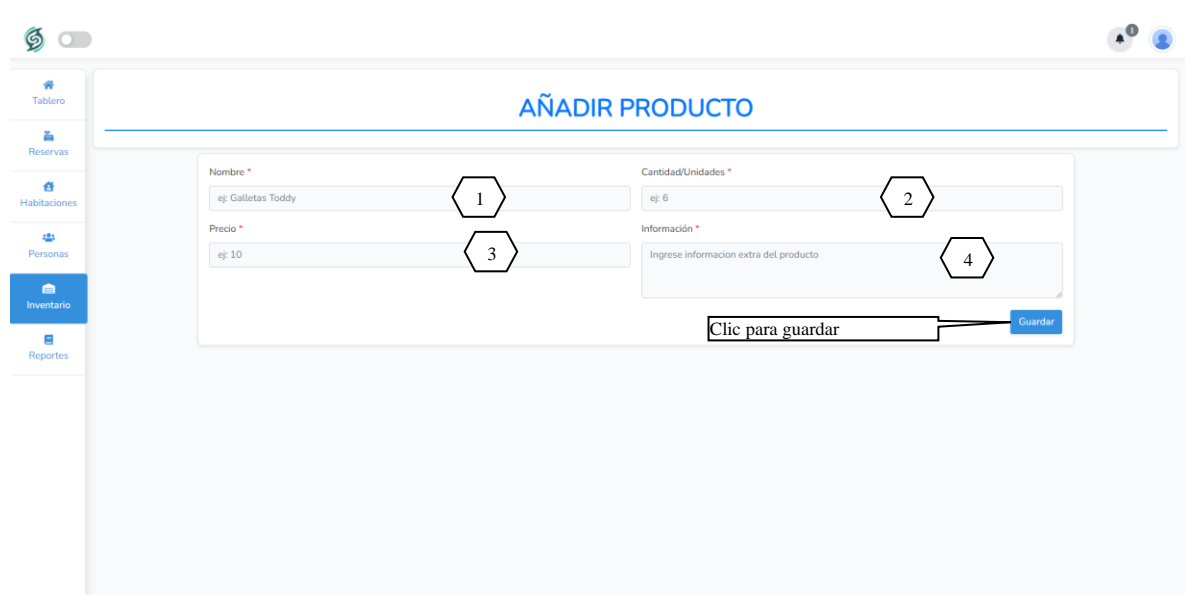

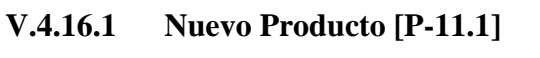

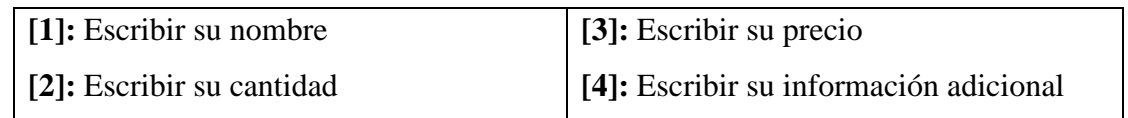

# **V.4.16.2 Modificar Producto [P-11.2]**

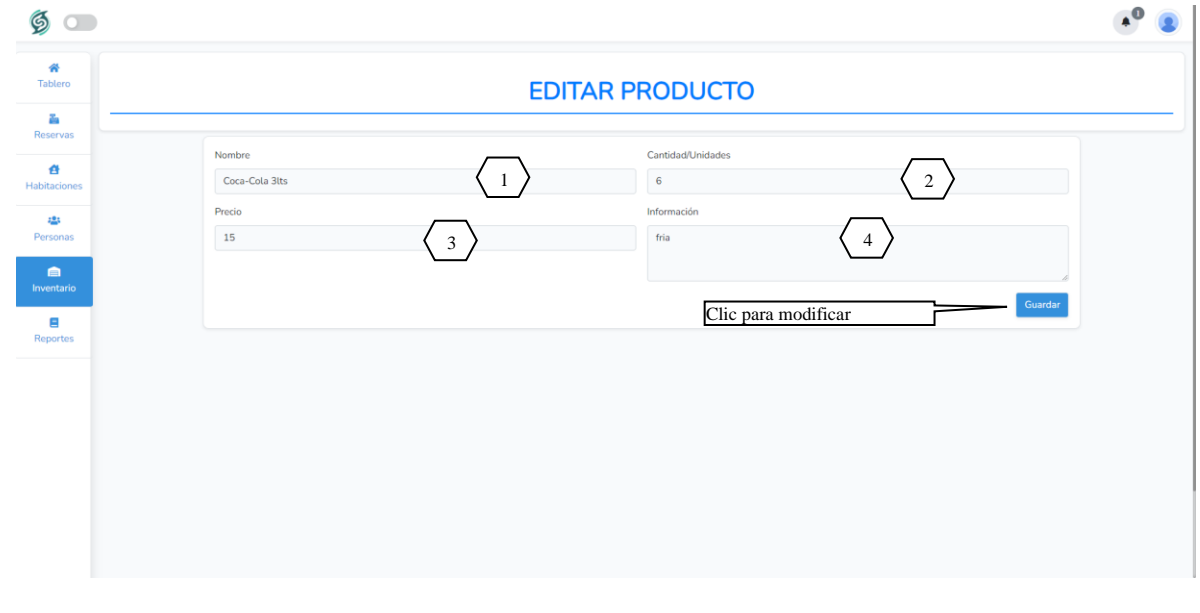

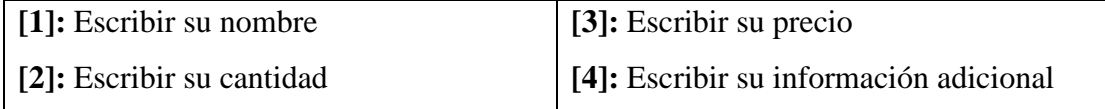

# **V.4.16.3 Deshabilitar Producto [P-11.3]**

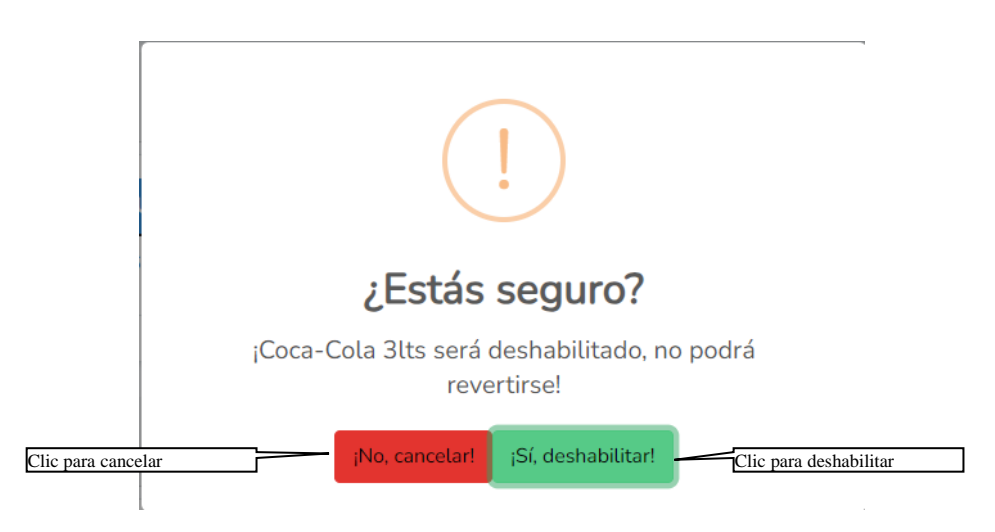

Esta pantalla nos permite deshabilitar un producto seleccionado

# **V.4.16.4 Habilitar Producto [P-11.4]**

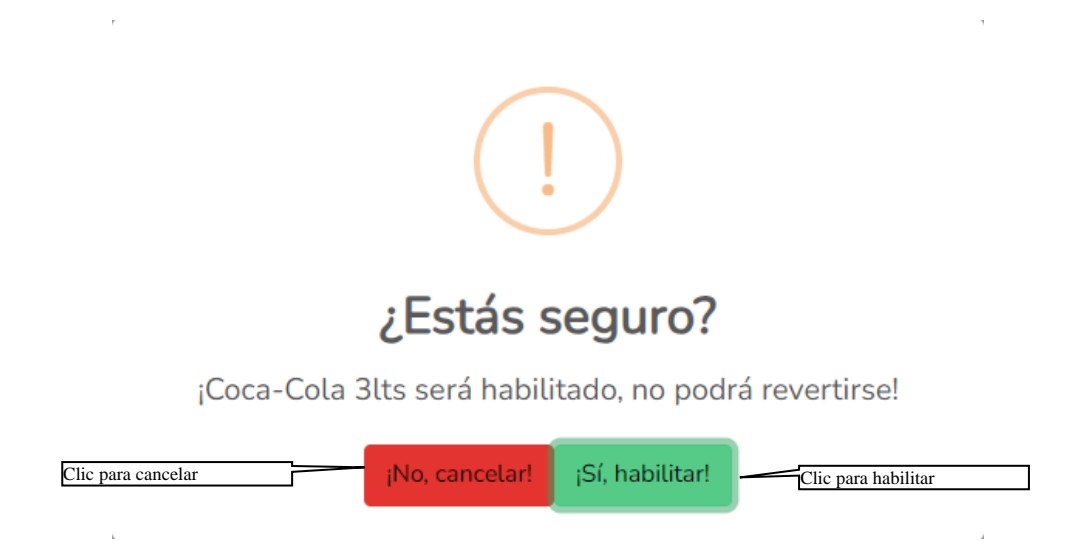

Esta pantalla nos permite habilitar un producto seleccionado

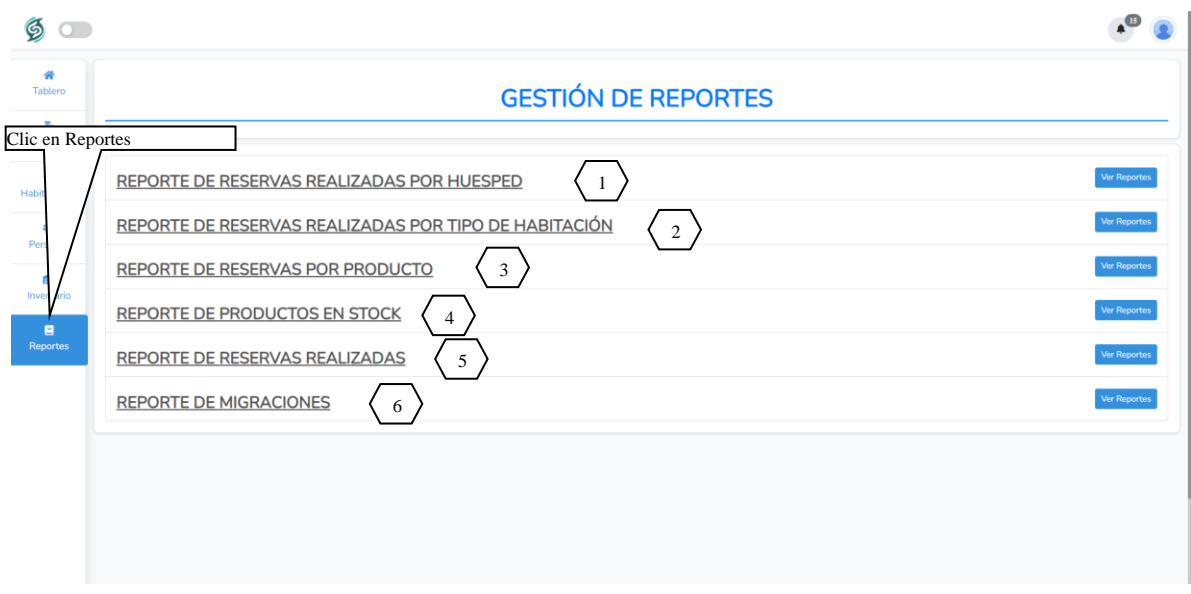

# **V.4.17 Pantalla Gestión de Reportes [P-12]**

[1]: Reporte de Reservas Realizadas por Huésped, el cual nos permite generar reporte de las reservas que se hayan realizado a nombre de un huésped en especifico

[2]: Reporte de Reservas Realizadas por Tipo de Habitación, el cual nos permite generar reporte de las reservas que se hayan realizado en un tipo de habitación en especifico

[3]: Reporte de Reservas Realizadas por Productos, el cual nos permite generar reporte de las reservas que se hayan realizado donde se haya pedido un producto en especifico

[4]: Reporte de Productos en Stock, el cual nos permite generar reporte de los productos que el hotel tenga disponible para la venta

[5]: Reporte de Reservas Realizadas, el cual nos permite generar reporte de las reservas que hayan realizados los huéspedes

[6]: Reporte de Migraciones, el cual nos permite generar reporte de las reservas que se hagan diariamente para posteriormente presentar a Migraciones

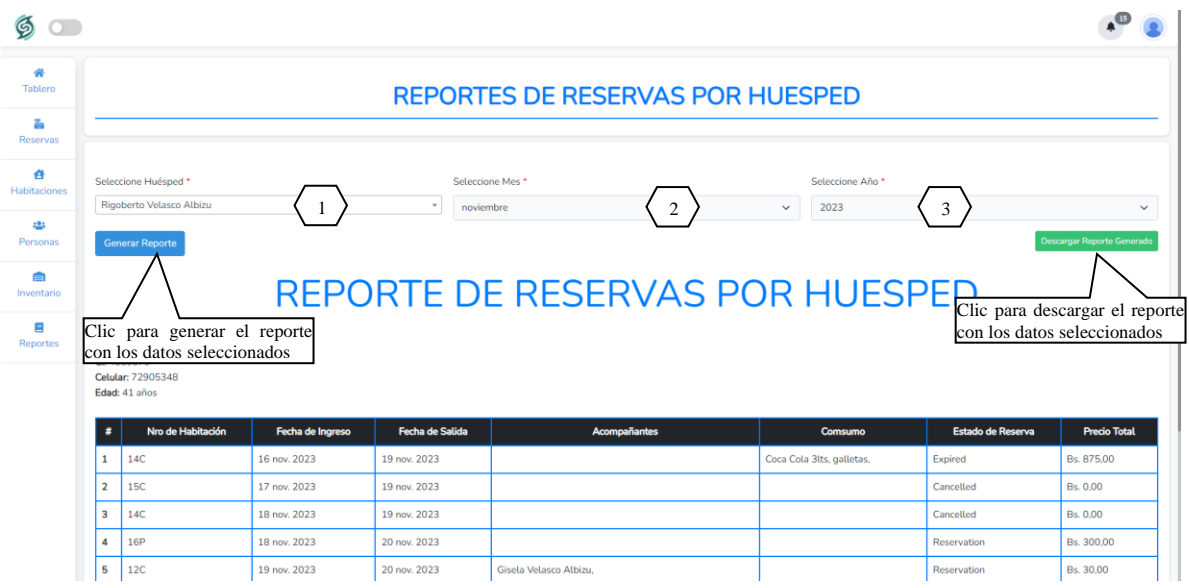

# **V.4.18 Reporte de Reservas Realizadas por Huésped**

- [1]: Seleccione el huésped del cual desea generar el reporte
- [2]: Seleccione el mes del cual desea generar el reporte
- [3]: Seleccione el año del cual desea generar el reporte

**V.4.19 Reporte de Reservas Realizadas por Tipo de Habitación**

|                                  |                                                                                                    |                  | REPORTES DE RESERVAS POR TIPO DE HABITACION |               |                      |                   |                                   |
|----------------------------------|----------------------------------------------------------------------------------------------------|------------------|---------------------------------------------|---------------|----------------------|-------------------|-----------------------------------|
|                                  | Seleccione Tipo de Habitación *                                                                                         |                  | <b>Seleccione Mes</b>                       |               | Seleccione Año       |                   |                                   |
|                                  | Delegación                                                                                                    |                  | noviembre                                   | $\mathcal{L}$ | 2023<br>$\checkmark$ | 3                 |                                   |
|                                  | <b>Generar Reporte</b>                                                                                                  |                  |                                             |               |                      |                   | <b>Descargar Reporte Generado</b> |
|                                  |                                                                                                    |                  |                                             |               |                      |                   |                                   |
|                                  |                                                                                                    |                  |                                             |               |                      |                   |                                   |
|                                  |                                                                                                    |                  |                                             |               |                      |                   |                                   |
|                                  |                                                                                                    |                  |                                             |               |                      |                   |                                   |
|                                  | Clic para generar el reporte DE RESERVAS POR TIPO DE HABITACLE para descargar el reporte<br>con los datos seleccionados |                  |                                             |               |                      |                   | con los datos seleccionados       |
|                                  | Huésped                                                                                                    | Fecha de Ingreso | Fecha de Salida                             | Acompañantes  | Consumo              | Estado de Reserva | Ingreso                           |
| $\mathbf{1}$                     | Sergio Vera Paco                                                                                                    | 19 nov. 2023     | 20 nov. 2023                                |               | Coca Cola 3lts.      | Reservation       | Bs. 650.00                        |
|                                  | Rigoberto Velasco Albizu                                                                                                | 17 nov. 2023     | 19 nov. 2023                                |               |                      | Cancelled         | Bs. 0.00                          |
| $\overline{2}$<br>$\overline{3}$ | Gisela Velasco Albizu                                                                                                   | 19 nov. 2023     | 20 nov. 2023                                |               | Coca Cola 3lts.      | Reservation       | Bs. 100.00                        |
| $\mathbf{A}$                     | Gisela Velasco Albizu                                                                                                   | 19 nov. 2023     | 19 nov. 2023                                |               |                      | Expired           | Bs. 650.00                        |
| 5                                | Rigoberto Velasco Albizu                                                                                                | 19 nov. 2023     | 19 nov. 2023                                |               |                      | Expired           | Bs. 700,00                        |

[1]: Seleccione el tipo de habitación del cual desea generar el reporte

[2]: Seleccione el mes del cual desea generar el reporte

[3]: Seleccione el año del cual desea generar el reporte

### **V.4.20 Reporte de Reservas Realizadas por Producto**

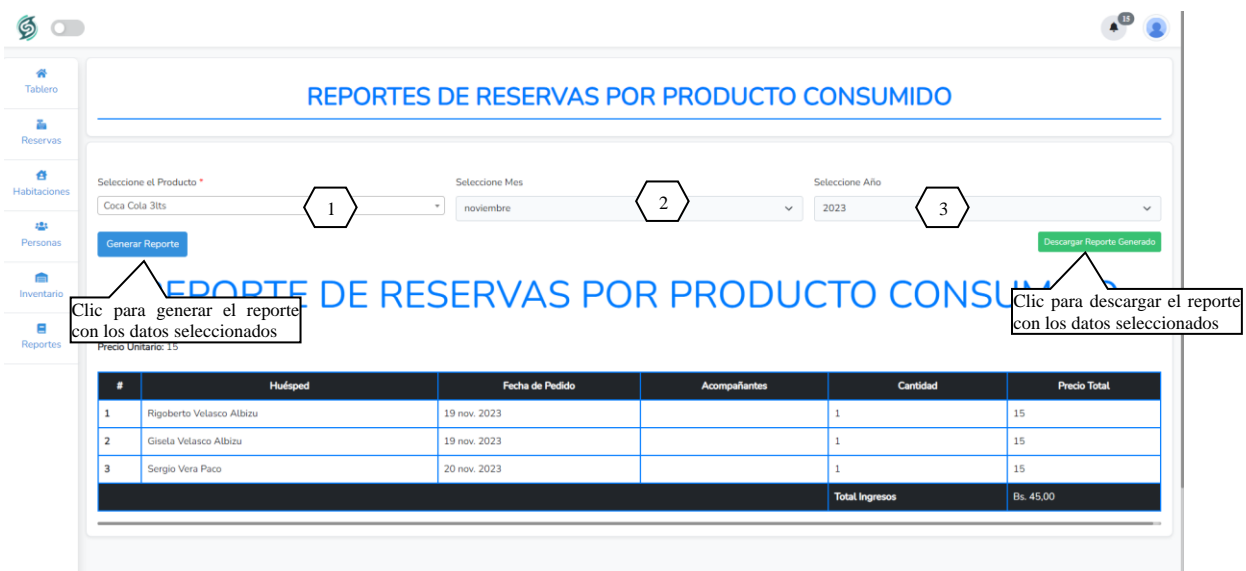

- [1]: Seleccione el producto del cual desea generar el reporte
- [2]: Seleccione el mes del cual desea generar el reporte
- [3]: Seleccione el año del cual desea generar el reporte

#### $\mathfrak{g}$  $A^{\text{CD}}$ <del>∦</del><br>Tablero REPORTE DE STOCK DE PRODUCTOS **The**<br>Reservas <del>₫</del><br>Habitacione Precio Unitario  $\bullet$ ombre de Produi **Cantidad en Unidades** Informac 學<br>Personas  $11\,$ 15 Clic para descargar el reporte Debemos comprar más con los datos seleccionados  $\boxed{10}$  $\overline{2}$ galleta toddy **Inventario** 15  $\overline{\mathbf{3}}$ frezze  $\overline{22}$ deli  $\blacksquare$ <br>Reportes

# **V.4.22 Reporte de Reservas Realizadas**

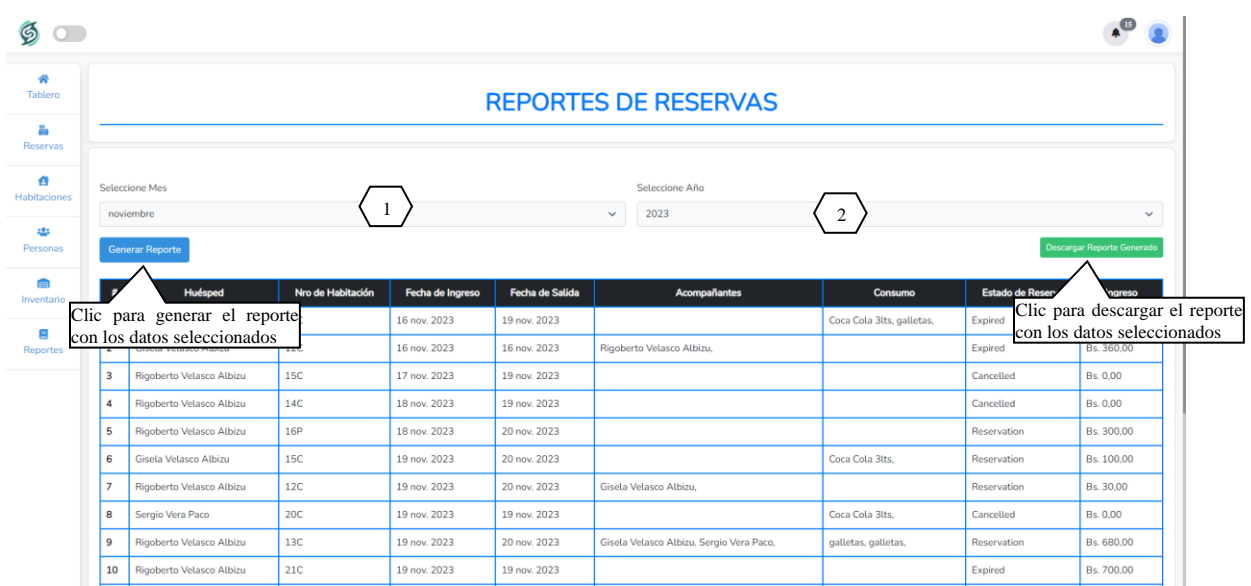

[1]: Selecciona el mes del cual desea generar el reporte

[2]: Selecciona el año del cual desea generar el reporte

# **V.4.21 Reporte de Producto en Stock**

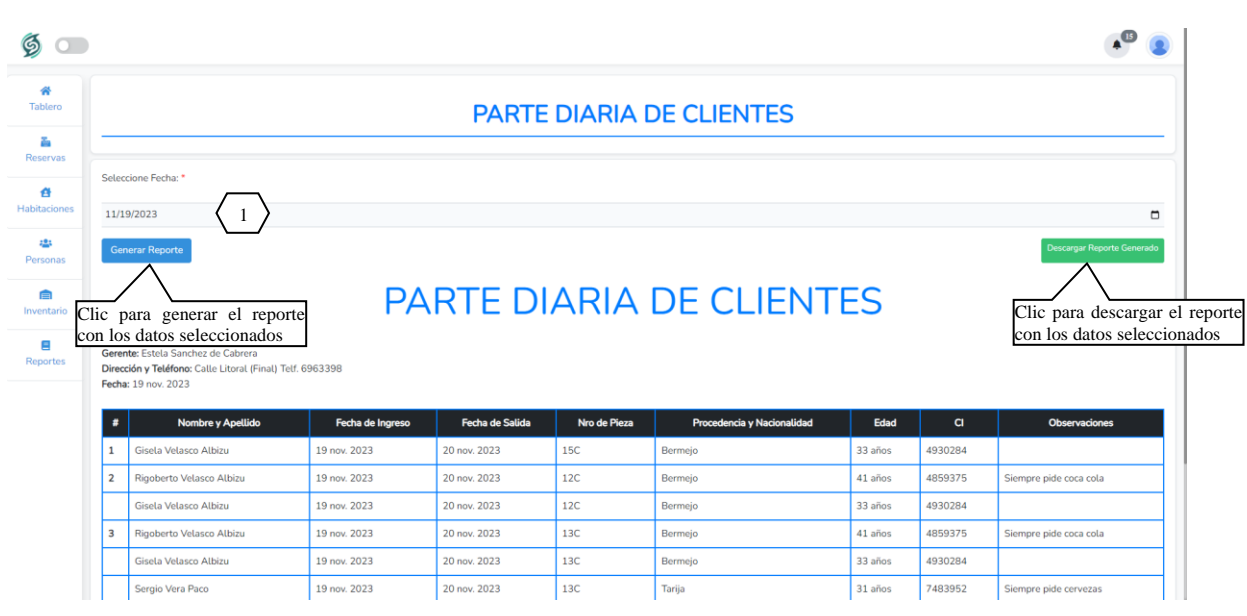

# **V.4.23 Reporte de Migraciones**

[1]: Selecciona el día del cual desea generar el reporte